## Istruzioni di funzionamento Ceraphant PTC31B, PTP31B, PTP33B

Misura della pressione di processo Pressostato per misura e monitoraggio in sicurezza di pressione assoluta e relativa

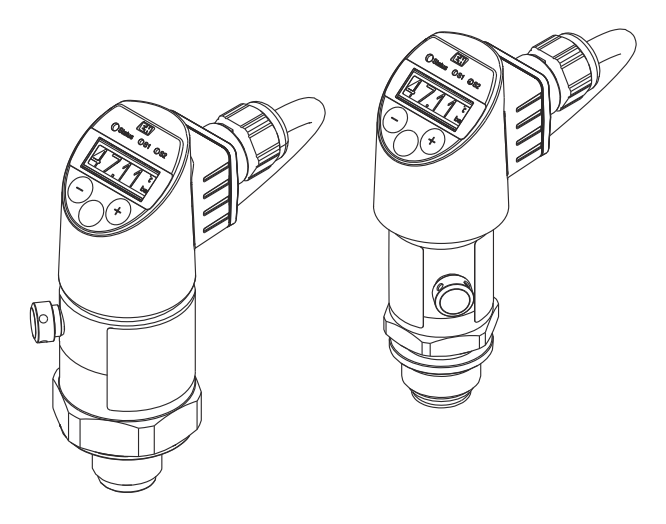

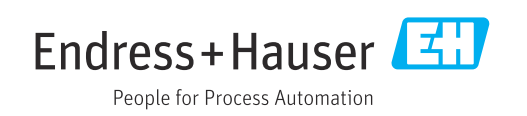

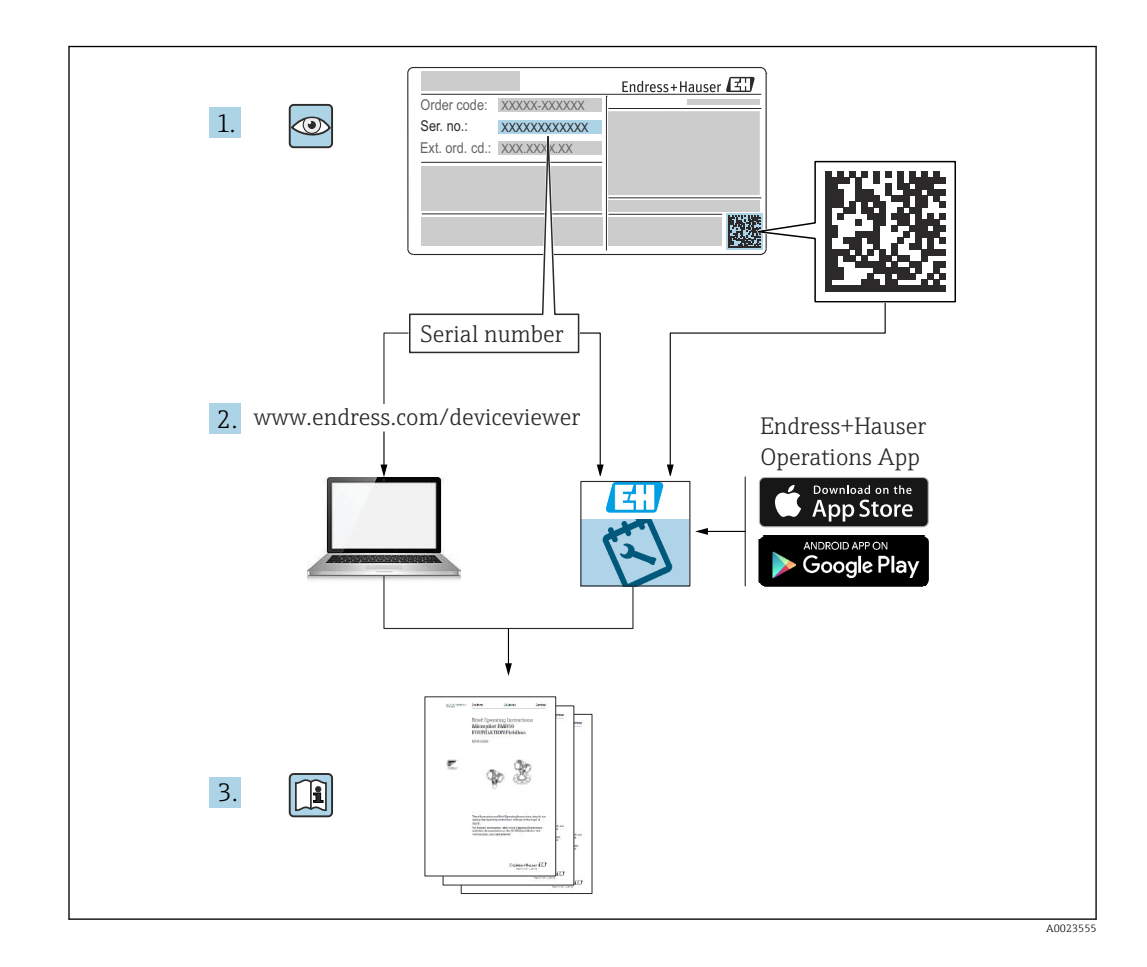

- Verificare che la documentazione sia conservata in luogo sicuro e sia sempre a portata di mano quando si interviene sul dispositivo.
- Peri evitare pericoli al personale e all'impianto, leggere con attenzione il paragrafo "Istruzioni di sicurezza fondamentali" e tutte le altre istruzioni di sicurezza riportate nella documentazione e che sono specifiche per le procedure di lavoro.
- Il produttore si riserva il diritto di apportare delle modifiche alle specifiche tecniche senza preavviso. Per informazioni e aggiornamenti delle presenti istruzioni, rivolgersi all'Ufficio commerciale Endress+Hauser locale.

## Indice

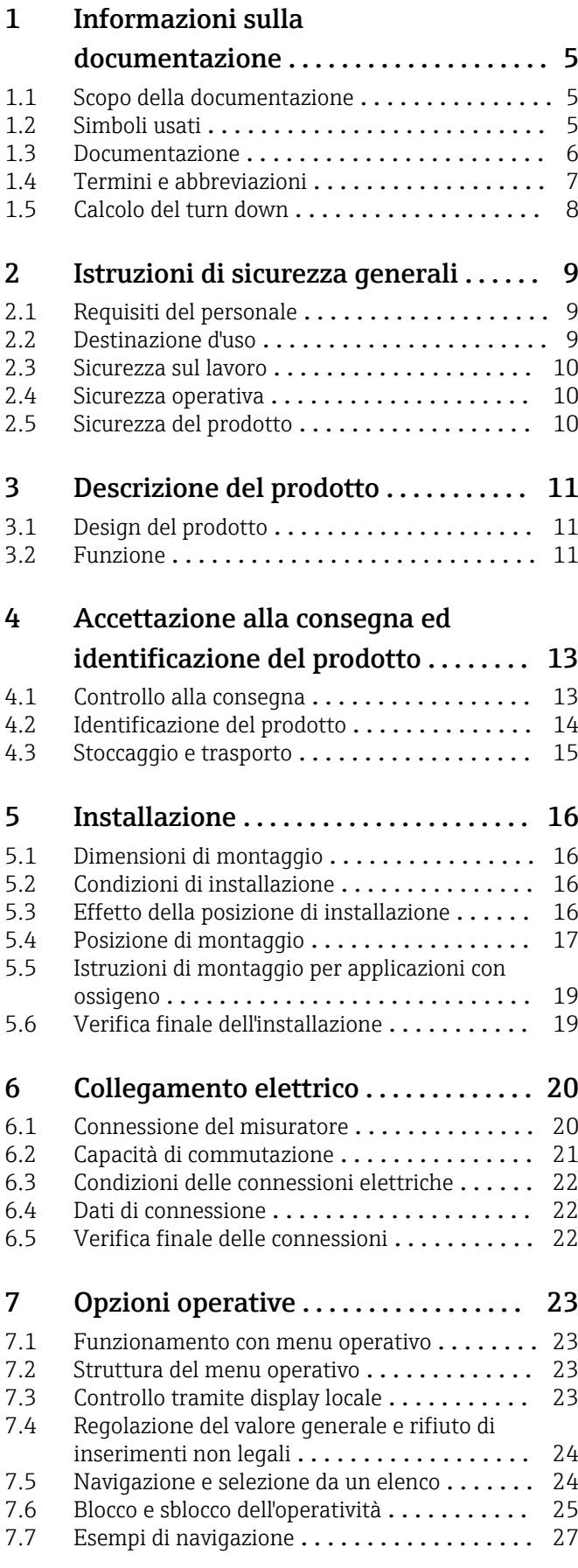

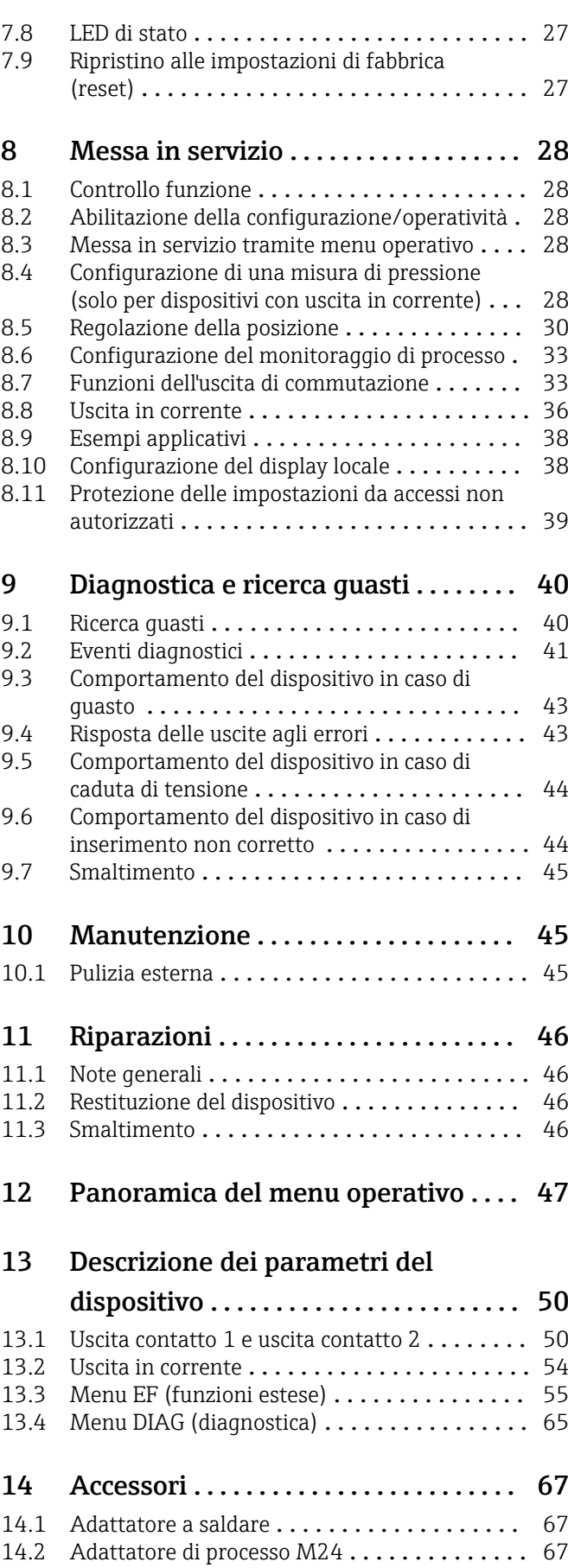

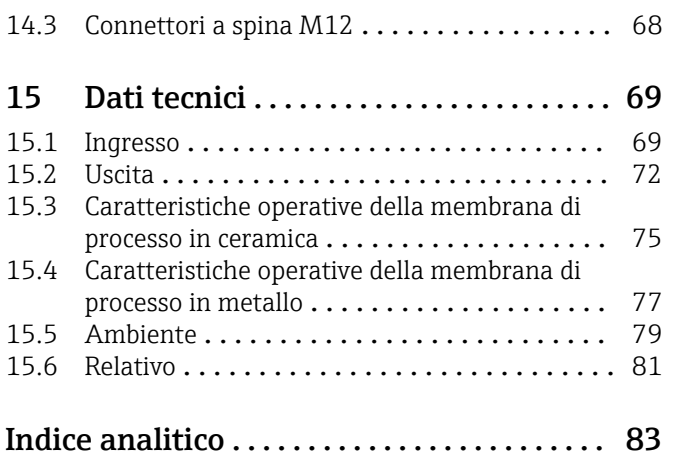

## <span id="page-4-0"></span>1 Informazioni sulla documentazione

## 1.1 Scopo della documentazione

Le presenti Istruzioni di funzionamento forniscono tutte le informazioni richieste durante le varie fasi della vita operativa del dispositivo: da identificazione del prodotto, accettazione alla consegna e stoccaggio fino a montaggio, connessione, configurazione e messa in servizio, inclusi ricerca guasti, manutenzione e smaltimento.

## 1.2 Simboli usati

#### 1.2.1 Simboli di sicurezza

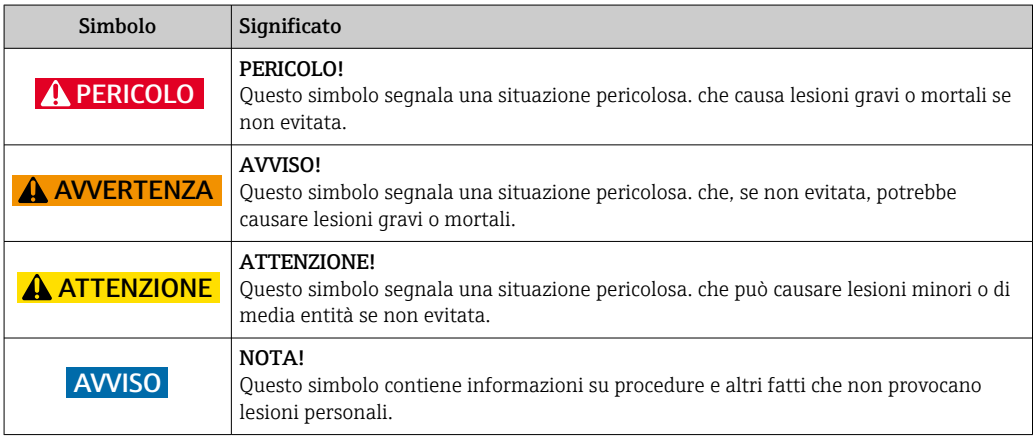

#### 1.2.2 Simboli elettrici

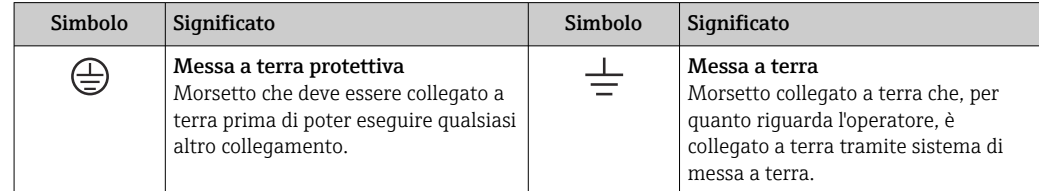

#### 1.2.3 Simboli degli utensili

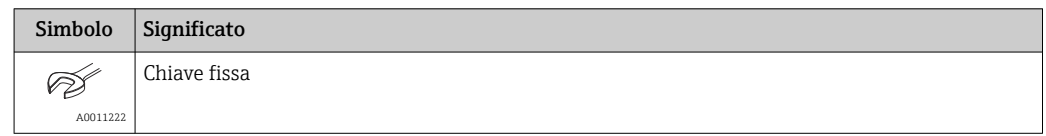

#### 1.2.4 Simboli per alcuni tipi di informazioni

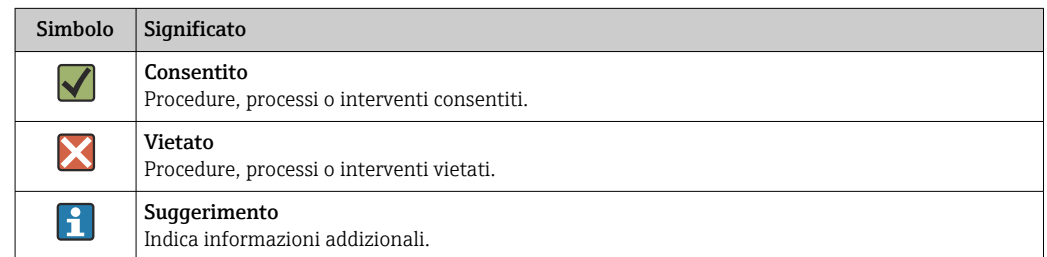

<span id="page-5-0"></span>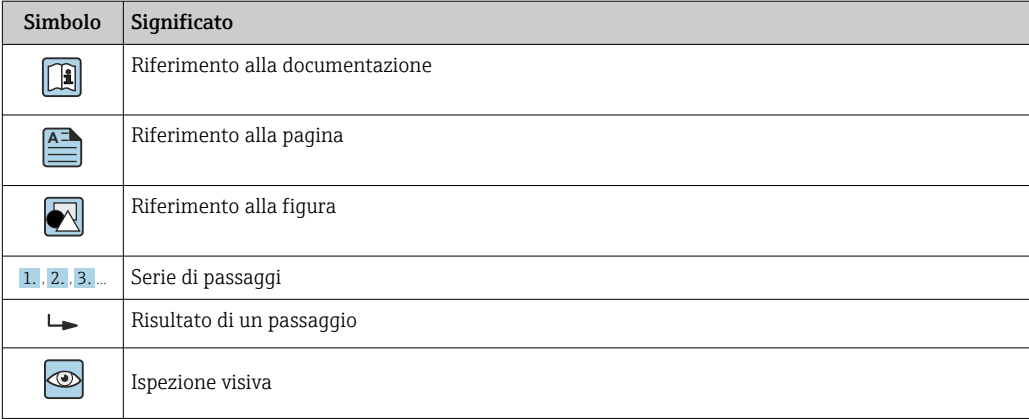

#### 1.2.5 Simboli nei grafici

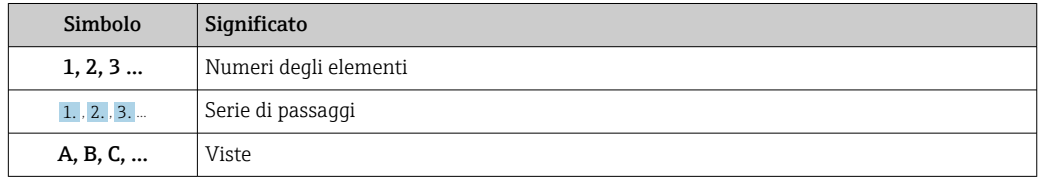

## 1.3 Documentazione

I tipi di documentazione elencati sono disponibili: Nell'area Download del sito Endress+Hauser: www.it.endress.com → Download

#### 1.3.1 Informazioni tecniche (TI): guida per la selezione dello strumento

PTC31B: TI01130P

PTP31B: TI01130P

PTP33B: TI01246P

Questo documento riporta tutti i dati tecnici del dispositivo ed offre una panoramica degli accessori e degli altri prodotti disponibili per il dispositivo.

#### 1.3.2 Istruzioni di funzionamento brevi (KA): per eseguire rapidamente la prima misura

KA01163P:

Queste istruzioni forniscono tutte le informazioni essenziali, dall'accettazione alla consegna fino alla prima messa in servizio.

p

A0029505

# 1 2 3 4

LRL LRV URV URL MWP OPL

## <span id="page-6-0"></span>1.4 Termini e abbreviazioni

 $\frac{1}{0}$ 

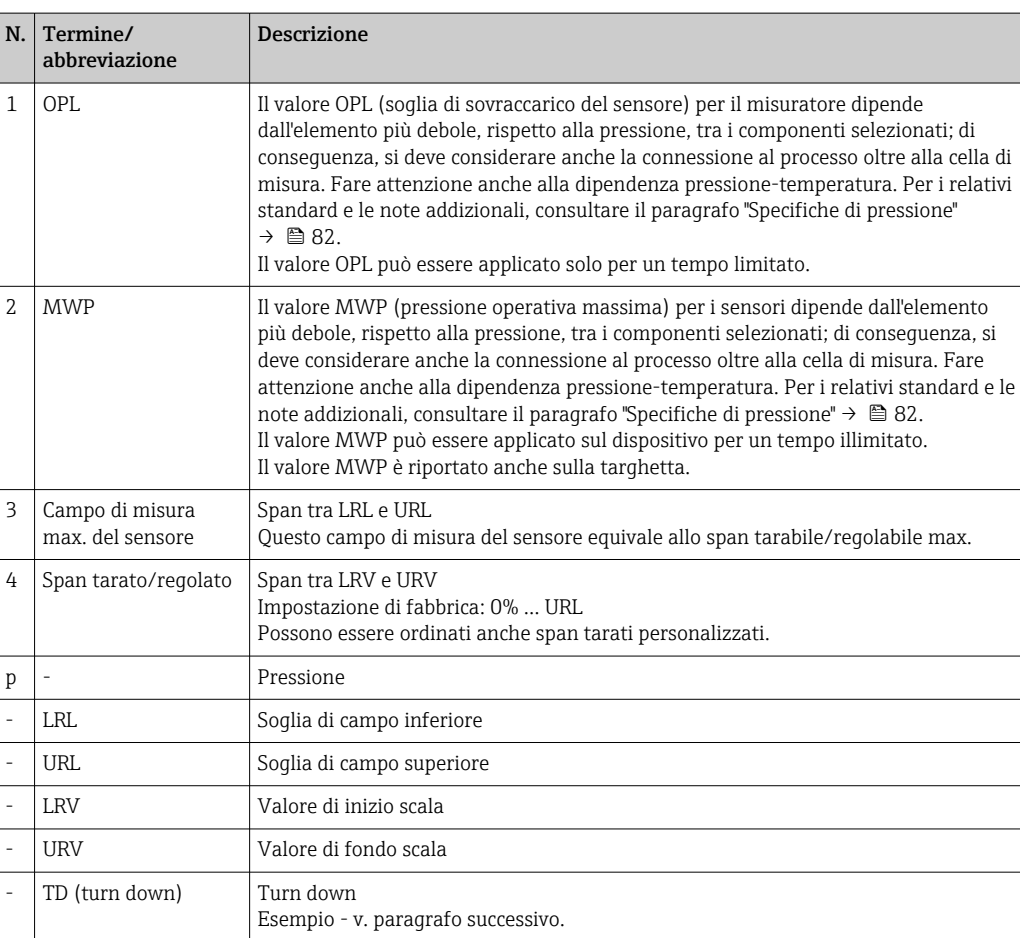

## <span id="page-7-0"></span>1.5 Calcolo del turn down

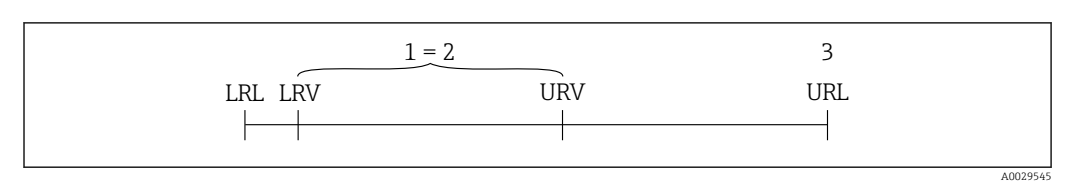

*1 Span tarato/regolato*

*2 Campo basato su punto di zero*

*3 Sensore URL*

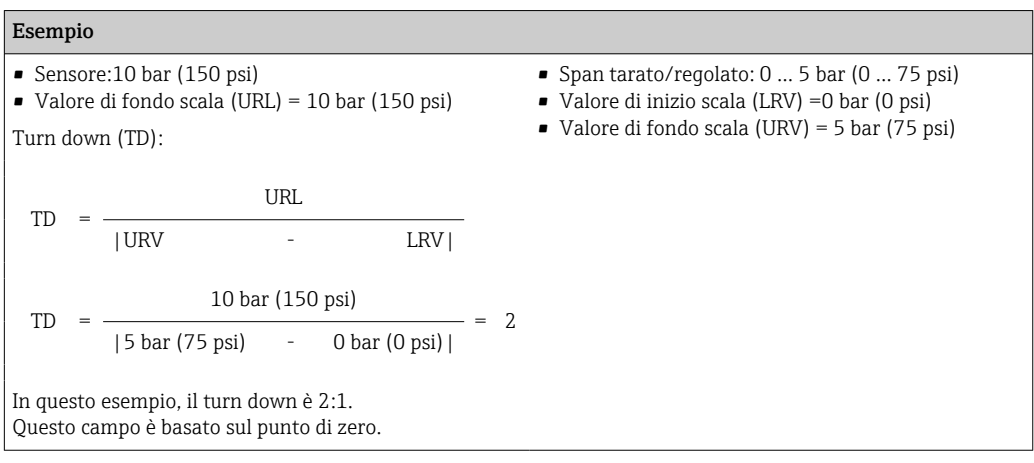

## <span id="page-8-0"></span>2 Istruzioni di sicurezza generali

## 2.1 Requisiti del personale

Il personale addetto a installazione, messa in servizio, diagnostica e manutenzione deve possedere i seguenti requisiti:

- ‣ Tecnici specializzati e qualificati: devono avere una qualifica adatta a queste specifiche funzioni e attività
- ‣ Devono essere autorizzati dal proprietario/operatore dell'impianto
- ‣ Devono conoscere le normative locali/nazionali
- ‣ Prima di iniziare il lavoro, il personale specializzato deve leggere e approfondire le indicazioni riportate nelle istruzioni di funzionamento, nella documentazione supplementare e, anche, nei certificati (in base all'applicazione)
- ‣ Devono attenersi alle istruzioni e alle condizioni di base

Il personale operativo deve possedere i seguenti requisiti:

- ‣ Essere istruito e autorizzato dal proprietario/operatore dell'impianto in conformità con i requisiti del compito
- ‣ Attenersi alle indicazioni riportate in queste istruzioni di funzionamento

## 2.2 Destinazione d'uso

#### 2.2.1 Applicazione e fluidi

Ceraphant è un pressostato per la misura e il monitoraggio della pressione relativa e assoluta nei sistemi industriali. I materiali del misuratore a contatto con il processo devono presentare un livello adeguato di resistenza al fluido.

Il misuratore può essere usato per le seguenti misure (variabili di processo)

- nel rispetto dei valori soglia specificati nel paragrafo "Dati tecnici"
- nel rispetto delle condizioni indicate nella in questo manuale.

#### Variabile di processo misurata

Pressione relativa o pressione assoluta

#### Variabile di processo calcolata

Pressione

#### 2.2.2 Uso non corretto

Il costruttore non è responsabile dei danni causati da un uso improprio o per scopi diversi da quelli previsti.

Verifica per casi limite:

‣ Per fluidi speciali e detergenti, Endress+Hauser è disponibile per verificare le proprietà di resistenza alla corrosione dei materiali a contatto con il processo, ma non può fornire garanzie, né assumersi alcuna responsabilità.

#### 2.2.3 Rischi residui

Quando in funzione, la custodia può raggiungere una temperatura prossima a quella del processo.

Pericolo di ustioni da contatto con le superfici!

‣ In caso di elevate temperature di processo, prevedere delle protezioni per evitare il contatto e le bruciature.

## <span id="page-9-0"></span>2.3 Sicurezza sul lavoro

In caso di lavoro su e con il dispositivo:

- ‣ Indossare le attrezzature protettive personali richieste, in base alle normative federali/ nazionali.
- ‣ Staccare la tensione di alimentazione prima di connettere il dispositivo.

## 2.4 Sicurezza operativa

Rischio di infortuni!

- ‣ Utilizzare lo strumento in corrette condizioni tecniche e solo in condizioni di sicurezza.
- ‣ L'operatore è responsabile del funzionamento privo di interferenze dello strumento.

#### Conversioni al dispositivo

Non sono consentite modifiche non autorizzate al dispositivo poiché possono provocare pericoli imprevisti.

‣ Se, ciononostante, fossero necessarie modifiche, consultare Endress+Hauser.

#### Area a rischio di esplosione

Allo scopo di evitare pericoli per personale e impianto, se il dispositivo è impiegato nell'area relativa all'approvazione (ad es. , sicurezza delle apparecchiature in pressione):

‣ controllare la targhetta e verificare se il dispositivo ordinato può essere impiegato per il suo scopo d'uso nell'area relativa all'approvazione.

## 2.5 Sicurezza del prodotto

Il misuratore è stato sviluppato secondo le procedure di buona ingegneria per soddisfare le attuali esigenze di sicurezza, è stato collaudato e ha lasciato la fabbrica in condizioni tali da poter essere usato in completa sicurezza.

Soddisfa gli standard generali di sicurezza e i requisiti legali. Rispetta anche le direttive UE elencate nella Dichiarazione di conformità UE specifica del dispositivo. Endress+Hauser conferma questo stato di fatto apponendo il marchio CE sullo strumento.

## 3 Descrizione del prodotto

## 3.1 Design del prodotto

<span id="page-10-0"></span>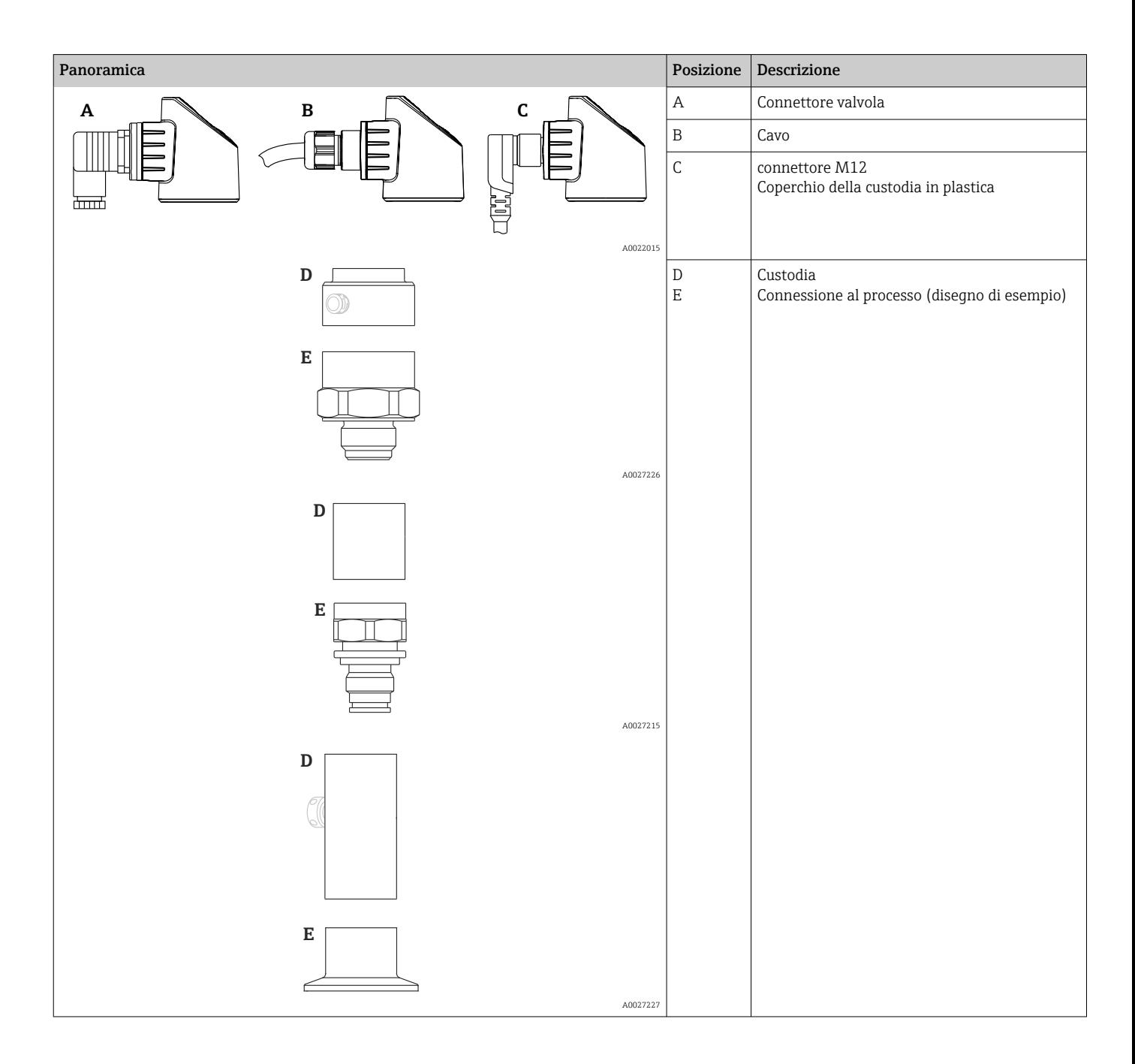

## 3.2 Funzione

#### 3.2.1 Calcolo della pressione

#### Dispositivi con membrana di processo in ceramica (Ceraphire®)

Il sensore in ceramica è privo di olio, ossia la pressione di processo agisce direttamente sulla robusta membrana di processo in ceramica, che si flette. La variazione capacitiva in funzione della pressione è misurata in corrispondenza degli elettrodi del substrato in ceramica e della membrana di processo. Il campo di misura è determinato dallo spessore della membrana di processo in ceramica.

#### Dispositivi con membrana di processo in metallo

La pressione di processo determina una flessione della membrana di processo del sensore e il fluido di riempimento trasferisce questa pressione a un ponte di Wheatstone (tecnologia dei semiconduttori). Il sistema misura ed elabora la variazione della tensione di uscita del ponte, che dipende dalla pressione.

## <span id="page-12-0"></span>4 Accettazione alla consegna ed identificazione del prodotto

## 4.1 Controllo alla consegna

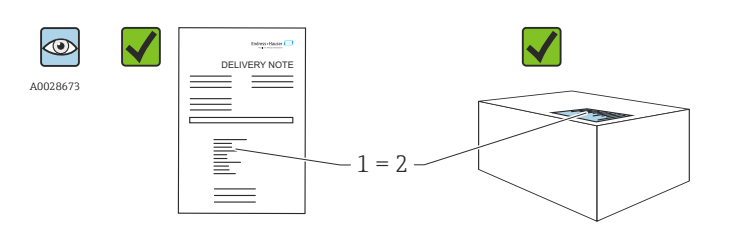

A0016870

Il codice d'ordine contenuto nel documento di trasporto (1) è identico al codice d'ordine riportato sull'adesivo del prodotto (2)?

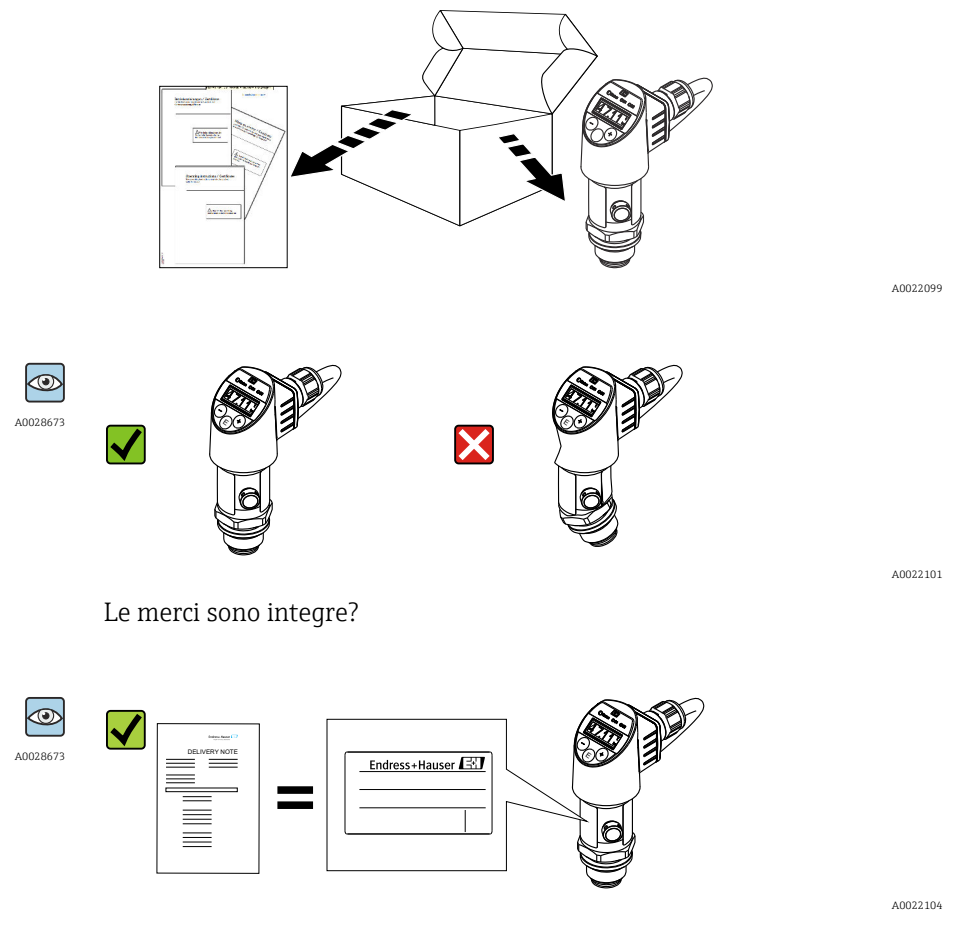

I dati riportati sulla targhetta corrispondono alle specifiche dell'ordine e ai documenti di consegna?

A0022106

<span id="page-13-0"></span>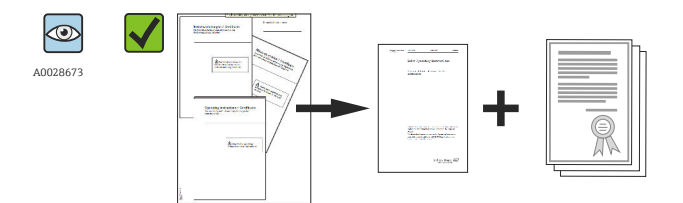

La documentazione è disponibile? Se richieste (v. targhetta): sono fornite le istruzioni di sicurezza (XA)?

Nel caso non sia rispettata una di queste condizioni, contattare  $| \cdot |$ l'Ufficio commerciale Endress+Hauser locale.

## 4.2 Identificazione del prodotto

Per l'identificazione del misuratore, sono disponibili le seguenti opzioni:

- Specifiche riportate sulla targhetta
- Codice d'ordine con un elenco delle caratteristiche del dispositivo sulla nota di consegna
- Inserire i numeri di serie riportati nelle targhette in *W@M Device Viewer* [\(www.it.endress.com/deviceviewer\)](http://www.endress.com/deviceviewer): sono visualizzate tutte le informazioni sul misuratore.

Per una panoramica della documentazione tecnica fornita, inserire il numero di serie delle targhette in *W@M Device Viewer* [\(www.it.endress.com/deviceviewer\)](http://www.endress.com/deviceviewer)

#### 4.2.1 Indirizzo del produttore

Endress+Hauser SE+Co. KG Hauptstraße 1 79689 Maulburg, Germany Indirizzo dello stabilimento di produzione: vedere targhetta.

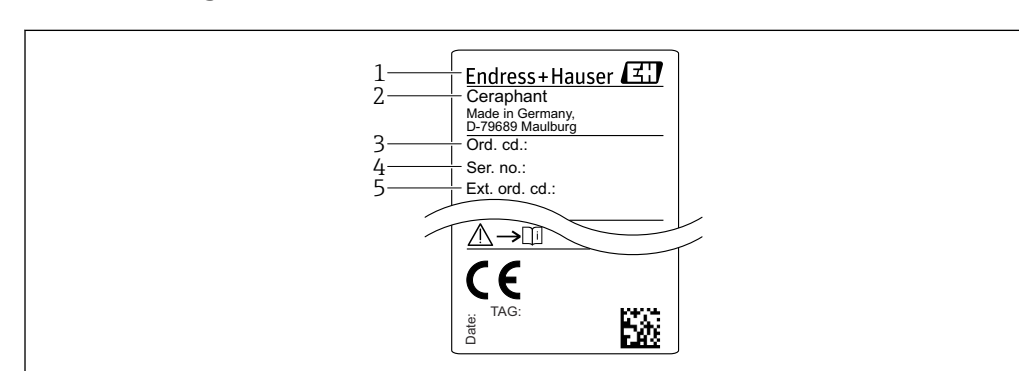

#### 4.2.2 Targhetta

- *1 Indirizzo del produttore*
- *2 Nome del dispositivo*
- *3 Codice d'ordine 4 Numero di serie*
- *5 Codice d'ordine esteso*

A0030101

## <span id="page-14-0"></span>4.3 Stoccaggio e trasporto

#### 4.3.1 Condizioni di stoccaggio

Utilizzare l'imballaggio originale.

Conservare il misuratore in ambiente pulito e secco e proteggerlo dai danni dovuti a shock meccanici (EN 837-2).

#### Campo temperatura di immagazzinamento

 $-40$  ... +85 °C (-40 ... +185 °F)

#### 4.3.2 Trasporto del prodotto fino al punto di misura

#### **A** AVVERTENZA

#### Trasporto non corretto!

Custodia e membrana possono danneggiarsi con rischio di lesioni personali!

‣ Trasportare il misuratore fino al punto di misura nell'imballaggio originale o sostenendolo dalla connessione al processo.

## <span id="page-15-0"></span>5 Installazione

## 5.1 Dimensioni di montaggio

Per le dimensioni, consultare il paragrafo "Costruzione meccanica" nelle Informazioni tecniche.

## 5.2 Condizioni di installazione

- L'umidità non deve penetrare nella custodia durante il montaggio del dispositivo, durante il collegamento elettrico e durante l'utilizzo.
- Le membrane di processo non devono essere pulite o toccate con oggetti duri e/o appuntiti.
- La protezione delle membrane deve essere rimossa solo al momento dell'installazione.
- L'ingresso cavo deve essere sempre serrato saldamente.
- Dove possibile, rivolgere il cavo e il connettore verso il basso per evitare l'ingresso di umidità (ad es. pioggia o acqua di condensa).
- Proteggere la custodia dagli urti.
- Per i dispositivi con sensore di pressione relativa e connettore M12 o connettore valvola vale quanto segue:

#### **AVVISO**

Se un dispositivo riscaldato si raffredda durante il processo di pulizia (ad es. con acqua fredda), si crea una condizione di vuoto provvisoria e, di conseguenza, l'umidità può penetrare nel sensore attraverso l'elemento di compensazione della pressione (1).

Il dispositivo potrebbe danneggiarsi irreparabilmente!

‣ In tal caso, smontare il dispositivo in modo che l'elemento di compensazione della pressione (1) sia inclinato possibilmente verso il basso o lateralmente.

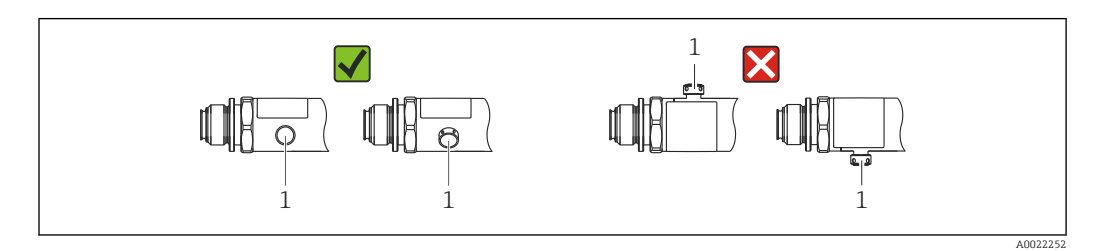

## 5.3 Effetto della posizione di installazione

Sono consentiti tutti gli orientamenti. Tuttavia, l'orientamento può causare uno scostamento del punto di zero, ossia il valore misurato visualizzato non è zero quando il recipiente è vuoto o parzialmente pieno.

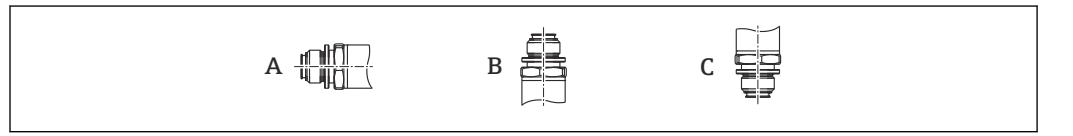

A0024708

<span id="page-16-0"></span>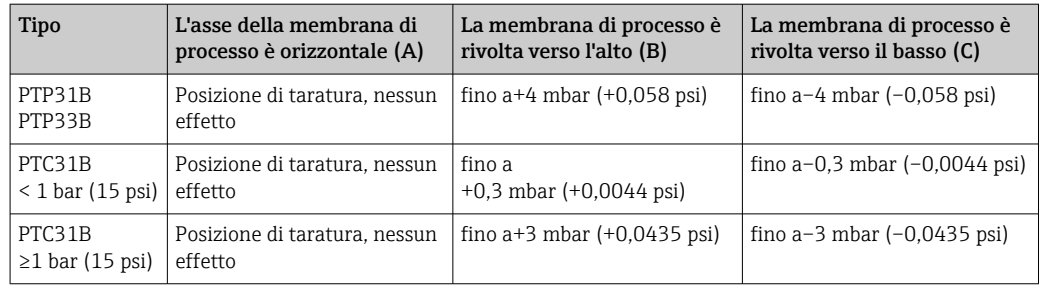

Uno scostamento dello zero dovuto alla posizione può essere corretto sul dispositivo.

## 5.4 Posizione di montaggio

#### 5.4.1 Misura di pressione

#### Misura di pressione nei gas

Montare il misuratore con il dispositivo di intercettazione sopra il punto di presa, cosicché la condensa possa ritornare nel processo.

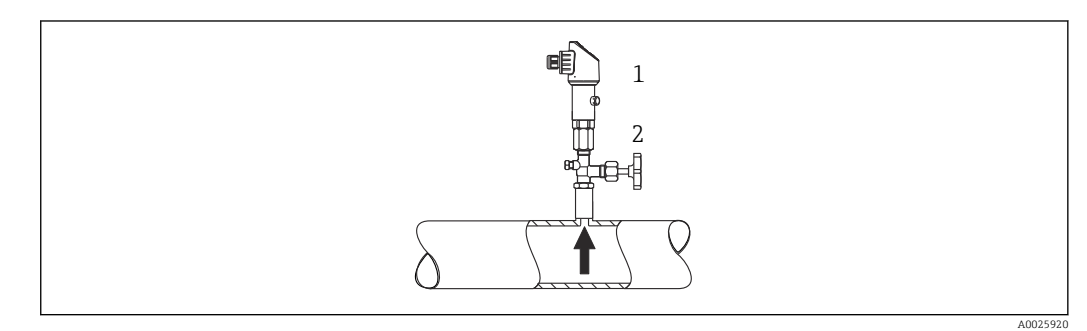

- *1 Dispositivo*
- *2 Dispositivo di intercettazione*

#### Misura di pressione nei vapori

Per la misura di pressione nei vapori, utilizzare un sifone. Il ricciolo riduce la temperatura quasi fino ai valori di quella ambiente. Se possibile, montare il misuratore, con dispositivo di intercettazione e sifone, sotto il punto di presa.

Vantaggio:

- colonne d'acqua definite causano solo errori di misura secondari/trascurabili ed
- solo effetti termici secondari/trascurabili sul dispositivo.

È consentito anche il montaggio sopra il punto di presa.

Considerare la temperatura ambiente max. consentita per il trasmettitore!

Considerare l'effetto della colonna d'acqua idrostatica.

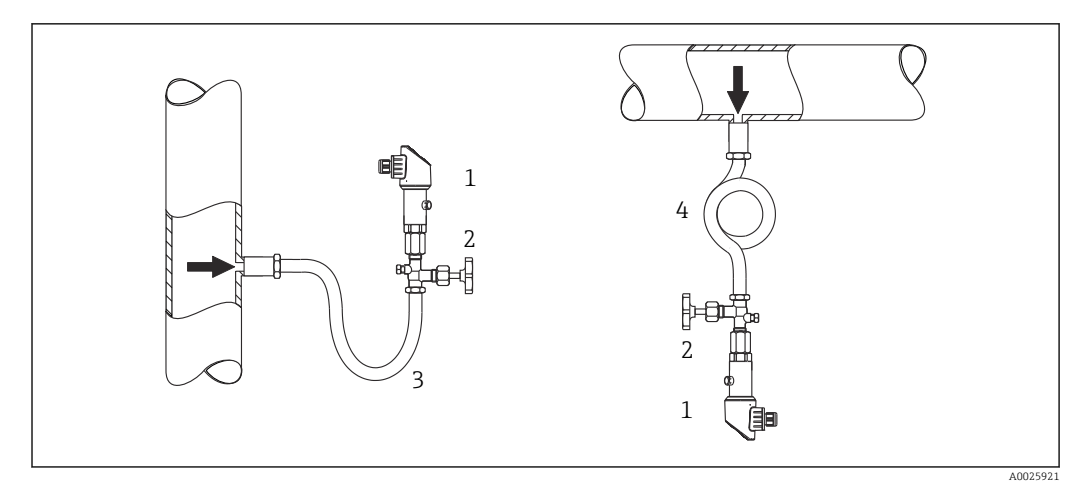

- *1 Dispositivo*
- *2 Dispositivo di intercettazione*
- *3 Ricciolo di separazione*
- *4 Ricciolo di separazione*

#### Misura di pressione nei liquidi

Montare il misuratore, con dispositivo di intercettazione e sifone, sotto o alla medesima altezza del punto di presa.

Vantaggio:

- colonne d'acqua definite causano solo errori di misura secondari/trascurabili ed
- è possibile che si formino bolle d'aria nel processo.

Considerare l'effetto della colonna d'acqua idrostatica.

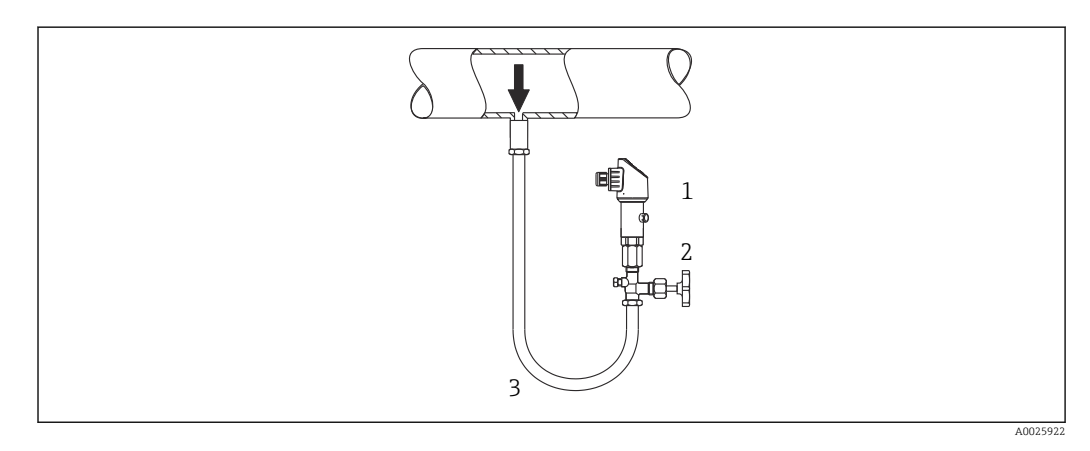

- *1 Dispositivo*
- *2 Dispositivo di intercettazione*
- *3 Ricciolo di separazione*

### 5.4.2 Misura di livello

- Il misuratore deve essere installato sempre al di sotto del punto di misura inferiore.
- Devono essere evitate le seguenti posizioni di montaggio:
	- nell'area di carico
	- in uscita dal serbatoio
	- nell'area di aspirazione di una pompa
	- o in un punto nel serbatoio che può essere raggiunto dalle pulsazioni di pressione di un agitatore.
- Il collaudo funzionale si semplifica se il misuratore è montato a valle di un dispositivo di intercettazione.

<span id="page-18-0"></span>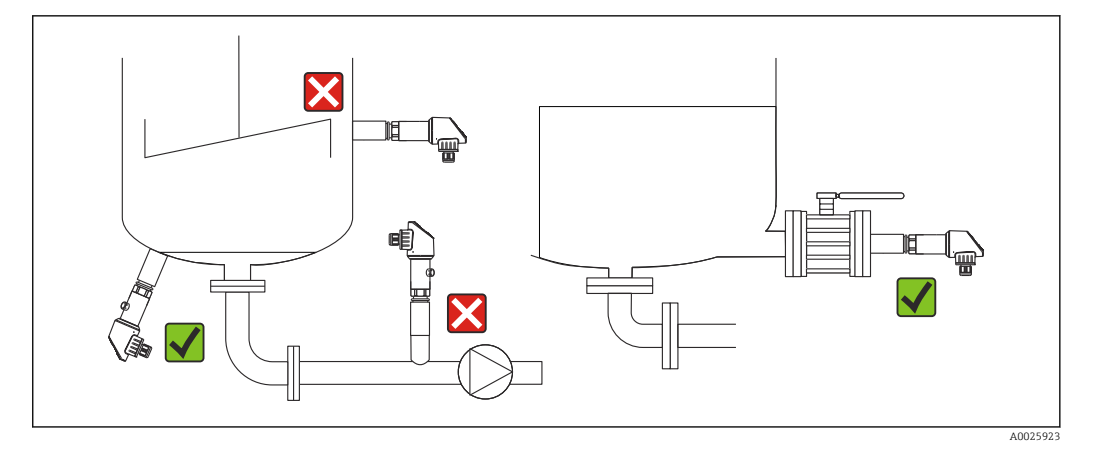

## 5.5 Istruzioni di montaggio per applicazioni con ossigeno

L'ossigeno e altri gas miscelati a olio, grasso e plastica possono reagire in modo esplosivo e di conseguenza devono essere adottate anche le seguenti precauzioni:

- Tutti i componenti del sistema, ad es. i misuratori, devono essere puliti secondo i requisiti BAM.
- Nelle applicazioni con ossigeno, rispettare la temperatura e la pressione max. a seconda dei materiali impiegati.
- Nella seguente tabella sono elencati i dispositivi (solo i dispositivi, non gli accessori o gli accessori inclusi), che sono adatti per applicazioni con ossigeno gassoso.

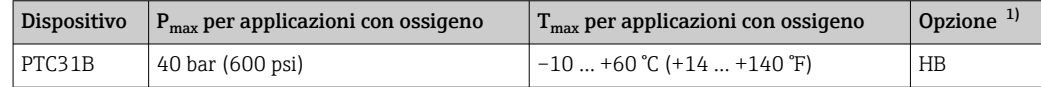

1) Configuratore di prodotto, codice d'ordine per "Service"

## 5.6 Verifica finale dell'installazione

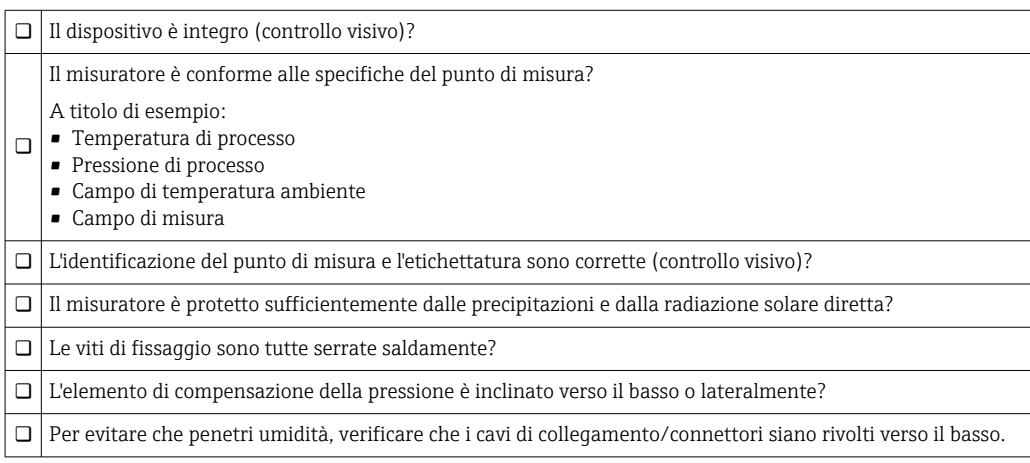

## <span id="page-19-0"></span>6 Collegamento elettrico

## 6.1 Connessione del misuratore

#### 6.1.1 Assegnazione dei morsetti

#### **A** AVVERTENZA

#### Pericolo di lesioni personali causate dall'attivazione di processi non controllati!

- ‣ Staccare la tensione di alimentazione prima di connettere il dispositivo.
- ‣ Assicurarsi che i processi a valle non si avviino inavvertitamente.

#### **A** AVVERTENZA

#### Limitazione della sicurezza elettrica dovuta a errato collegamento!

- ‣ Secondo IEC/EN61010, si deve prevedere un interruttore di protezione separato per il dispositivo.
- ▶ Il dispositivo deve essere utilizzato con un fusibile a filo sottile da 630 mA (ritardato).
- ‣ I circuiti di protezione per l'inversione di polarità sono integrati.

#### **AVVISO**

#### Danni all'ingresso analogico del PLC causati da una connessione non corretta

‣ Non collegare l'uscita di commutazione PNP attiva del dispositivo all'ingresso 4-20 mA del PLC.

Collegare il dispositivo in base alla seguente procedura:

- 1. Accertarsi che la tensione di alimentazione corrisponda a quella indicata sulla targhetta.
- 2. Connettere il misuratore in base al seguente schema.

Applicare la tensione di alimentazione.

Per dispositivi con connessione del cavo: non chiudere il tubo flessibile dell'aria di riferimento (v. (a) nelle figure seguenti)! Proteggere il tubo flessibile dell'aria di riferimento dall'ingresso di acqua/condensa.

*1 uscita di commutazione PNP R1*

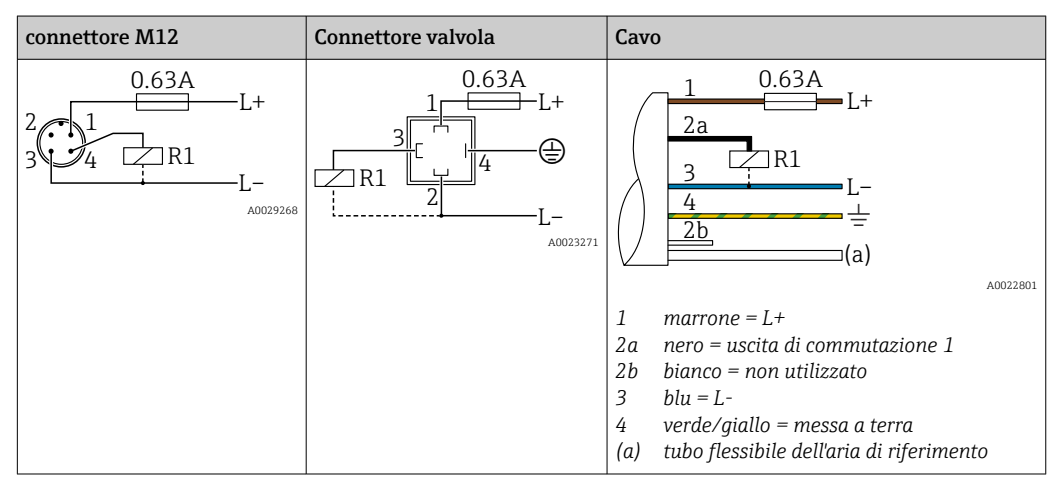

<span id="page-20-0"></span>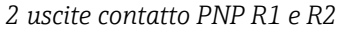

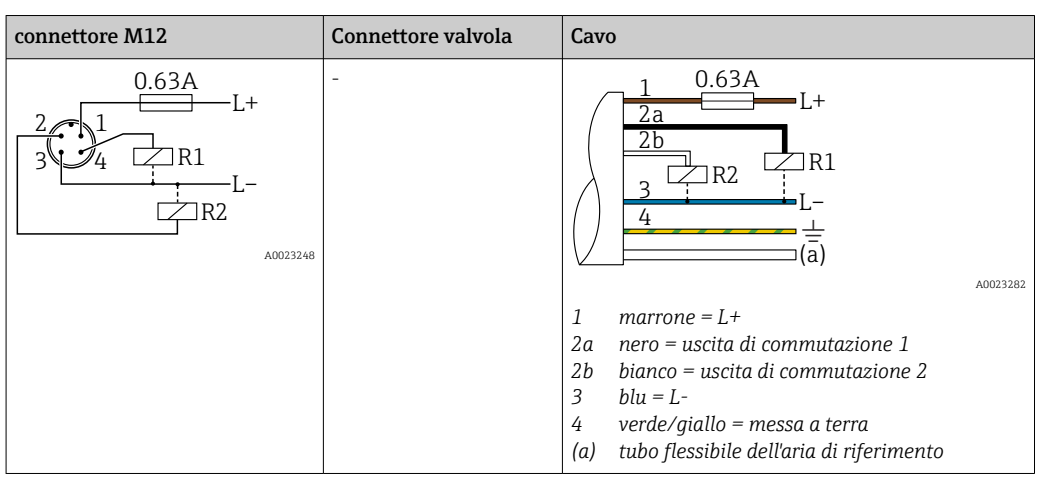

*1 uscita di commutazione PNP R1 con uscita analogica addizionale 4-20 mA (attiva)*

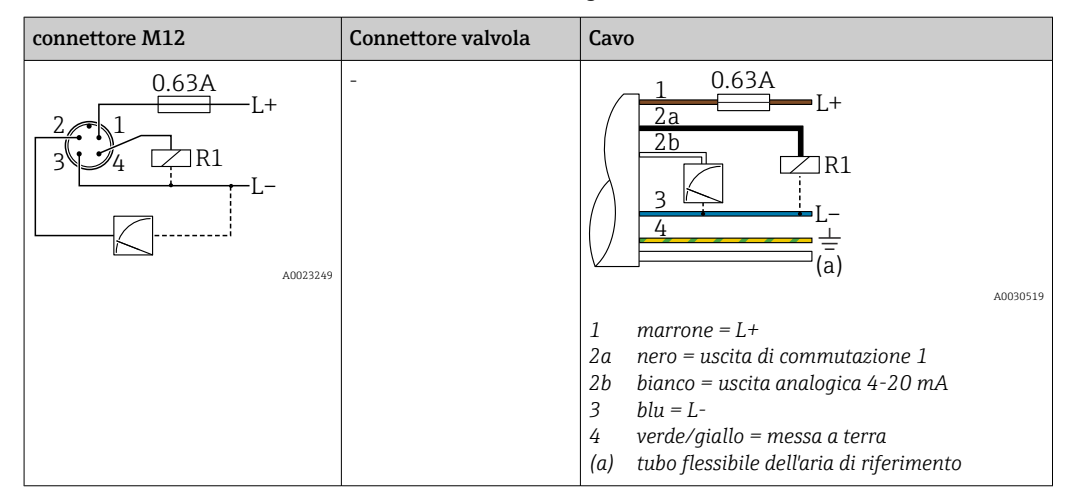

#### 6.1.2 Tensione di alimentazione

Tensione di alimentazione: 10...30 V c.c.

#### 6.1.3 Consumo di corrente e segnale d'allarme

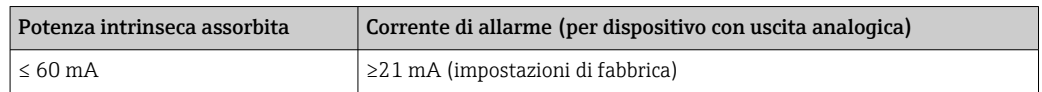

## 6.2 Capacità di commutazione

- Stato di commutazione ON:  $I_a \leq 250$  mA; stato di commutazione OFF:  $I_a \leq 1$  mA
- Cicli di commutazione: >10.000.000
- Caduta di tensione PNP: ≤ 2 V
- Protezione da sovraccarico: prova di carico automatica della corrente di commutazione
- Capacità di carico max.: 14 μF alla tensione di alimentazione max. (senza carico resistivo)
- Durata del ciclo max.: 0,5 s;  $t_{on}$  min.: 4 ms
- Scollegamento periodico da circuito protettivo nel caso di sovracorrente ( $f = 2 Hz$ ) e indicazione sul display di "F804"

## <span id="page-21-0"></span>6.3 Condizioni delle connessioni elettriche

#### 6.3.1 Specifiche del cavo

Per connettore valvola: < 1,5 mm<sup>2</sup> (16 AWG) e Ø 4,5 … 10 mm (0,18 … 0,39 in)

## 6.4 Dati di connessione

#### 6.4.1 Carico (per dispositivi con uscita analogica)

La resistenza di carico massima dipende dalla tensione terminale ed è calcolata in base alla formula seguente:

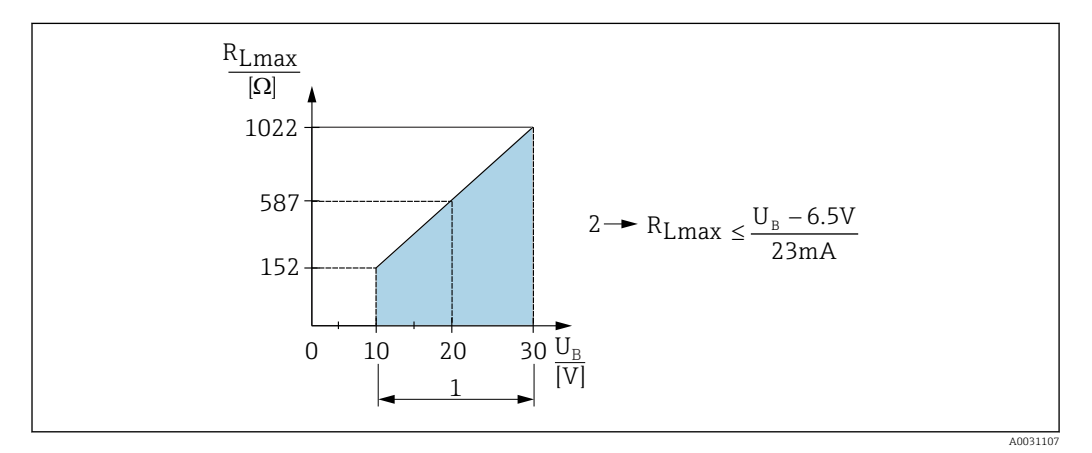

*1 Alimentazione da 10 a 30 V c.c.*

*2 Resistenza di carico massima RLmax*

*U<sup>B</sup> Tensione di alimentazione*

Se il carico è eccessivo:

- Errore, uscita in corrente, viene visualizzato il codice "S803" (uscita: allarme corrente MIN)
- Verifica periodica per stabilire se è possibile uscire dallo stato di guasto

## 6.5 Verifica finale delle connessioni

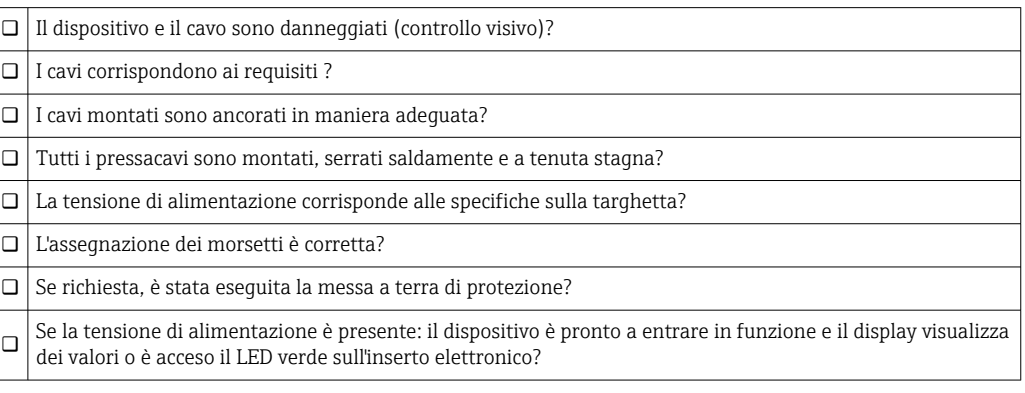

## <span id="page-22-0"></span>7 Opzioni operative

## 7.1 Funzionamento con menu operativo

## 7.1.1 Concetto operativo

L'utilizzo tramite menu operativo è basato sul concetto di "ruoli utente".

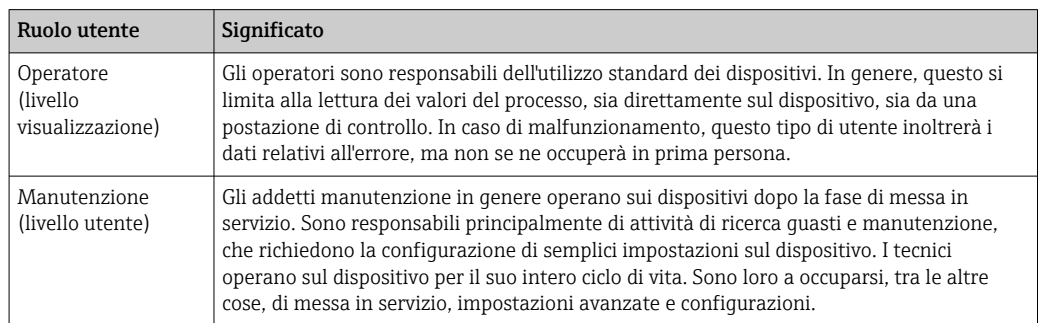

## 7.2 Struttura del menu operativo

La struttura del menu è stata implementata secondo VDMA 24574-1 e completata con le opzioni del menu specifiche di Endress+Hauser.

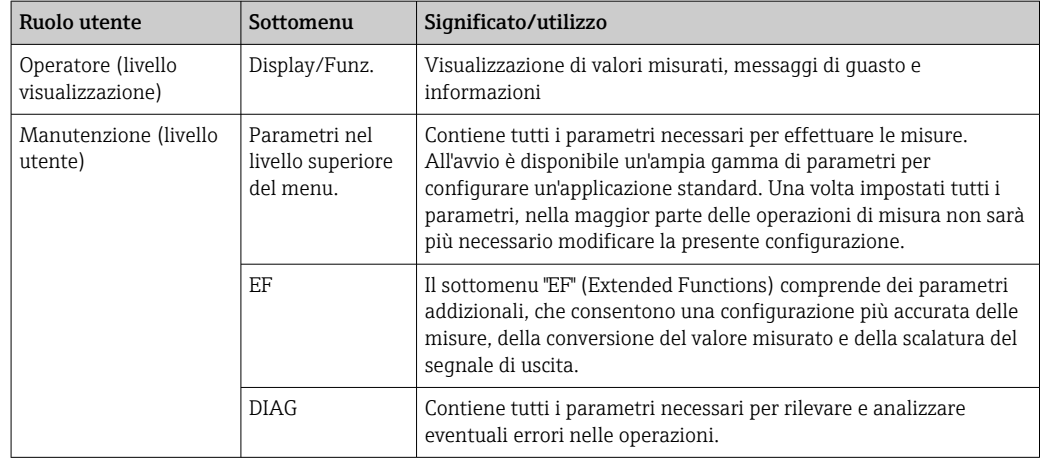

**Per una panoramica completa del menu operativo, v.**  $\rightarrow \Box$  47

## 7.3 Controllo tramite display locale

#### 7.3.1 Panoramica

Per la visualizzazione e il controllo è disponibile un display a cristalli liquidi (LCD) con 1 righe. Il display locale visualizza valori misurati, messaggi di guasto e informazioni e, di conseguenza, supporta l'utente in tutti i passaggi operativi.

Il display è fissato alla custodia e può essere ruotato elettronicamente di 180° (v. descrizione del parametro per "DRO" →  $\triangleq$  63). Questo garantisce un'ottima leggibilità del display locale e consente di montare il dispositivo anche sotto sopra.

Durante l'esecuzione delle misure, il display visualizza valori misurati, messaggi di guasto e di avviso. Si può commutare, inoltre, alla modalità del menu mediante i tasti operativi.

<span id="page-23-0"></span>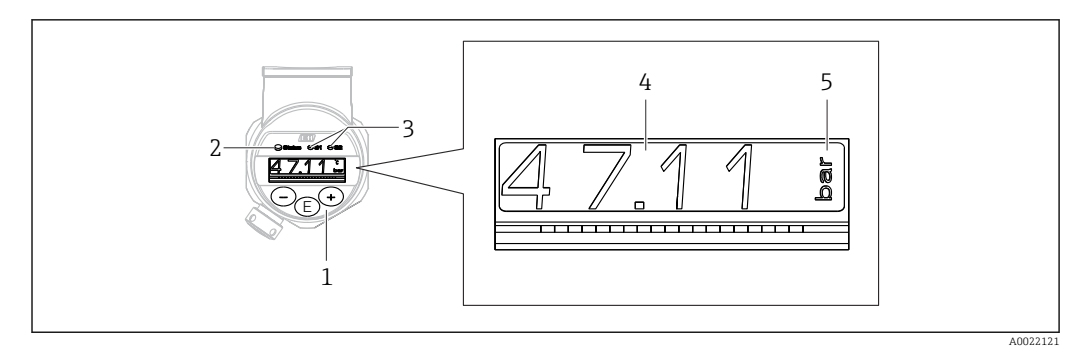

- *1 Tasti operativi*
- *2 LED di stato*
- *3 LED dell'uscita di commutazione*
- *4 Valore misurato*
- *5 Unità*

La seconda uscita contatto non viene usata per la versione del dispositivo con uscita in corrente.

## 7.4 Regolazione del valore generale e rifiuto di inserimenti non legali

Il parametro (non un valore numerico) lampeggia: il parametro può essere regolato o selezionato.

Quando si regola un valore numerico: il valore numerico non lampeggia. La prima cifra del valore numerico inizia a lampeggiare solo se si preme il tasto  $\mathbb E$  per confermare. Inserire il valore richiesto con il tasto  $\Box$  o  $\boxplus$  e premere il tasto  $\Box$  per confermare. Se confermati, i dati sono registrati direttamente e sono subito attivi.

- L'inserimento è corretto: il valore è accettato e indicato per un secondo sul display su sfondo bianco.
- L'inserimento non è corretto: il messaggio "FAIL" è indicato per un secondo sul display su sfondo rosso. Il valore inserito è rifiutato. Se un'impostazione non corretta ha effetto sul TD, viene generato un messaggio diagnostico.

## 7.5 Navigazione e selezione da un elenco

I tasti operativi capacitivi servono per navigare nel menu operativo e per selezionare un'opzione da un elenco.

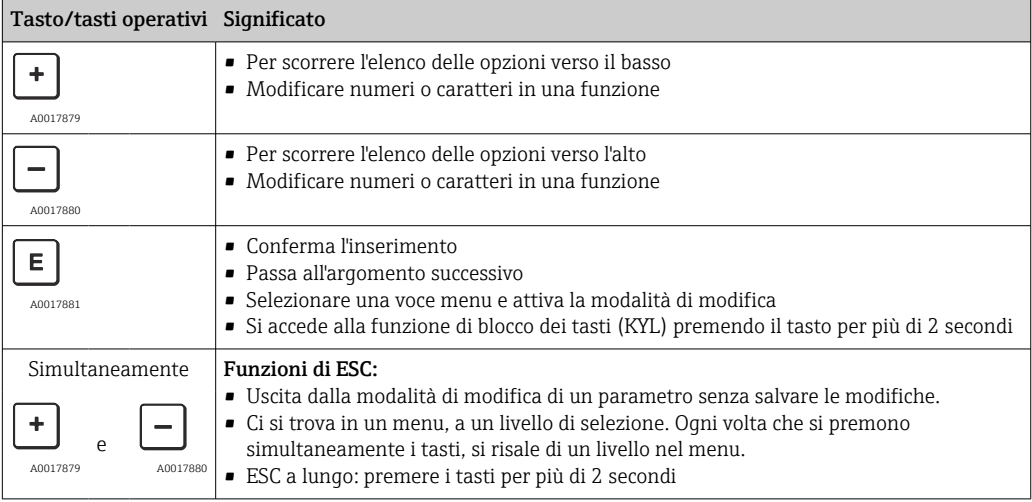

## <span id="page-24-0"></span>7.6 Blocco e sblocco dell'operatività

Il dispositivo consente

- Blocco automatico dei tasti
- blocco delle impostazioni dei parametri.

Il blocco dei tasti è indicato sul display locale con "E > 2".

Il blocco delle impostazioni dei parametri è segnalato non appena si tenta di modificare un parametro.

#### 7.6.1 Disabilitazione del blocco dei tasti

I tasti sono bloccati automaticamente se il dispositivo rimane al livello superiore del menu (visualizzazione del valore di pressione misurato) per 60 secondi.

Richiamare la funzione di blocco dei tasti (KYL)

1. Premere il tasto  $\mathbb E$  per almeno 2 secondi e rilasciare

2. Confermando con  $\mathbb E$ , viene visualizzato "ON"

3. Utilizzare  $\boxplus$  e  $\boxminus$  per commutare tra "ON" e "OFF"

4. Il blocco dei tasti è disabilitato non appena si preme  $\Box$  per confermare "OFF"

Il display passa al livello del valore principale (livello superiore del menu), se si preme brevemente il tasto  $\mathbb E$ . Il display attiva il blocco dei tasti, se si preme il tasto  $\mathbb E$  per almeno 2 secondi.

Con "KYL", "ON" o "OFF", se per più di 10 secondi non si intervenire sui tasti, si ritorna al livello superiore del menu con il blocco dei tasti attivo.

Si può accedere alla funzione in qualsiasi momento, fuori dalla visualizzazione del valore misurato principale e all'interno del menu operativo, ossia se si preme il tasto  $\mathbb E$  per almeno 2 secondi, il blocco dei tasti può essere eseguito in qualsiasi momento e da qualsiasi opzione del menu. Il blocco è subito effettivo. Se si esce dal menu contestuale, si ritorna al medesimo punto dal quale era stato selezionato il blocco dei tasti.

#### 7.6.2 Blocco delle impostazioni dei parametri

COD codice di blocco Navigazione  $EF \rightarrow ADM \rightarrow COD$ Descrizione Si può inserire un codice per proteggere le impostazioni dei parametri da accessi non autorizzati o non intenzionali. Selezione Per bloccare: inserire un numero  $\neq$  dal codice di sblocco LCK (campo del valore: 1...9999). Impostazione di fabbrica 0000 7.6.3 Sblocco delle impostazioni dei parametri Se i parametri sono bloccati, il display visualizza "LCK" non appena si tenta di modificare un parametro.

#### LCK codice di sblocco

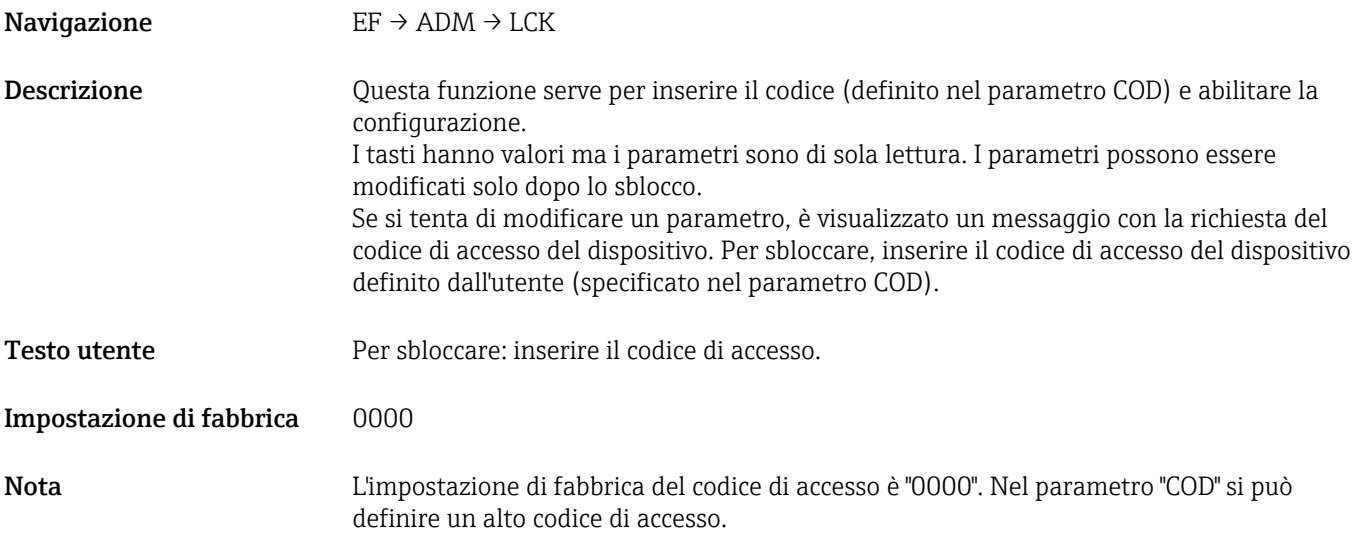

## <span id="page-26-0"></span>7.7 Esempi di navigazione

#### 7.7.1 Parametri con elenco di selezione

Esempio: visualizzazione del valore misurato visualizzato ruotata di 180° Percorso del menu: EF → DIS → DRO

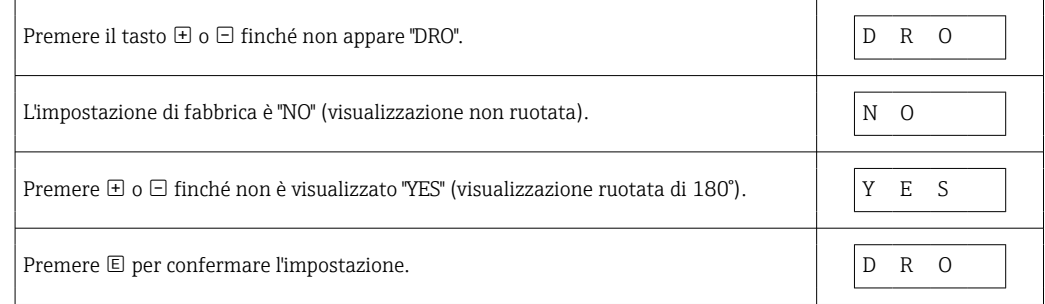

### 7.7.2 Parametri definibili dall'utente

Esempio: impostazione del parametro di smorzamento "TAU".

Percorso del menu: EF → TAU

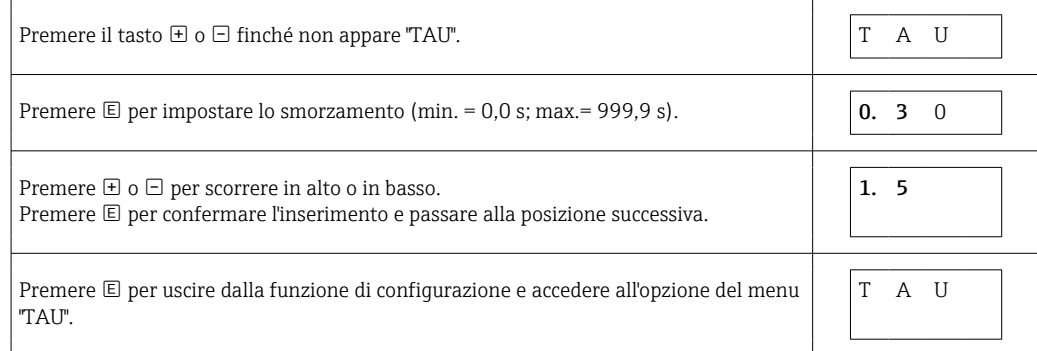

## 7.8 LED di stato

Per segnalare lo stato, Ceraphant utilizza anche dei LED:

- Due LED indicano lo stato delle uscite contatto (è possibile usare opzionalmente l'uscita contatto 2 come uscita in corrente)
- Un LED indica se il dispositivo è acceso o se si è verificato un errore

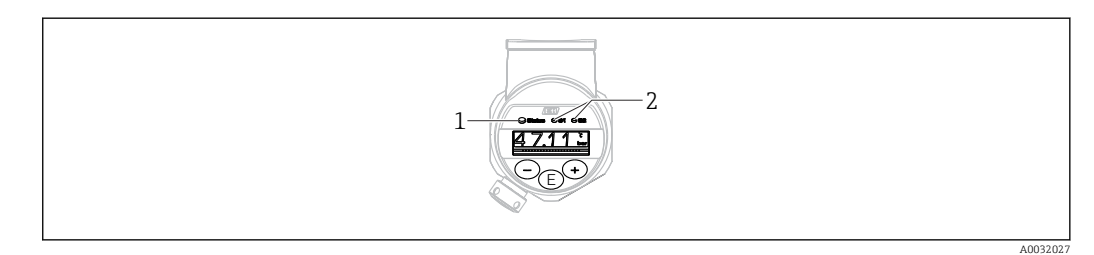

*<sup>1</sup> LED di stato*

*2 LED dell'uscita di commutazione*

## 7.9 Ripristino alle impostazioni di fabbrica (reset)

Vedere descrizione dei parametri per RES →  $\triangleq$  55

## <span id="page-27-0"></span>8 Messa in servizio

Se si modifica una configurazione esistente, l'esecuzione delle misure prosegue! Gli inserimenti nuovi o modificati sono accettati solo quando è stata eseguita l'impostazione.

#### **A** AWERTENZA

- Pericolo di lesioni personali causate dall'attivazione di processi non controllati!
- ‣ Assicurarsi che i processi a valle non si avviino inavvertitamente.

#### **A** AVVERTENZA

Se il dispositivo presenta un valore che eccede la soglia inferiore o superiore di pressione consentita, vengono visualizzati in successione i seguenti messaggi:

- ‣ S971 (viene visualizzato solo in caso di dispositivi con uscita in corrente)
- ‣ S140
- ‣ F270

### 8.1 Controllo funzione

Prima di eseguire la messa in servizio del punto di misura, assicurarsi che siano state eseguite le verifiche finali dell'installazione e delle connessioni:

- checklist "Verifica finale dell'installazione"[→ 19](#page-18-0)
- checklist "Verifica finale delle connessioni["→ 22](#page-21-0)

## 8.2 Abilitazione della configurazione/operatività

Il dispositivo consente

- Blocco automatico dei tasti  $\rightarrow$   $\blacksquare$  25
- Blocco dei parametri  $\rightarrow$   $\cong$  25.

#### 8.3 Messa in servizio tramite menu operativo

Per la messa in servizio, attenersi ai seguenti passi:

- Configurazione di una misura di pressione→ 28
- Se necessario, esequire la regolazione della posizione  $\rightarrow \Box$  30
- Se necessario, esequire la configurazione del monitoraggio di processo  $\rightarrow \Box$  33
- Se necessario, eseguire la configurazione del display locale  $\rightarrow \Box$  38
- Se necessario, proteggere le impostazioni da accessi non autorizzati  $\rightarrow \Box$  39

## 8.4 Configurazione di una misura di pressione (solo per dispositivi con uscita in corrente)

#### 8.4.1 Taratura senza pressione di riferimento (taratura a secco = taratura senza il fluido)

#### Esempio:

In questo esempio, un dispositivo con un sensore 400 mbar (6 psi) è stato configurato per il campo di misura 0 … 300 mbar (0 … 4,4 psi).

Devono essere assegnati i seguenti valori:

- $\bullet$  0 mbar = valore 4 mA
- 300 mbar (4,4 psi) = valore 20 mA

#### Prerequisito:

In questo caso, si tratta di una taratura teorica, ossia si conoscono i valori di pressione di campo superiore e inferiore. Non è necessario applicare pressione.

A causa dell'orientamento del dispositivo, il valore misurato può presentare uno  $\mathbf{a}$ scostamento, cioè in stato non in pressione il valore misurato può non essere zero. Per informazioni su come eseguire la regolazione della posizione, vedere il paragrafo "Regolazione della posizione"  $\rightarrow$   $\blacksquare$  30.

Per una descrizione dei parametri citati e dei possibili messaggi di errore, vedere il  $\boxed{2}$ paragrafo "Descrizione dei parametri del dispositivo" $\rightarrow$  ■ 50 e  $\rightarrow$  ■ 42.

#### Esecuzione della taratura

1. Selezionare l'unità ingegneristica di pressione tramite il parametro "UNI", in questo esempio "BAR". Percorso del menu: EF → UNI

2. Selezionare il parametro "STL". Percorso del menu: STL. Inserire il valore (0 bar (0 psi)) e confermare.

Questo valore di pressione è assegnato al valore di corrente inferiore (4 mA).

3. Selezionare il parametro "STU". Percorso menu: STU. Inserire il valore (300 mbar (4,4 psi)) e confermare.

Questo valore di pressione è assegnato al valore di corrente superiore (20 mA).

Il campo di misura è configurato per 0 … 300 mbar (0 … 4,4 psi).

#### <span id="page-29-0"></span>8.4.2 Taratura con pressione di riferimento (taratura bagnata = taratura con il fluido)

#### Esempio:

In questo esempio, un dispositivo con un sensore 400 mbar (6 psi) è stato configurato per il campo di misura 0 … 300 mbar (0 … 4,4 psi).

Devono essere assegnati i seguenti valori:

- $\bullet$  0 mbar = valore 4 mA
- 300 mbar  $(4.4 \text{ psi})$  = valore 20 mA

#### Prerequisito:

Si possono specificare i valori di pressione 0 mbar e 300 mbar (4,4 psi). Ad esempio, se il dispositivo è già installato.

A causa dell'orientamento del dispositivo, il valore misurato può presentare uno scostamento, cioè in stato non in pressione il valore misurato può non essere zero. Per informazioni su come eseguire la regolazione della posizione, vedere il paragrafo "Regolazione della posizione"  $\rightarrow$   $\blacksquare$  30.

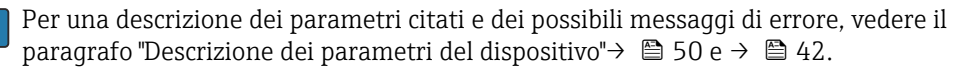

#### Esecuzione della taratura

- 1. Selezionare l'unità ingegneristica di pressione tramite il parametro "UNI", in questo esempio "BAR". Percorso del menu: EF → UNI
- 2. La pressione richiesta per LRV (valore 4 mA) è presente su dispositivo, in questo esempio 0 mbar (0 psi). Selezionare il parametro "GTL". Percorso del menu: EF → I → GTL. Confermare il valore presente selezionando "YES".
	- Il valore di pressione presente è assegnato al valore di corrente inferiore (4 mA).
- 3. La pressione richiesta per URV (valore 20 mA) è presente sul dispositivo, in questo esempio 300 mbar (4,4 psi). Selezionare il parametro "GTU". Percorso del menu: EF → I → GTU. Confermare il valore presente selezionando "YES".
	- Il valore di pressione presente è assegnato al valore di corrente superiore (20 mA).

Il campo di misura è configurato per 0 … 300 mbar (0 … 4,4 psi).

## 8.5 Regolazione della posizione

ZRO regolazione della posizione manuale (tipicamente per sensori a pressione assoluta)

Navigazione  $EF \rightarrow ZRO$ 

Descrizione Con questo parametro si può correggere la pressione determinata dall'orientamento del dispositivo. La differenza di pressione tra zero (setpoint) e pressione misurata deve essere nota.

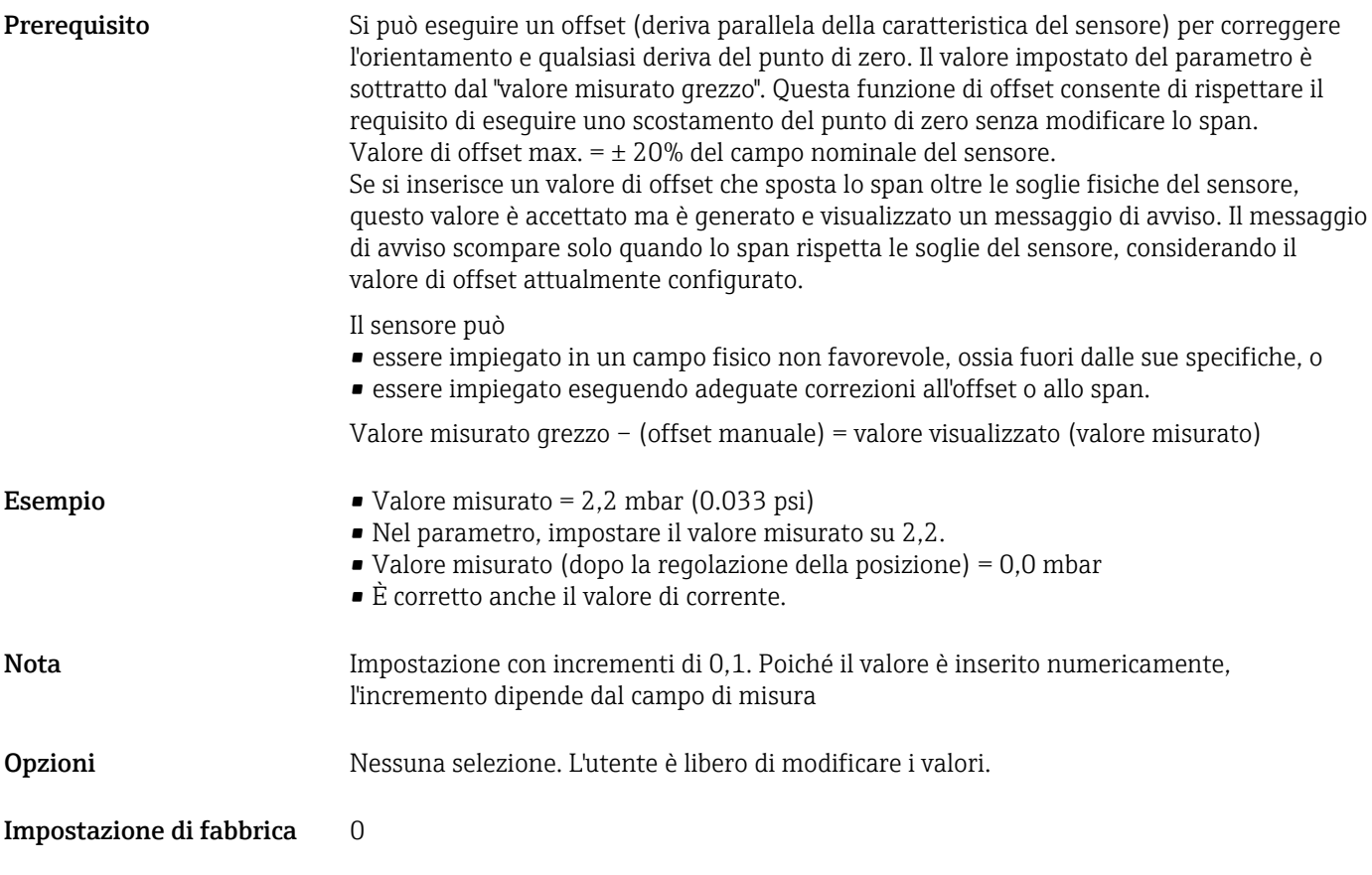

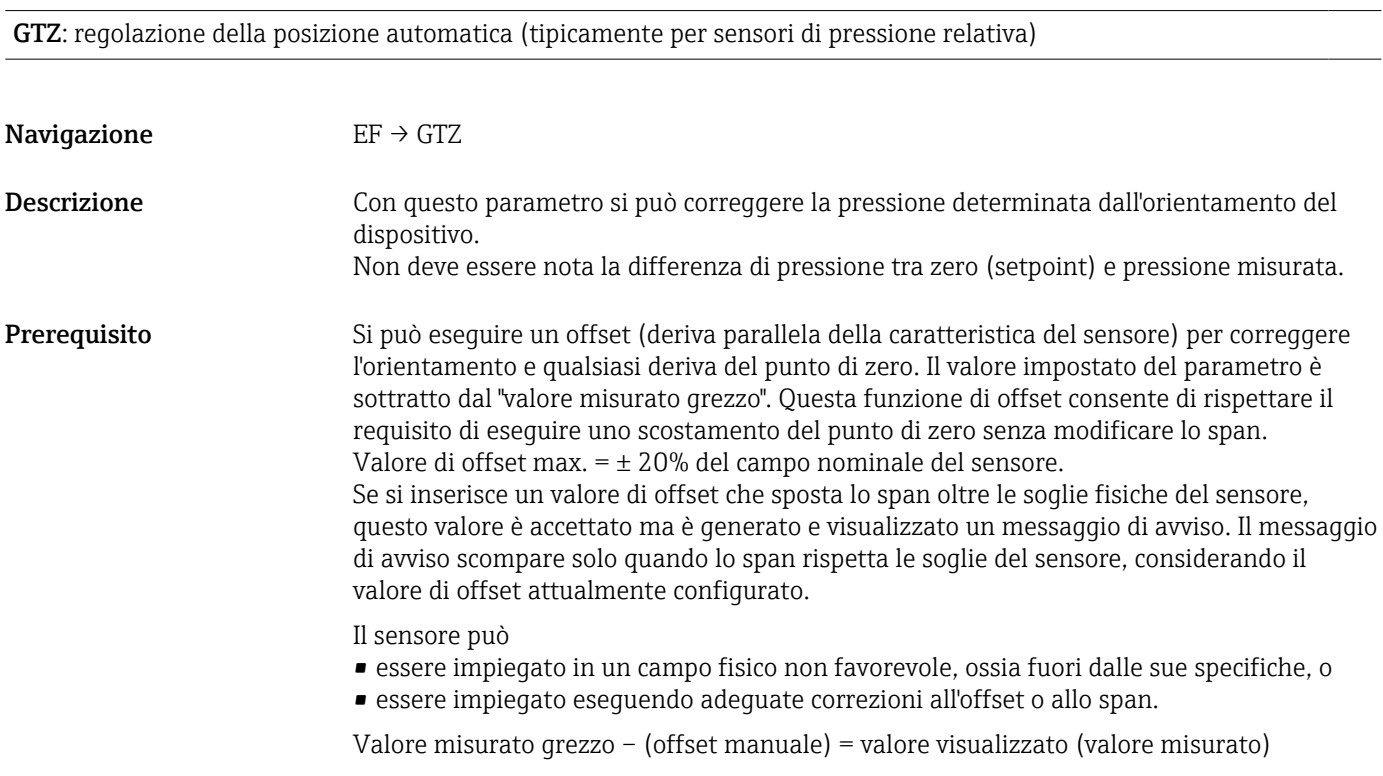

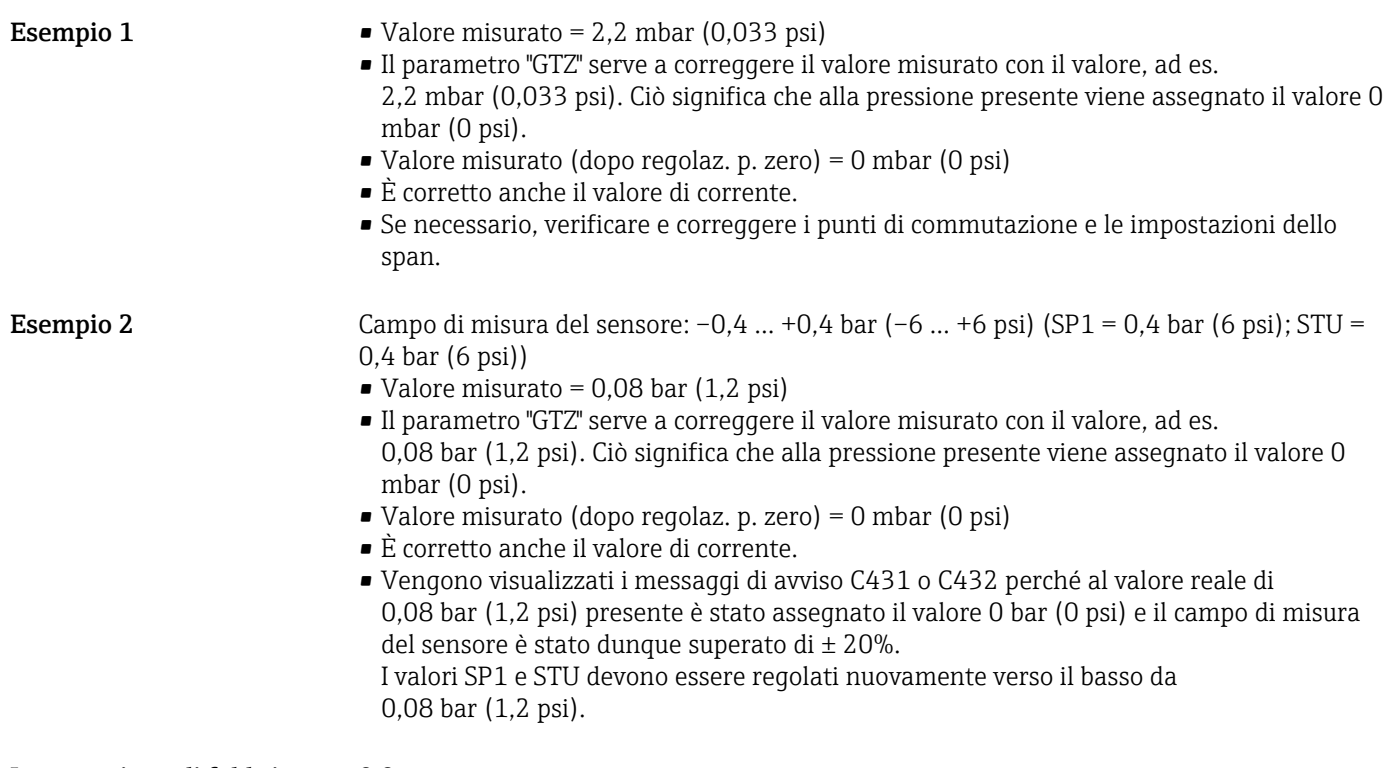

Impostazione di fabbrica 0.0

#### <span id="page-32-0"></span>8.6 Configurazione del monitoraggio di processo

Per monitorare il processo si può specificare un campo di pressione controllato dal contatto di soglia. A seconda della versione del dispositivo, il processo può essere monitorato mediante un'uscita contatto PNP o in opzione utilizzando una seconda uscita contatto PNP o analogica da 4 a 20 mA. Di seguito sono descritti i due tipi di monitoraggio. La funzione di monitoraggio consente all'utente di definire dei campi ottimali per il processo (con alto rendimento, ecc.) e di usare i contatti di soglia per monitorare i campi.

#### 8.6.1 Monitoraggio digitale del processo (uscita di commutazione)

Si possono selezionare dei punti di commutazione e di inversione della commutazione definiti che agiscono da contatti NA o NC a seconda che sia stata configurata una funzione di finestra o una funzione di isteresi →  $\triangleq$  33.

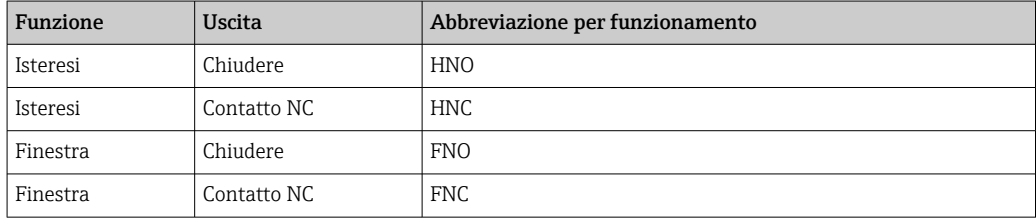

Se il dispositivo viene riavviato all'interno dell'isteresi specificata, entrambe le uscite contatto sono aperte (0 V presente all'uscita).

#### 8.6.2 Monitoraggio analogico del processo (uscita 4-20 mA)

- Il campo del segnale 3,8...20,5 mA è controllato secondo NAMUR NE 43.
- La corrente di allarme e la simulazione di corrente sono eccezioni:
	- se è superata la soglia specificata, il dispositivo continua a misurare in modo lineare. La corrente di uscita aumenta linearmente fino a 20,5 mA e mantiene il valore finché il valore misurato non scende di nuovo sotto 20,5 mA o il dispositivo non rileva un errore  $\rightarrow$   $\blacksquare$  43.
	- Se non è raggiunta la soglia specificata, il dispositivo continua a misurare in modo lineare. La corrente di uscita diminuisce linearmente fino a 3,8 mA e mantiene il valore finché il valore misurato non supera di nuovo 3,8 mA o il dispositivo non rileva un errore  $\rightarrow \Box$  43.

## 8.7 Funzioni dell'uscita di commutazione

L'uscita di commutazione può servire per un controllo a due punti (isteresi) o per monitorare un campo della pressione di processo (funzione di finestra).

#### 8.7.1 Isteresi

SP1/SP2: valore del punto di commutazione, uscita 1/2 RP1/RP2: valore del punto di inversione, uscita 1/2

Navigazione SP1/SP2

RP1/RP2

Nota L'isteresi è implementata utilizzando i parametri "SP1/SP2" ed "RP1/RP2". Poiché le impostazioni dei parametri sono tra loro dipendenti, i parametri sono descritti tutti insieme.

- SP1 = uscita di commutazione 1
- SP2 = uscita di commutazione 2 (opzionale)
- $\blacksquare$  RP1 = punto di inversione 1
- RP2 = punto di inversione 2 (opzionale)

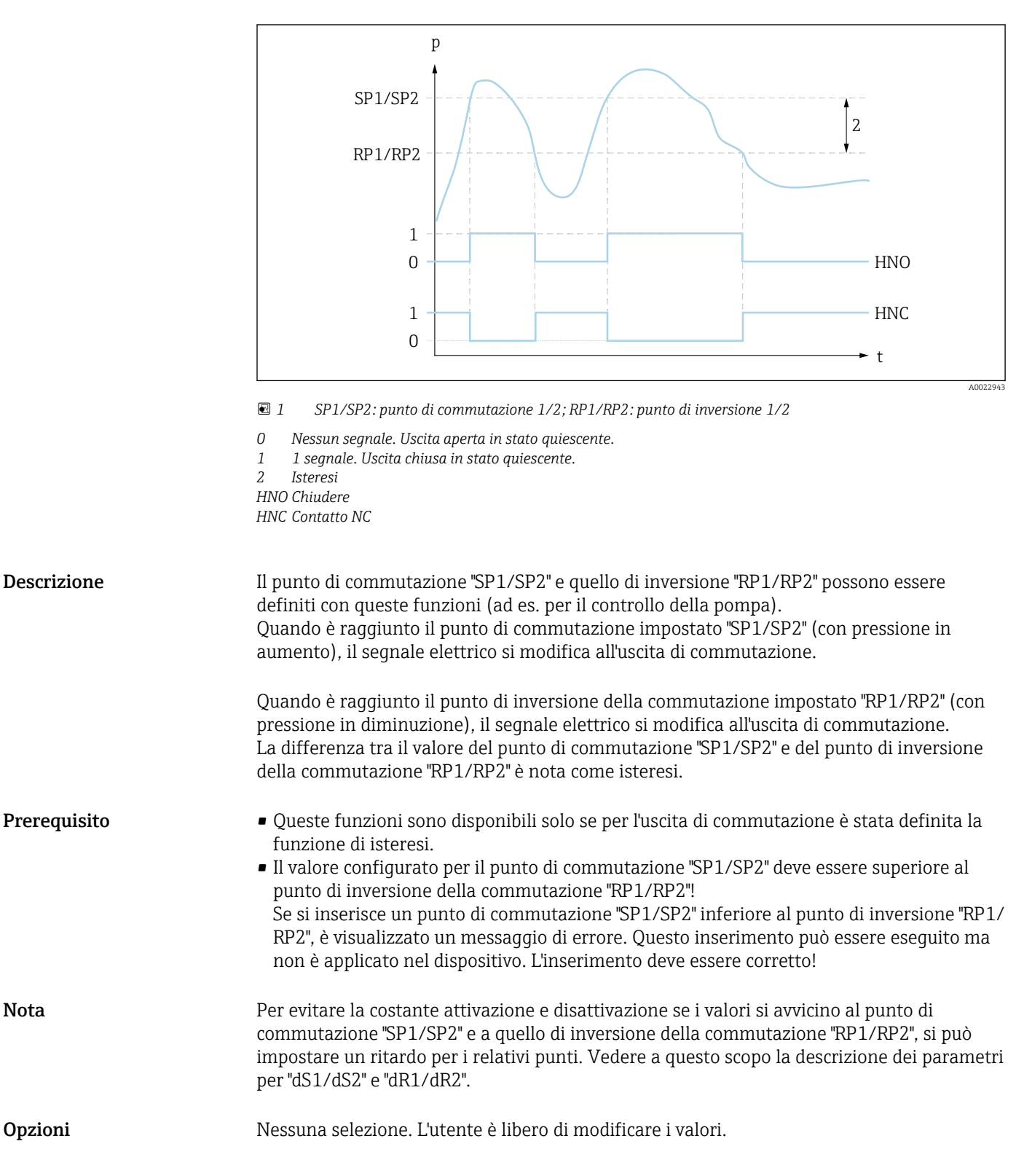

Impostazione di fabbrica Impostazioni di fabbrica (se non è stata ordinata un'impostazione specifica del cliente): Punto di commutazione SP1: 90 %; punto di inversione della commutazione RP1: 10% Punto di commutazione SP2: 95 %; punto di inversione della commutazione RP2: 15%

#### 8.7.2 Funzione di finestra

- $\bullet$  SP1 = uscita di commutazione 1
- SP2 = uscita di commutazione 2 (opzionale)

FH1/FH2: valore superiore per la finestra di pressione, uscita 1/2 FL1/FL2 : valore inferiore per la finestra di pressione, uscita 1/2

Navigazione FH1/FH2

FL1/FL2

Nota La funzione di finestra è implementata utilizzando i parametri "FH1/FH2" e "FL1/FL2". Poiché le impostazioni dei parametri sono tra loro dipendenti, i parametri sono descritti tutti insieme.

- $\blacktriangleright$  FH1 = valore superiore della finestra di pressione 1
- FH2 = valore superiore della finestra di pressione 2 (opzionale)
- FL1 = valore inferiore della finestra di pressione 1
- FL2 = valore inferiore della finestra di pressione 2 (opzionale)

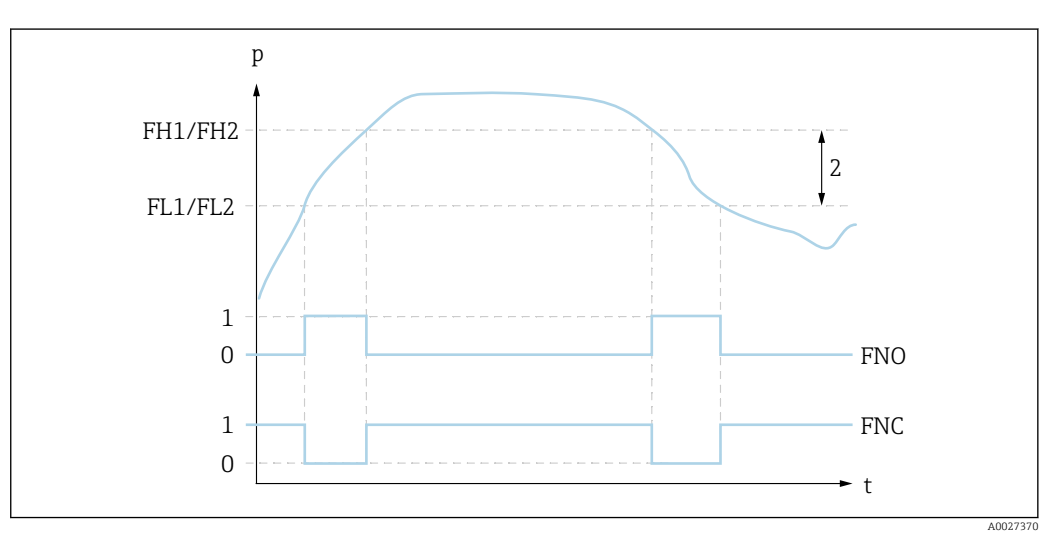

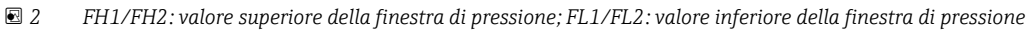

*0 Nessun segnale. Uscita aperta in stato quiescente.*

*1 1 segnale. Uscita chiusa in stato quiescente.*

*2 Finestra di pressione (differenza tra il valore della finestra high "FH1/FH2" e della finestra low "FL1/FL2") FNO Chiudere*

*FNC Contatto NC*

Descrizione Il valore superiore della finestra di pressione "FH1/FH2" e il valore inferiore della finestra di pressione "FL1/FL2" possono essere definiti con queste funzioni (ad es. per monitorare uno specifico campo di pressione).

> Quando è raggiunto il valore inferiore della finestra di pressione "FL1/FL2" (con pressione in aumento o diminuzione), il segnale elettrico si modifica all'uscita di commutazione.

<span id="page-35-0"></span>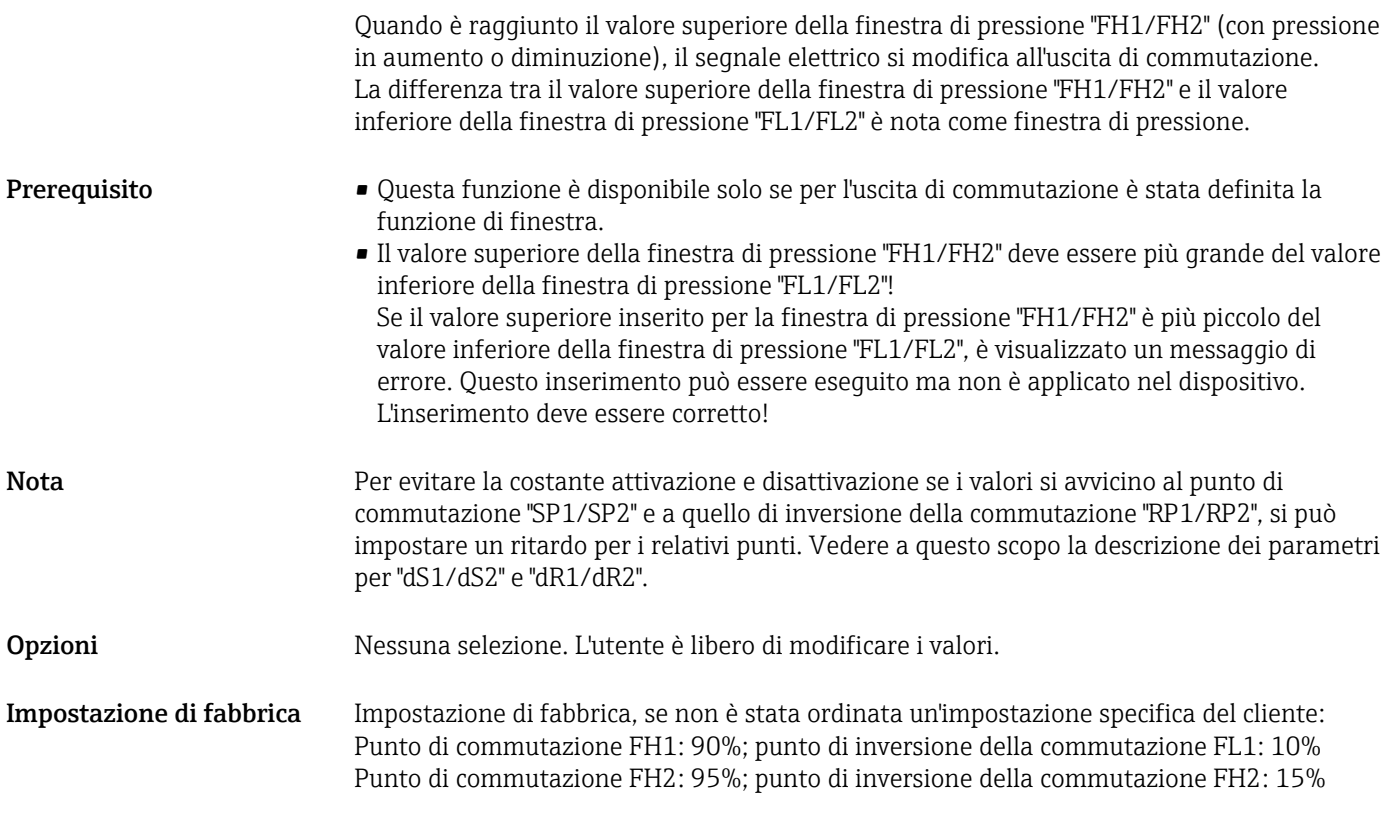

## 8.8 Uscita in corrente

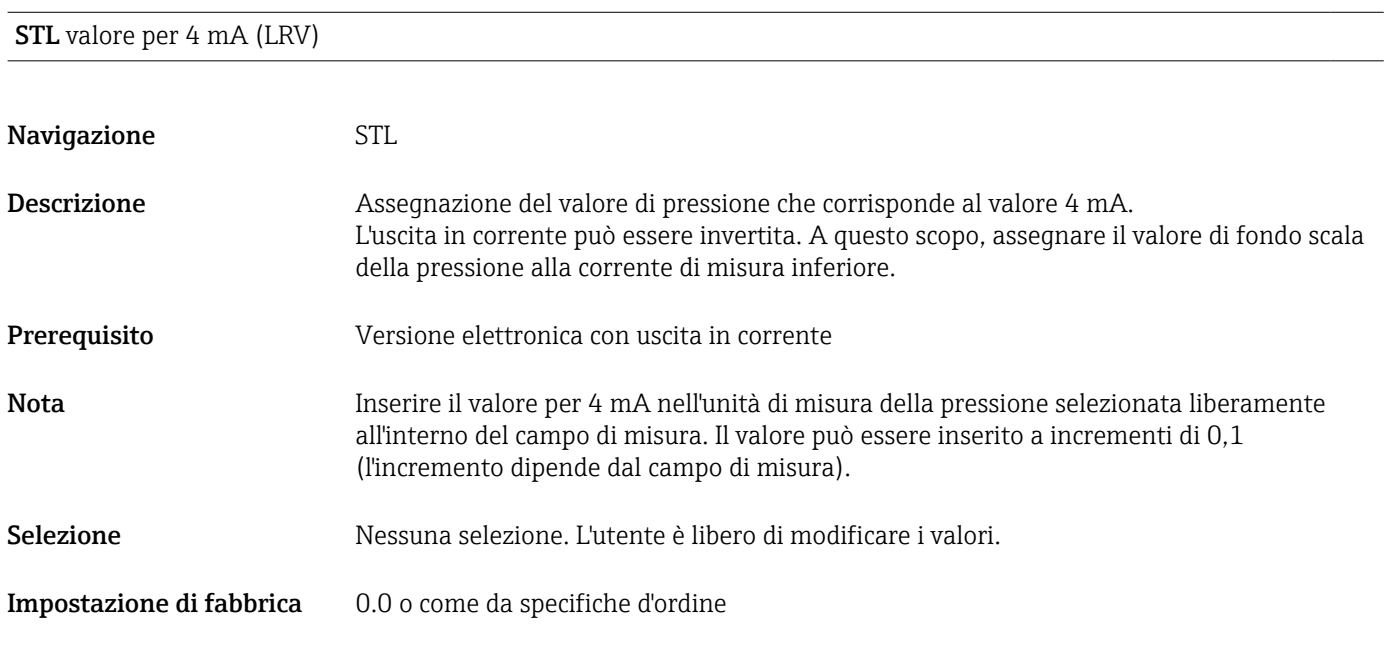

STU valore per 20 mA (URV)
<span id="page-36-0"></span>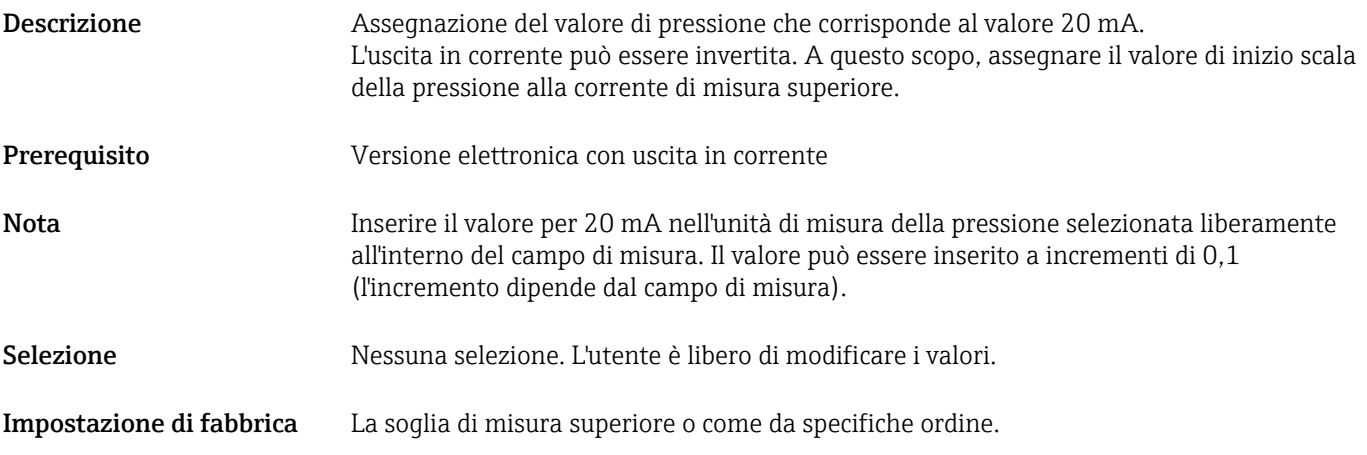

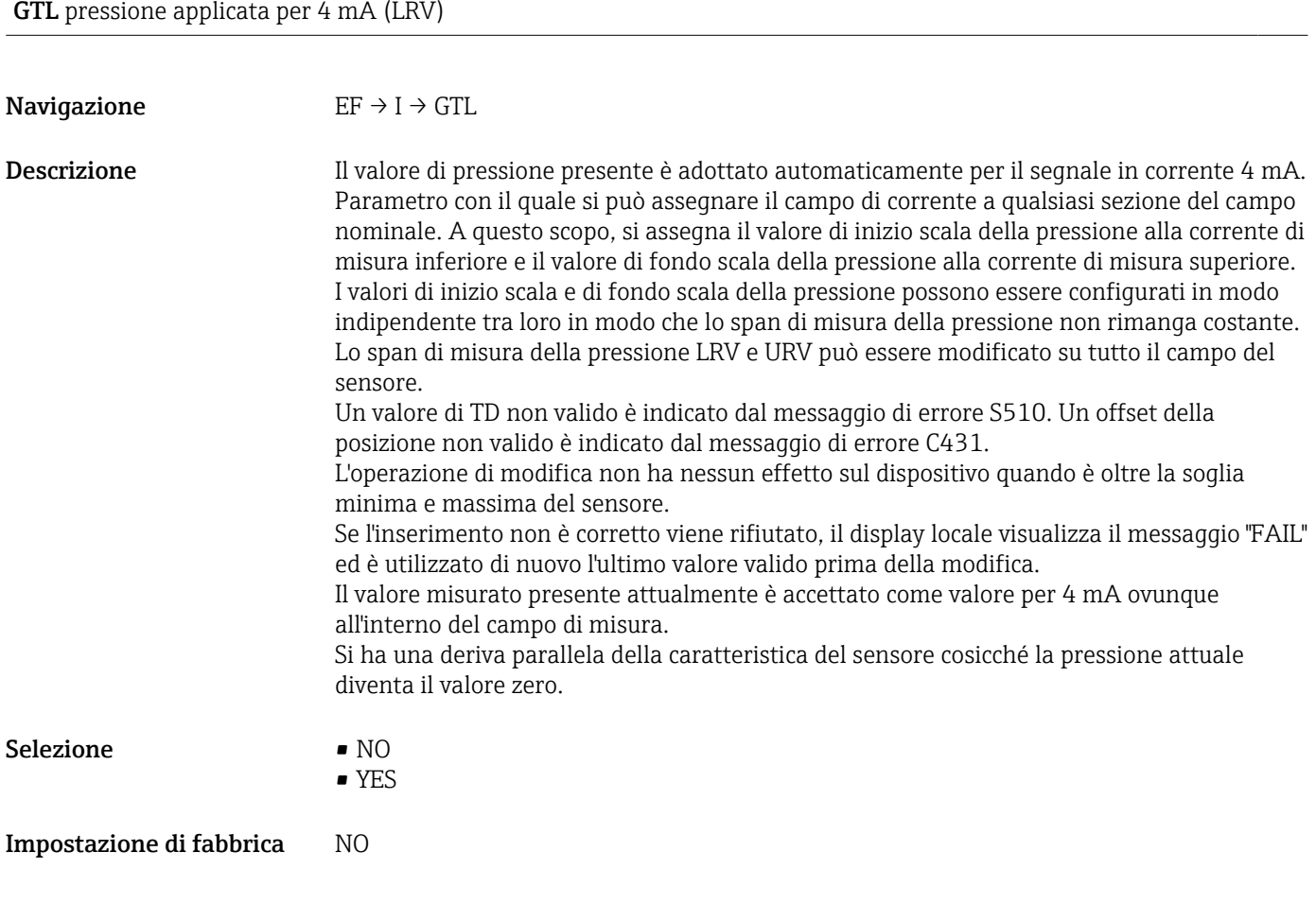

### Pressione applicata per 20 mA (URV) GTU

Navigazione  $\text{EF} \rightarrow \text{I} \rightarrow \text{GTU}$ 

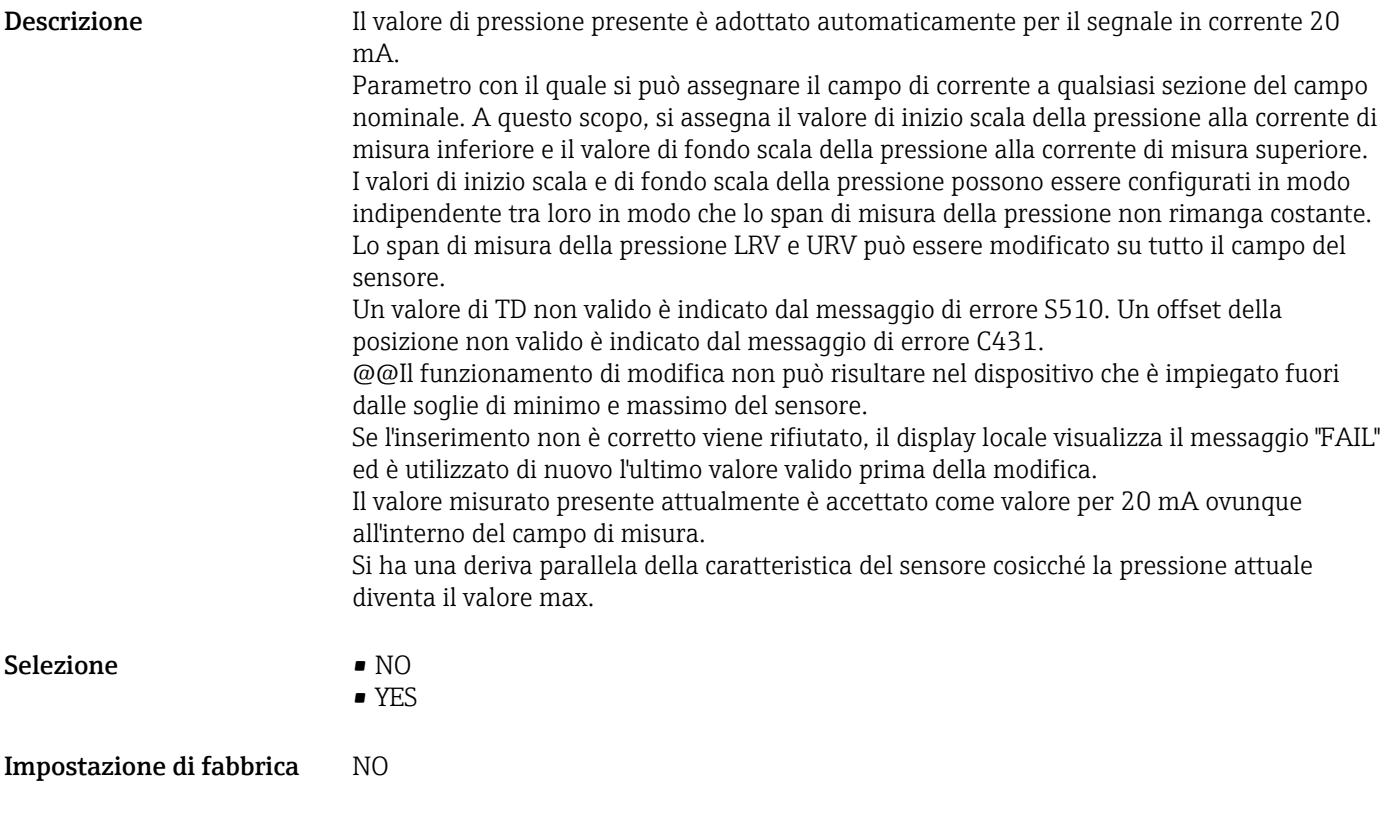

### 8.9 Esempi applicativi

#### 8.9.1 Controllo del compressore con la funzione di isteresi

Esempio: il compressore si avvia quando la pressione scende sotto un certo valore. Il compressore si disattiva quando è superato un certo valore.

- 1. Impostare il punto di commutazione su 2 bar (29 psi)
- 2. Impostare il punto di inversione della commutazione su 1 bar (14,5 psi)
- 3. Configurare l'uscita di commutazione come un "contatto NC" (funzione HNC)

Il compressore è controllato in base alle impostazione definite.

#### 8.9.2 Controllo della pompa con la funzione di isteresi

Esempio: la pompa deve attivarsi quando è raggiunto 2 bar (29 psi) (pressione in aumento) e disattivarsi quando è raggiunto 1 bar (14,5 psi) (pressione in diminuzione).

- 1. Impostare il punto di commutazione su 2 bar (29 psi)
- 2. Impostare il punto di inversione della commutazione su 1 bar (14,5 psi)
- 3. Configurare l'uscita di commutazione come un "contatto NC" (funzione HNC)

La pompa è controllata in base alle impostazioni definite.

### 8.10 Configurazione del display locale

#### 8.10.1 Regolazione del display locale

Il display locale può essere regolato nel seguente menu:  $EF \rightarrow DIS$ 

### 8.11 Protezione delle impostazioni da accessi non autorizzati

→ ■ 25

# 9 Diagnostica e ricerca guasti

### 9.1 Ricerca guasti

Il trasmettitore commuta alla modalità di errore se, nel dispositivo, è presente una configurazione inammissibile.

#### Esempio:

- Il messaggio "C469", a titolo di esempio, è indicato sul display locale, il LED di stato è acceso, rosso e lo sfondo del display si modifica da bianco a rosso.
- Le uscite contatto sono aperte. L'uscita in corrente genera la corrente di allarme configurata.
- La configurazione del dispositivo è stata corretta, ad es. con un reset del dispositivo; il dispositivo abbandona lo stato di errore e commuta alla modalità di misura.
- Errori e messaggi di avviso che riguardano i vari canali sono visualizzati sul display con il medesimo codice di errore e con l'uscita associata.

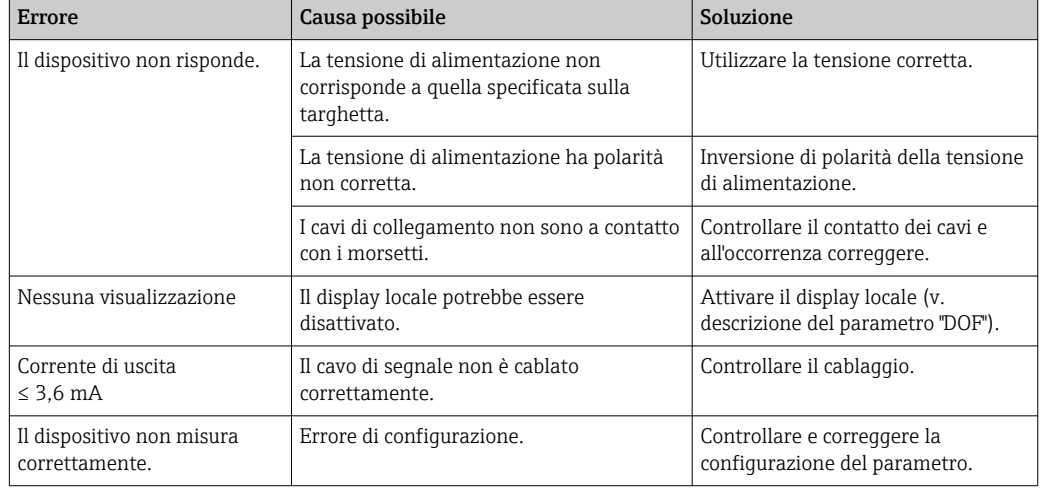

#### *Errori generali*

### 9.2 Eventi diagnostici

#### 9.2.1 Messaggio diagnostico

Gli errori rilevati dal sistema di automonitoraggio del misuratore sono visualizzati in un messaggio diagnostico, che si alterna alla visualizzazione del valore misurato.

#### Segnali di stato

La tabella →  $\triangleq$  42 riporta un elenco di tutti gli eventuali messaggi. Il parametro STATO ALLARME visualizza il messaggio che ha la massima priorità. Il dispositivo dispone di quattro distinti codici per le informazioni di stato, conformemente a NE107:

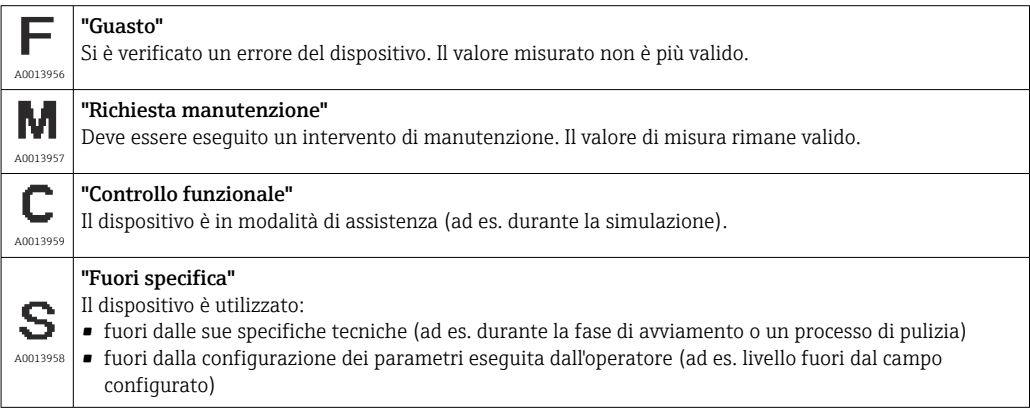

#### Evento di diagnostica e testo dell'evento

L'errore può essere identificato mediante l'evento diagnostico.

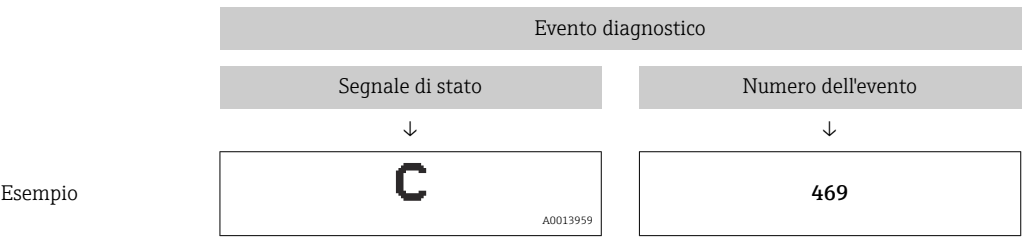

Se si verificano contemporaneamente due o più eventi diagnostici, il display visualizza solo il messaggio con la massima priorità.

È visualizzato l'ultimo messaggio diagnostico - v. parametro LST nel sottomenu DIAG  $\rightarrow$   $\oplus$  65.

<span id="page-41-0"></span>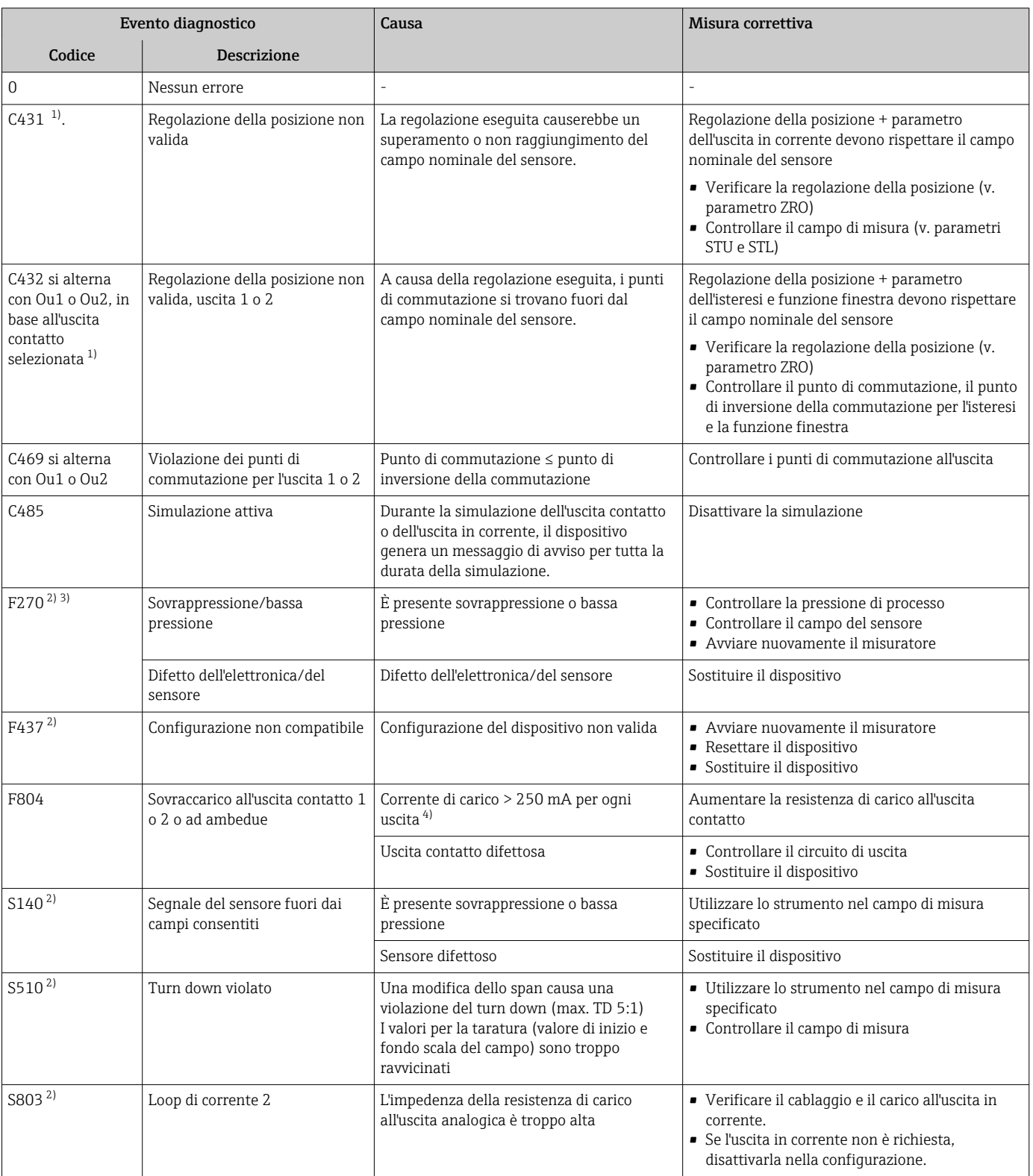

### 9.2.2 Elenco degli eventi diagnostici

<span id="page-42-0"></span>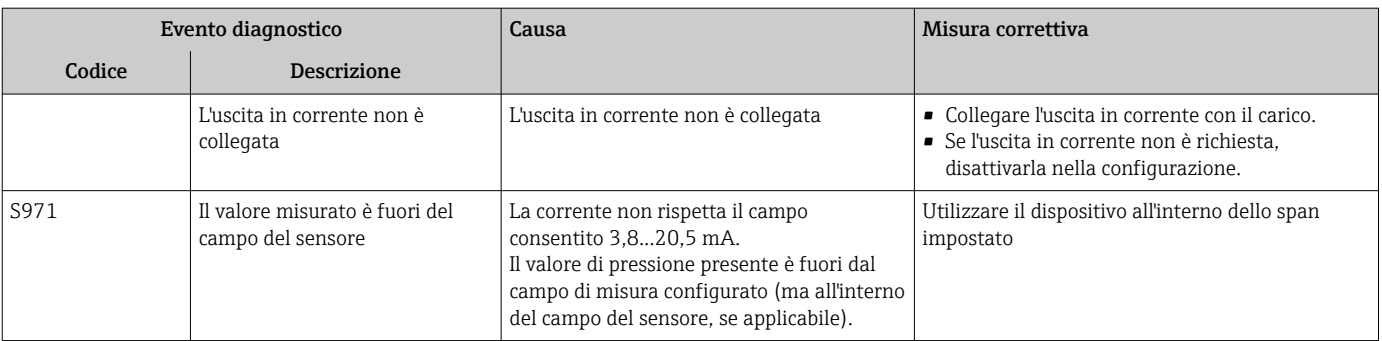

- 1) Nel caso non siano eseguiti interventi correttivi, i messaggi di avviso sono visualizzati al termine di un riavvio del dispositivo, se la configurazione (span, punti di commutazione e offset) è stata eseguita con un misuratore di pressione relativa e le letture sono > URL + 10% o < LRL + 5% o se è stata eseguita con un misuratore di pressione assoluta e le letture sono > URL + 10% o < LRL
- 2) Le uscite contatto sono aperte e l'uscita in corrente genera la corrente di allarme configurata. Di conseguenza, gli errori che riguardano l'uscita contatto non sono indicati, poiché l'uscita contatto si trova in stato di sicurezza.
- 3) Il dispositivo genera una corrente di errore di 0 mA se si verifica un errore di comunicazione interno. In tutti gli altri casi, il dispositivo genera la corrente di errore configurata.
- 4) Le uscite contatto del dispositivo possono essere sottoposte a una corrente di carico totale massima di 500 mA. Questo carico può essere distribuito asimmetricamente tra le due uscite.

## 9.3 Comportamento del dispositivo in caso di guasto

Il dispositivo visualizza avvisi ed errori sul display locale e li segnala mediante i LED di stato. Tutti gli avvisi e gli errori del dispositivo sono solo a scopo informativo e non svolgono una funzione di sicurezza. Gli errori diagnosticati dal dispositivo sono indicati sul display locale secondo NE107. Il dispositivo si comporta secondo una condizione di avviso o di errore in funzione del messaggio diagnostico. In questo caso è necessario distinguere tra i seguenti tipi di errore:

- Avviso:
	- Il dispositivo continua a misurare se si verifica questo tipo di errore. Non ha nessun effetto sul segnale di uscita (eccezione: la simulazione è attiva).
	- L'avviso e il valore misurato principale si alternano sul display locale.
	- Le uscite contatto conservano lo stato definito dai punti di commutazione.
	- Il LED di stato è rosso e lampeggia.
	- Lo sfondo rimane bianco nel caso di un avviso
- Guasto:
	- Il dispositivo non continua a misurare se si verifica questo tipo di errore. Il segnale di uscita assume il relativo stato di guasto (valore nel caso di errore - v. paragrafo successivo).
	- Lo stato di errore è indicato sul display locale.
	- Le uscite contatto assumono lo stato "aperto".
	- Per l'opzione dell'uscita analogica, l'errore è segnalato in base al comportamento configurato per la corrente di allarme.

### 9.4 Risposta delle uscite agli errori

La risposta dell'uscita all'errore è definita secondo NAMUR NE43.

La risposta dell'uscita in corrente agli errori è definita nei seguenti parametri:

- FCU "MIN": corrente di allarme inferiore (≤3,6 mA) (in opzione, v. tabella seguente) → ■ 59
- **FCU "MAX"** (impostazione di fabbrica): corrente di allarme superiore ( $\geq 21$  mA)  $\rightarrow \cong$  59
- FCU "HLD" (HOLD) (in opzione, v. tabella seguente): è mantenuto l'ultimo valore corrente misurato. Quando il dispositivo si avvia, l'uscita in corrente è impostata su "Corrente di allarme inferiore" (≤ 3,6 mA).  $\rightarrow \blacksquare$  59

• La corrente di allarme selezionata è utilizzata per tutti gli errori.

- Gli errori e i messaggi di avviso sono visualizzati solo sulla pagina del valore principale (livello di visualizzazione superiore) e non sono visualizzati nel menu operativo.
- Nel menu operativo l'errore è segnalato solo dal colore dello sfondo del display.
- Il LED di stato indica sempre un errore.
- Errori e avvisi non possono essere tacitati. I relativi messaggi non sono più visualizzati quando l'evento non è più presente.
- La modalità di sicurezza può essere modificata direttamente con il dispositivo in funzione (v. tabella seguente).

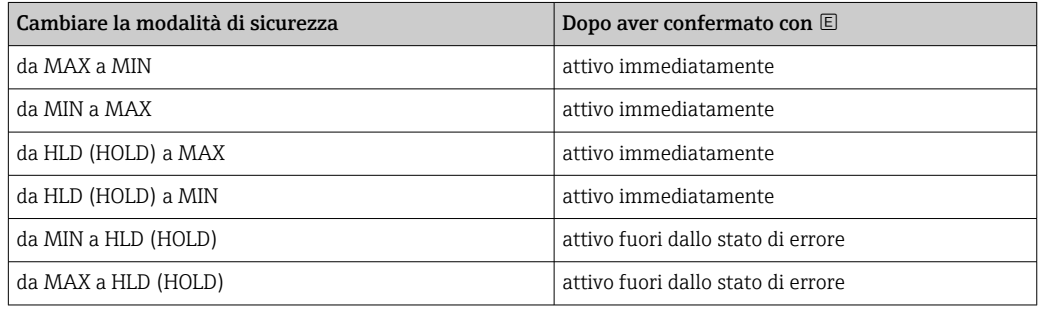

#### 9.4.1 Corrente di allarme

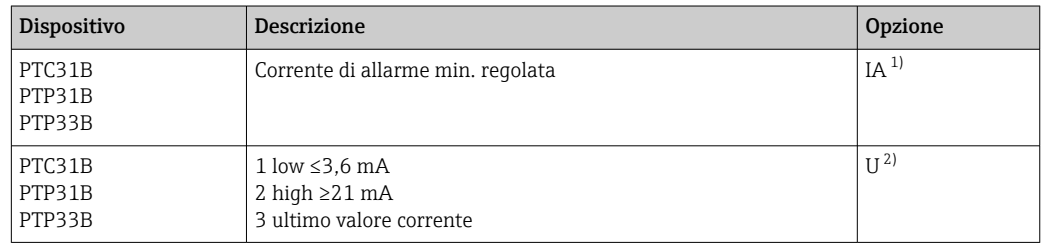

1) Configuratore di prodotto, codice d'ordine per "Servizio"

2) Configuratore di prodotto, codice d'ordine per "Taratura/unità"

### 9.5 Comportamento del dispositivo in caso di caduta di tensione

Non sono trasmessi messaggi diagnostici. La configurazione e le impostazioni già eseguite rimangono memorizzate.

### 9.6 Comportamento del dispositivo in caso di inserimento non corretto

Se sono eseguiti degli inserimenti non corretti, il valore inserito non è accettato. In questo caso non sono generati errori o avvisi. Il valore da regolare non può essere impostato su un valore che non rispetta la soglia specificata. In questo modo si evita di configurare il dispositivo con dei valori non corretti. Un'eccezione è la configurazione dello span che risulta in una violazione del turn down, che causa a sua volta uno stato di guasto.

### 9.7 Smaltimento

Per lo smaltimento, separare e riciclare i componenti del dispositivo in base ai materiali.

# 10 Manutenzione

Non è richiesto nessun particolare intervento di manutenzione.

Evitare che l'elemento di compensazione della pressione (1) sia contaminato.

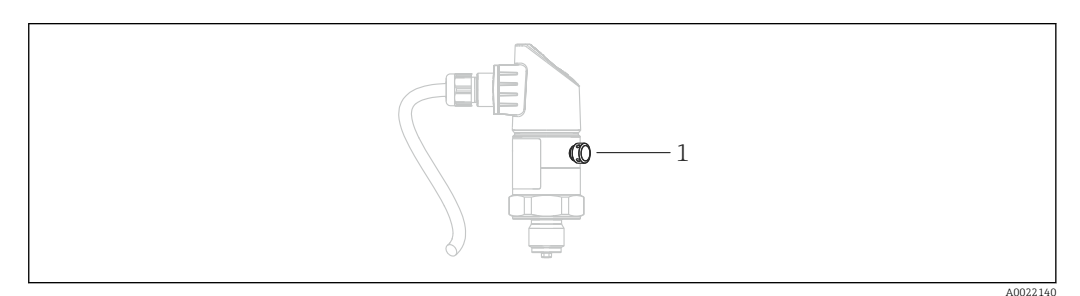

### 10.1 Pulizia esterna

#### Per la pulizia del misuratore rispettare le seguenti indicazioni:

- I detergenti impiegati non devono intaccare la superficie e le guarnizioni.
- Evitare qualsiasi danno meccanico alla membrana di processo, ad es. dovuto a oggetti appuntiti.
- Controllare il grado di protezione del dispositivo. Se necessario, consultare la targhetta  $\rightarrow$   $\bigoplus$  14.

# 11 Riparazioni

### 11.1 Note generali

### 11.1.1 Concetto di riparazione

Le riparazioni non sono possibili.

### 11.2 Restituzione del dispositivo

Il misuratore deve essere reso se è stato ordinato o consegnato un dispositivo non corretto.

Endress+Hauser quale azienda certificata ISO e anche in base alle disposizioni di legge deve attenersi a specifiche procedure per la gestione di tutti i prodotti resi, che sono stati a contatto con fluidi. Al fine di garantire il reso dei misuratori in modo rapido, sicuro e professionale, si prega di leggere le procedure e le condizioni di restituzione sul sito web di Endress+Hauser www.services.endress.com/return-material

# 11.3 Smaltimento

Per lo smaltimento, separare e riciclare i componenti del dispositivo in base ai materiali.

# 12 Panoramica del menu operativo

Non sono disponibili tutti i sottomenu e tutti i parametri: dipende dalla configurazione dei parametri. Per informazioni su questo argomento, fare riferimento alla descrizione dei singoli parametri sotto "Prerequisito".

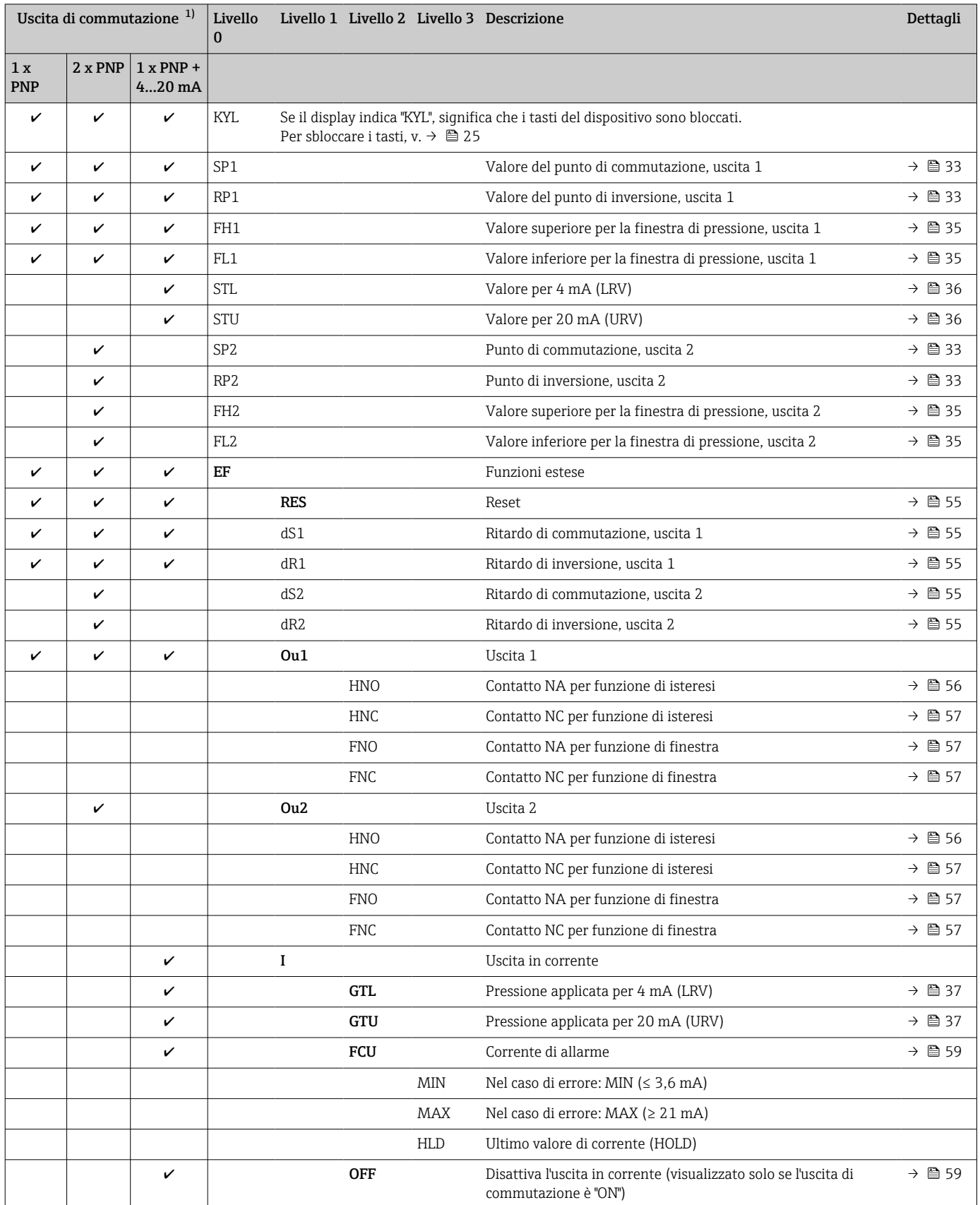

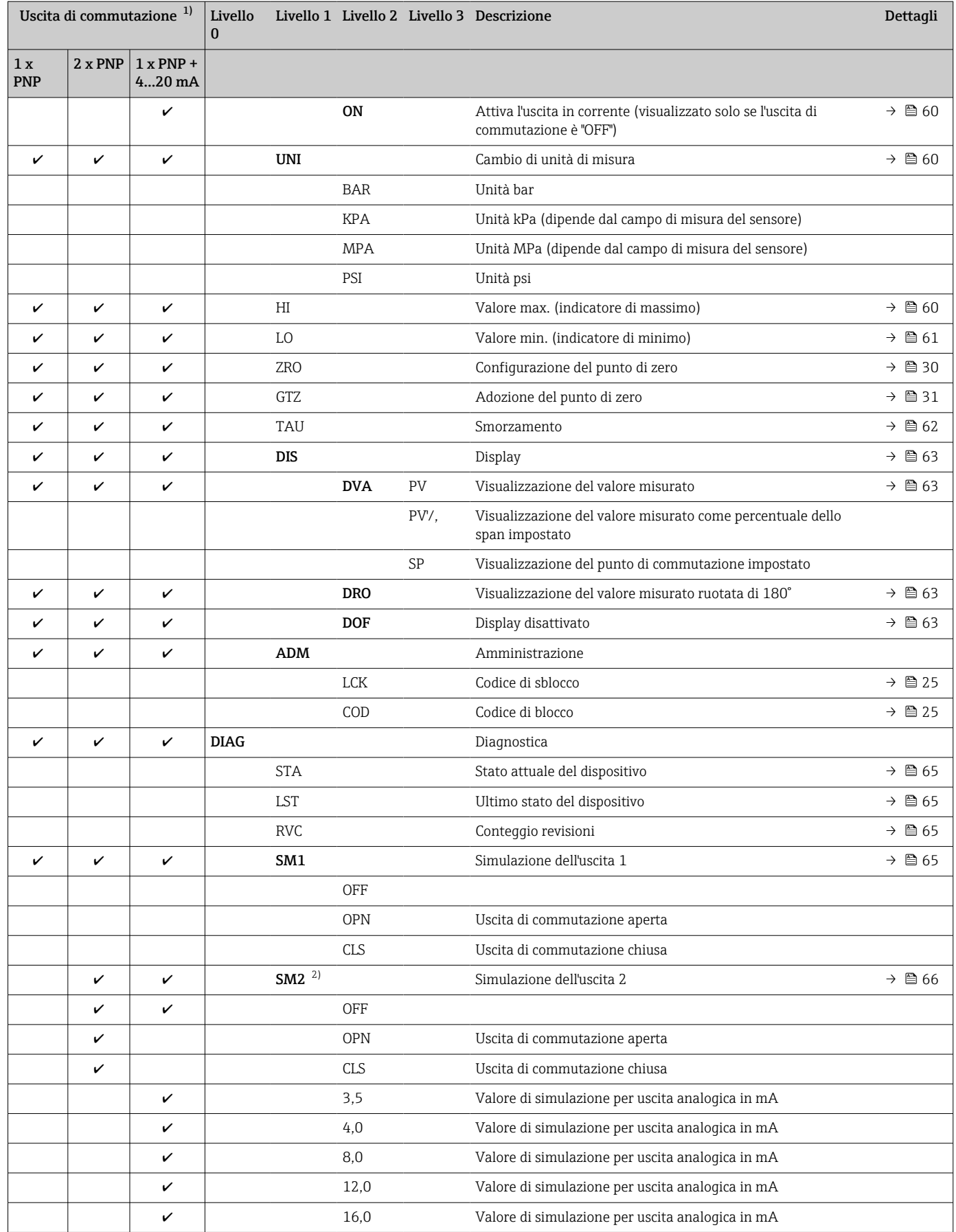

<span id="page-48-0"></span>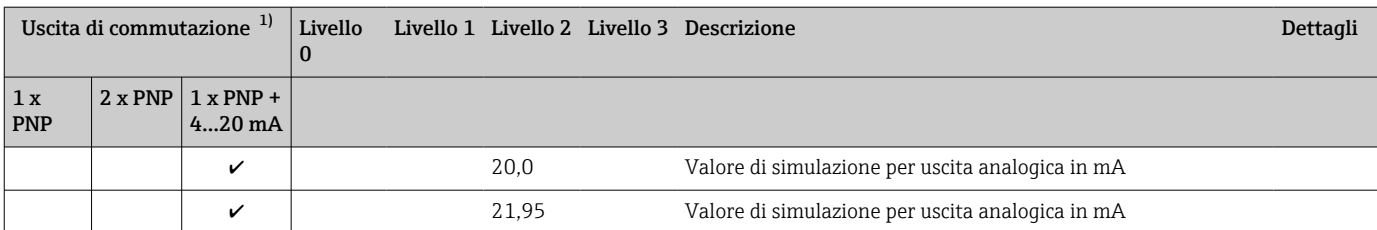

1) L'assegnazione delle uscite non può essere modificata.

2) Per dispositivi con uscita in corrente: può essere selezionato solo se l'uscita in corrente è attivata.

# 13 Descrizione dei parametri del dispositivo

### 13.1 Uscita contatto 1 e uscita contatto 2

#### 13.1.1 Isteresi (punto di commutazione e punto di inversione della commutazione)

SP1/SP2: valore del punto di commutazione, uscita 1/2 RP1/RP2: valore del punto di inversione, uscita 1/2

Navigazione SP1/SP2

RP1/RP2

Nota L'isteresi è implementata utilizzando i parametri "SP1/SP2" ed "RP1/RP2". Poiché le impostazioni dei parametri sono tra loro dipendenti, i parametri sono descritti tutti insieme.

- $\bullet$  SP1 = uscita di commutazione 1
- SP2 = uscita di commutazione 2 (opzionale)
- $\blacksquare$  RP1 = punto di inversione 1
- RP2 = punto di inversione 2 (opzionale)

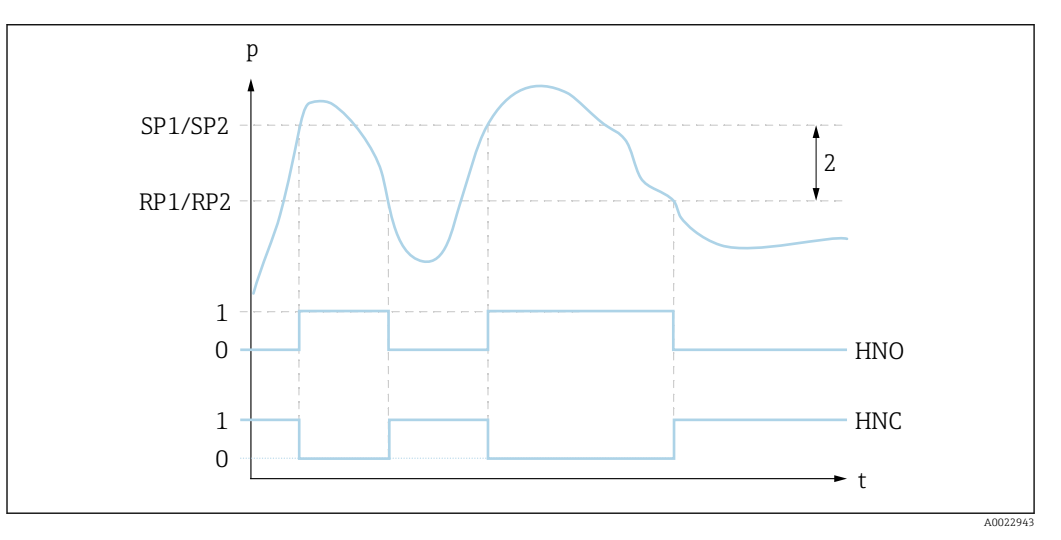

 *3 SP1/SP2: punto di commutazione 1/2; RP1/RP2: punto di inversione 1/2*

- *0 Nessun segnale. Uscita aperta in stato quiescente.*
- *1 1 segnale. Uscita chiusa in stato quiescente.*
- *2 Isteresi*
- *HNO Chiudere HNC Contatto NC*

Descrizione Il punto di commutazione "SP1/SP2" e quello di inversione "RP1/RP2" possono essere definiti con queste funzioni (ad es. per il controllo della pompa). Quando è raggiunto il punto di commutazione impostato "SP1/SP2" (con pressione in aumento), il segnale elettrico si modifica all'uscita di commutazione.

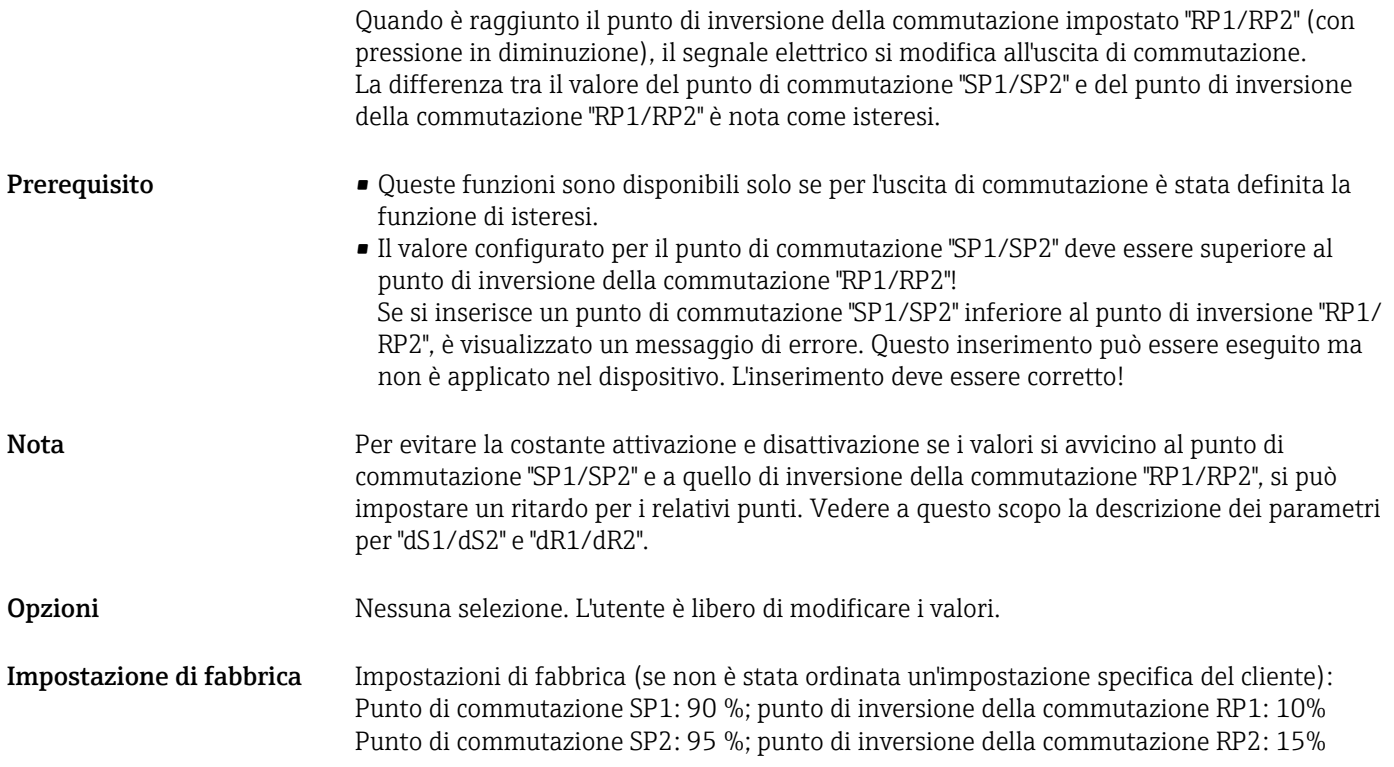

#### 13.1.2 Funzione di finestra

- SP1 = uscita di commutazione 1
- SP2 = uscita di commutazione 2 (opzionale)

FH1/FH2: valore superiore per la finestra di pressione, uscita 1/2 FL1/FL2 : valore inferiore per la finestra di pressione, uscita 1/2

FL1/FL2

Navigazione FH1/FH2

Nota La funzione di finestra è implementata utilizzando i parametri "FH1/FH2" e "FL1/FL2". Poiché le impostazioni dei parametri sono tra loro dipendenti, i parametri sono descritti tutti insieme.

- $\bullet$  FH1 = valore superiore della finestra di pressione 1
- FH2 = valore superiore della finestra di pressione 2 (opzionale)
- FL1 = valore inferiore della finestra di pressione 1
- FL2 = valore inferiore della finestra di pressione 2 (opzionale)

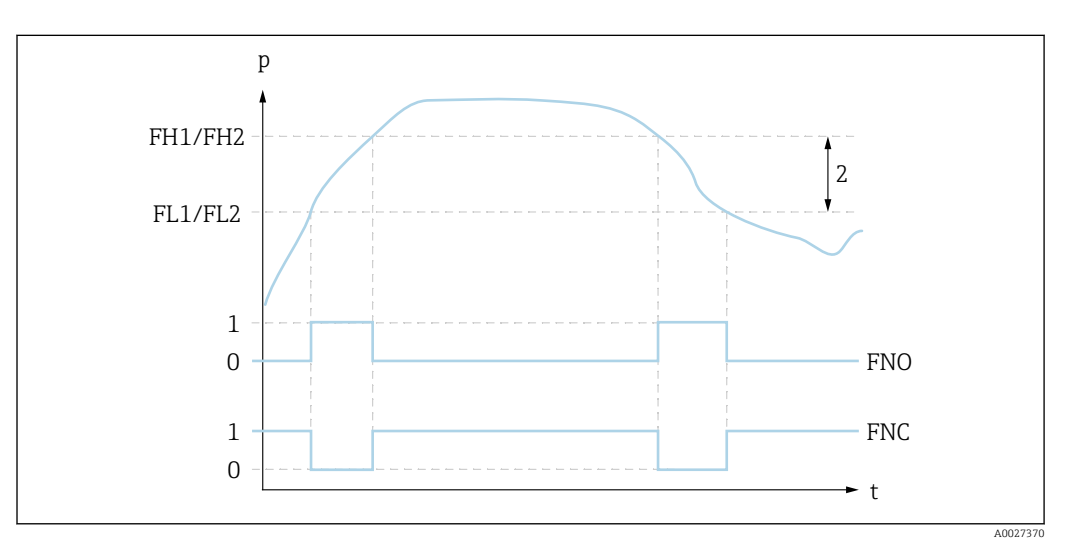

 *4 FH1/FH2: valore superiore della finestra di pressione; FL1/FL2: valore inferiore della finestra di pressione*

*0 Nessun segnale. Uscita aperta in stato quiescente.*

*1 1 segnale. Uscita chiusa in stato quiescente.*

*2 Finestra di pressione (differenza tra il valore della finestra high "FH1/FH2" e della finestra low "FL1/FL2") FNO Chiudere*

*FNC Contatto NC*

Descrizione Il valore superiore della finestra di pressione "FH1/FH2" e il valore inferiore della finestra di pressione "FL1/FL2" possono essere definiti con queste funzioni (ad es. per monitorare uno specifico campo di pressione).

> Quando è raggiunto il valore inferiore della finestra di pressione "FL1/FL2" (con pressione in aumento o diminuzione), il segnale elettrico si modifica all'uscita di commutazione.

Quando è raggiunto il valore superiore della finestra di pressione "FH1/FH2" (con pressione in aumento o diminuzione), il segnale elettrico si modifica all'uscita di commutazione. La differenza tra il valore superiore della finestra di pressione "FH1/FH2" e il valore inferiore della finestra di pressione "FL1/FL2" è nota come finestra di pressione.

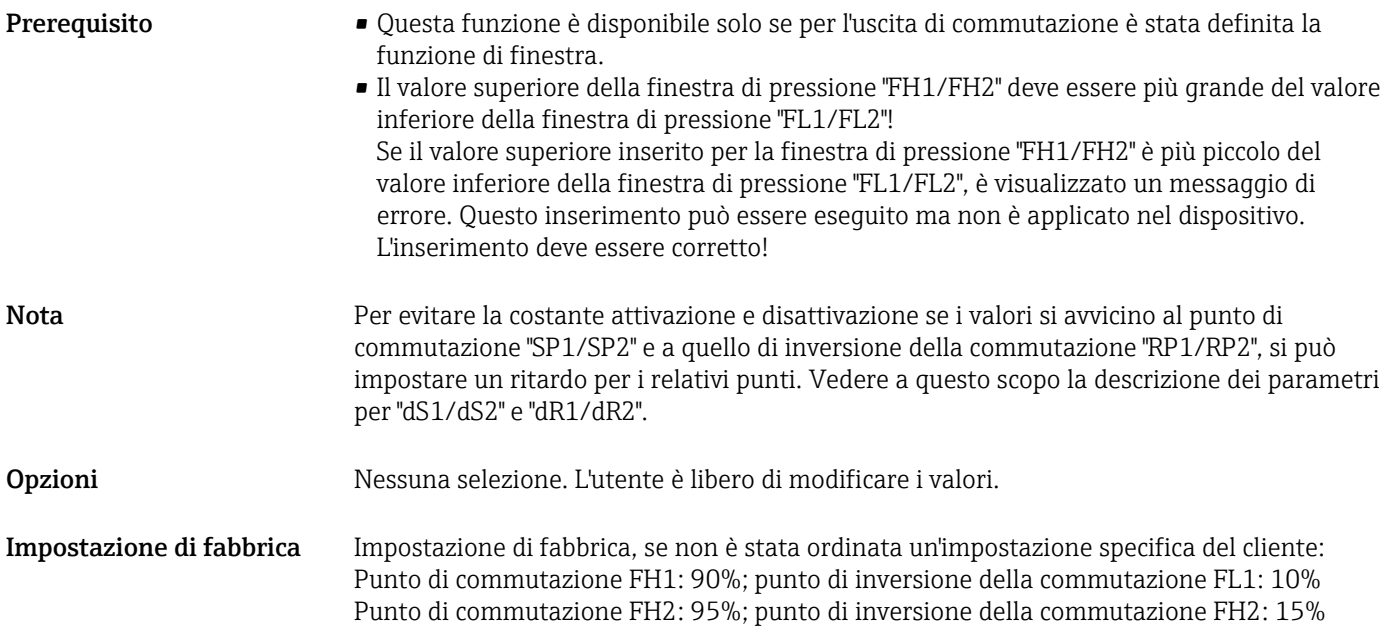

## 13.2 Uscita in corrente

#### STL valore per 4 mA (LRV)

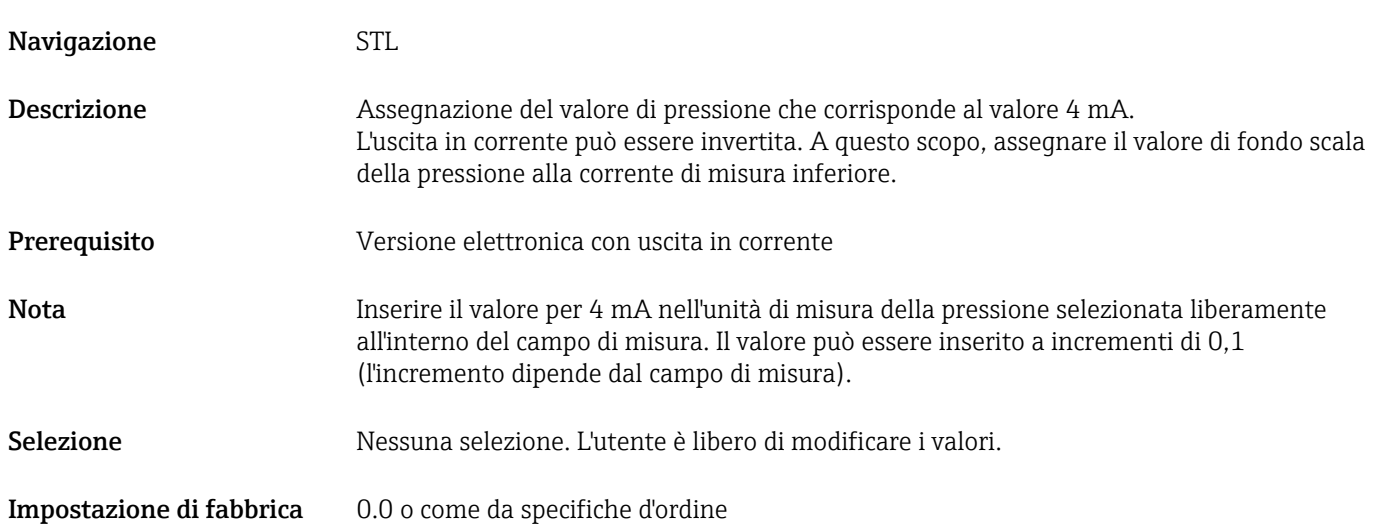

#### STU valore per 20 mA (URV)

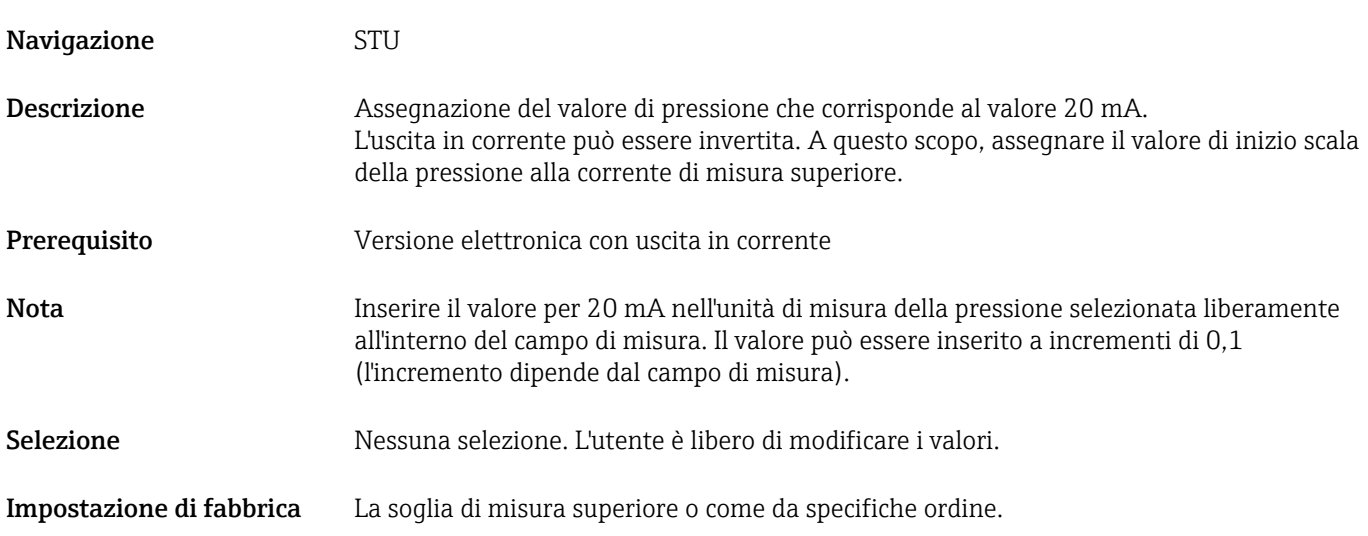

# 13.3 Menu EF (funzioni estese)

<span id="page-54-0"></span>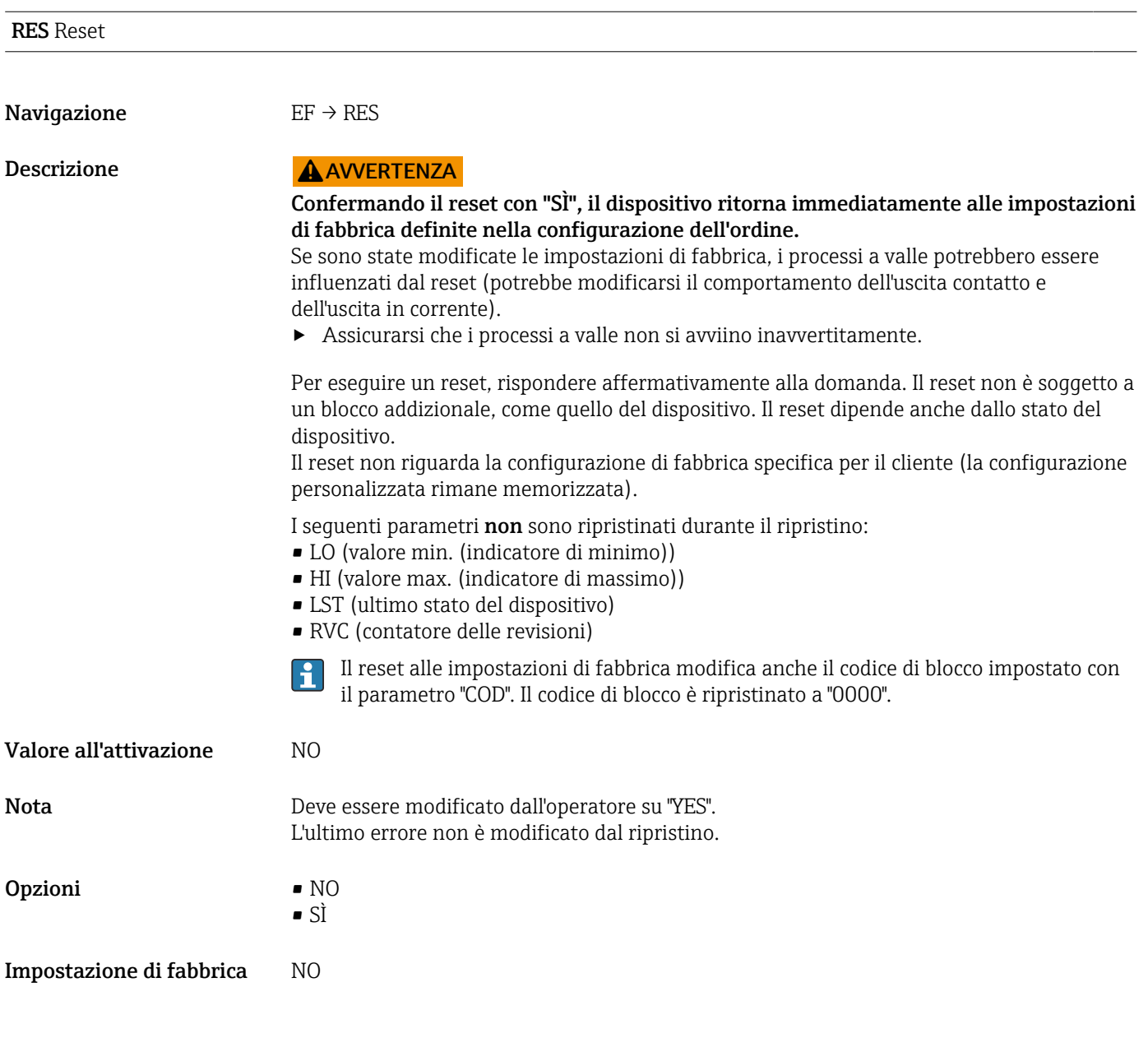

dS1/dS2 ritardo di commutazione, uscita 1/2 dR1/dR2 ritardo di inversione della commutazione, uscita 1/2

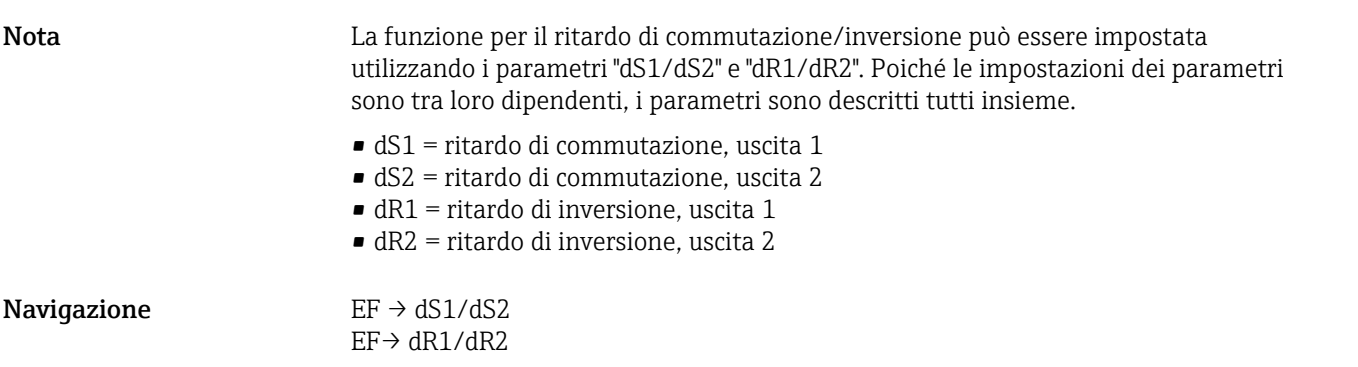

<span id="page-55-0"></span>Descrizione Per evitare la costante attivazione e disattivazione quando i valori si avvicinano al punto di commutazione "SP1/SP2" o a quello di inversione della commutazione "RP1/RP2", si può impostare un ritardo per i singoli punti in un campo da 0 a 50 secondi con due posti decimali.

Se i valori misurati violano il campo di commutazione durante questo periodo, il tempo del ritardo si riavvia da zero.

Esempio • SP1/SP2 = 2 bar (29 psi)

- $RP1/RP2 = 1$  bar (14,5 psi)
- $\triangleleft$ dS1/dS2 = 5 secondi
- $dR1/dR2 = 2$  secondi

dS1/dS2: ≥ 2 bar (29 psi) deve essere presente per almeno 5 secondi affinché si attivi SP1/ SP2.

dR1/dR2: ≤ 1 bar (14,5 psi) deve essere presente per almeno 2 secondi affinché si attivi RP1/RP2.

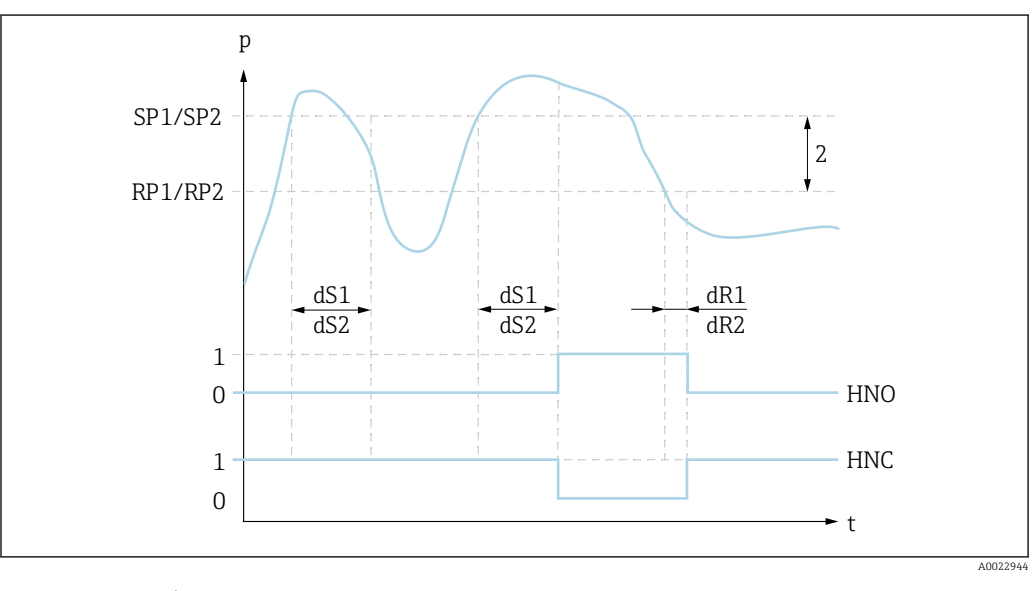

- *0 Nessun segnale. Uscita aperta in stato quiescente.*
- *1 1 segnale. Uscita chiusa in stato quiescente.*
- *2 Isteresi (differenza tra valore del punto di commutazione "SP1/SP2" e valore del punto di inversione della commutazione "RP1/SP2")*

*HNO Chiudere*

- *HNC Contatto NC*
- *SP1/ Punto di commutazione 1/2*

*SP2*

*RP1/ Punto di inversione della commutazione 1/2*

*RP2*

- *dS1/ Tempo impostato durante il quale il relativo punto di commutazione deve essere raggiunto costantemente, dS2 senza interruzioni, prima che si modifichi un segnale elettrico.*
- *dR1/ Tempo impostato durante il quale il relativo punto di inversione della commutazione deve essere raggiunto dR2 costantemente, senza interruzioni, prima che si modifichi un segnale elettrico.*

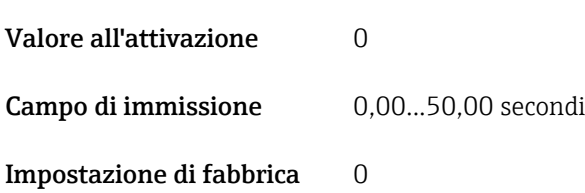

HNO Contatto NA per funzione di isteresi

<span id="page-56-0"></span>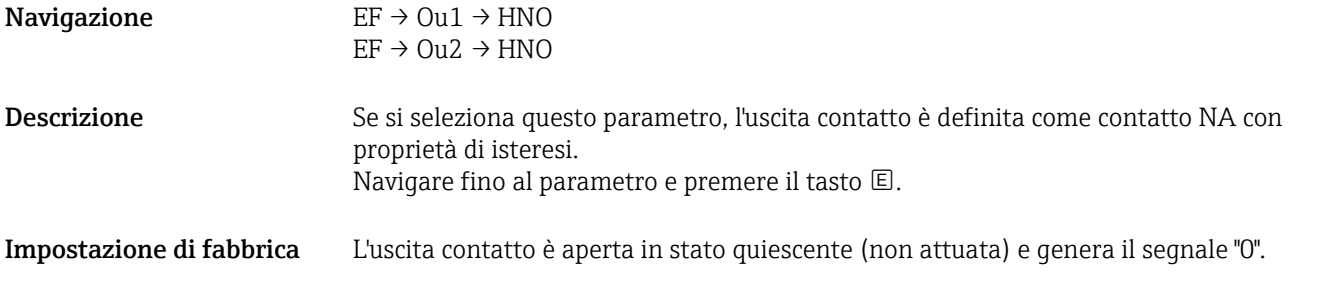

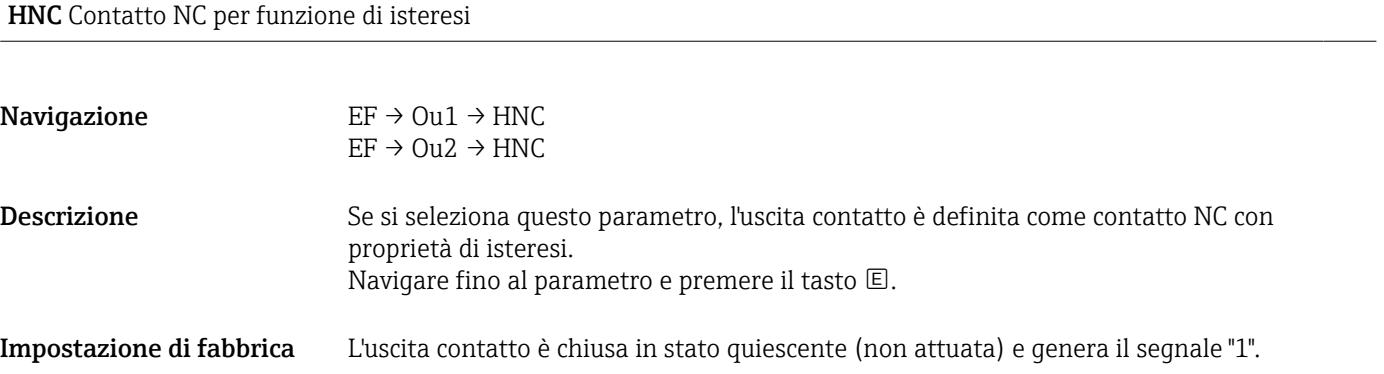

#### FNO Contatto NA per funzione di finestra

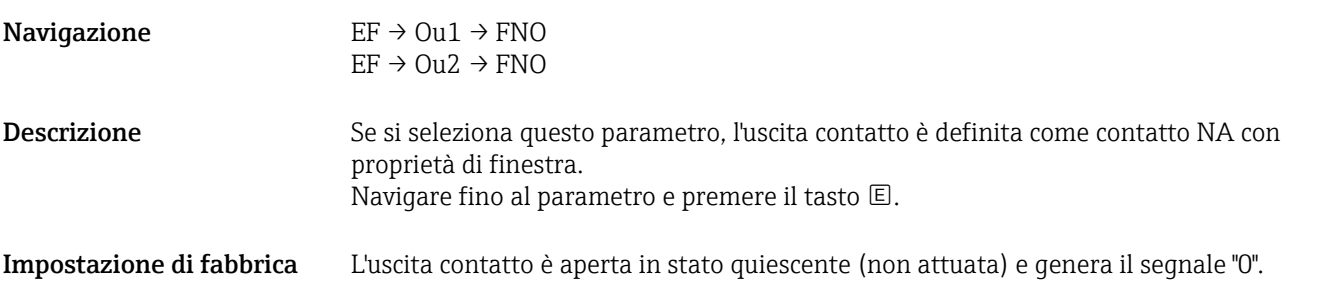

#### FNC Contatto NC per funzione di finestra

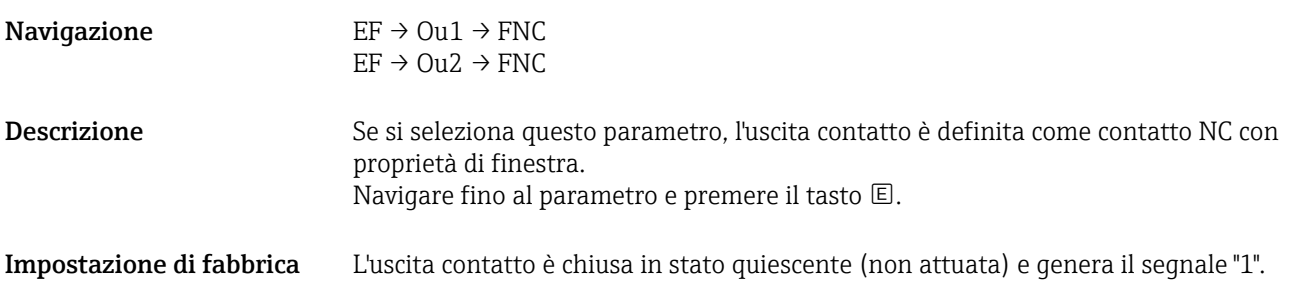

#### GTL pressione applicata per 4 mA (LRV)

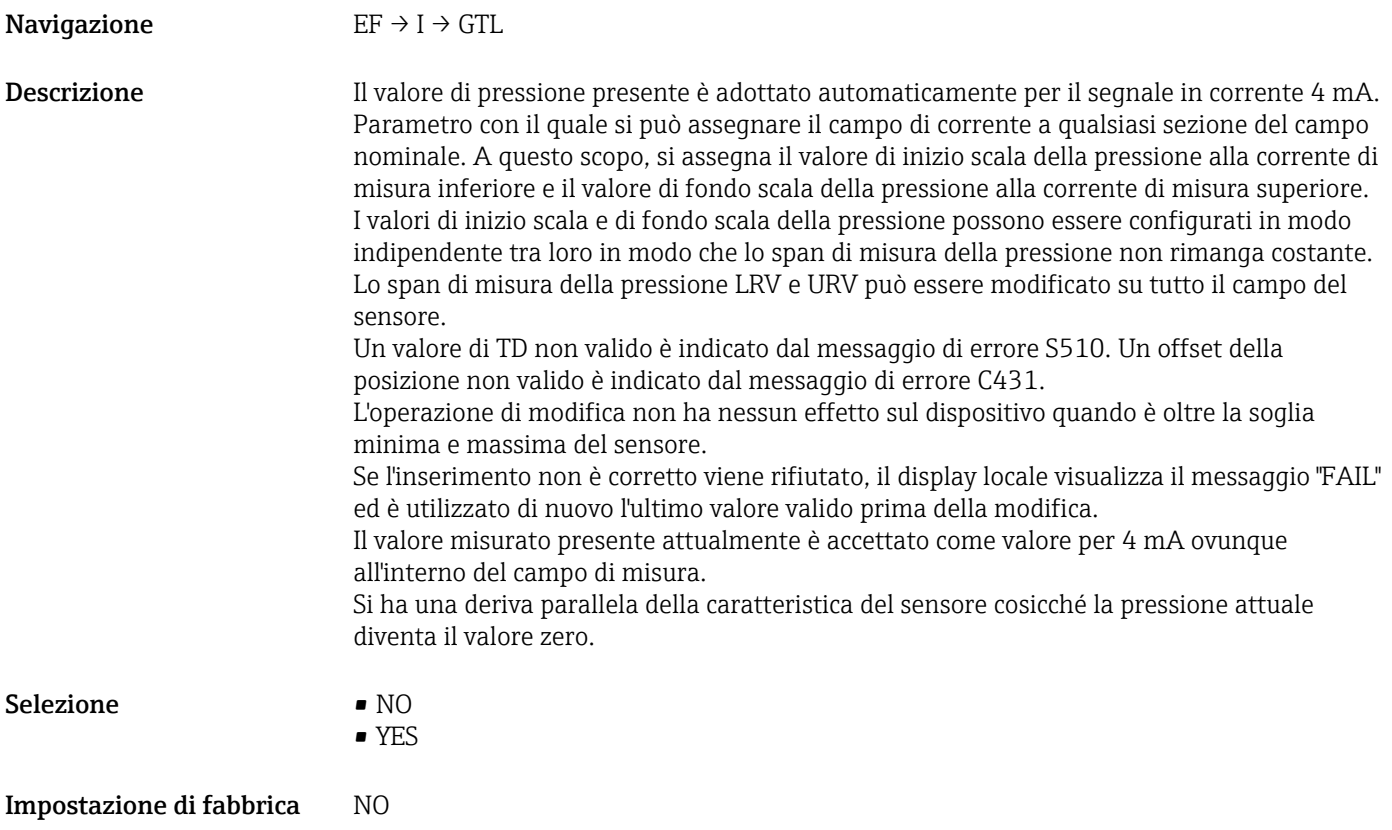

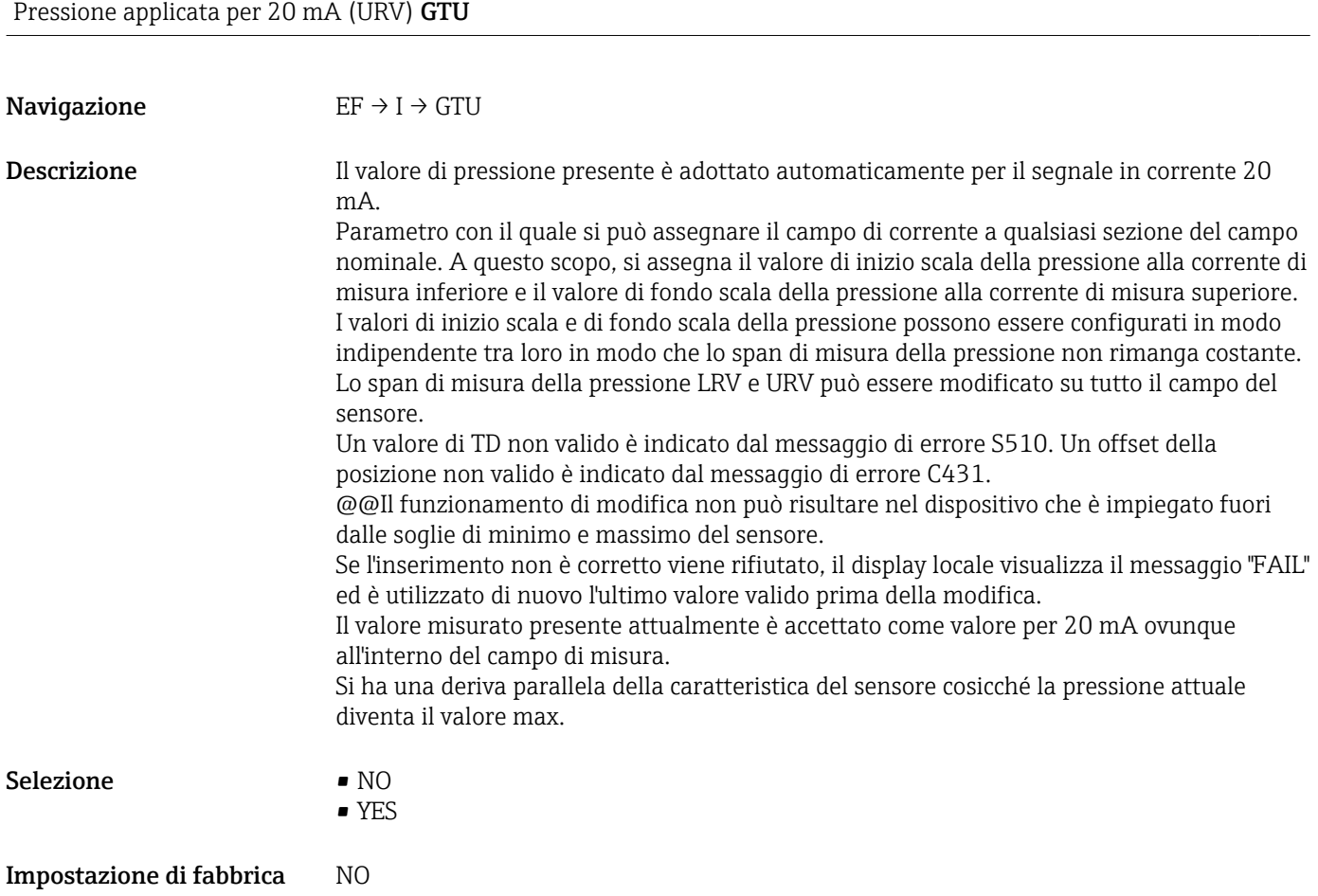

#### <span id="page-58-0"></span>FCU Corrente di allarme

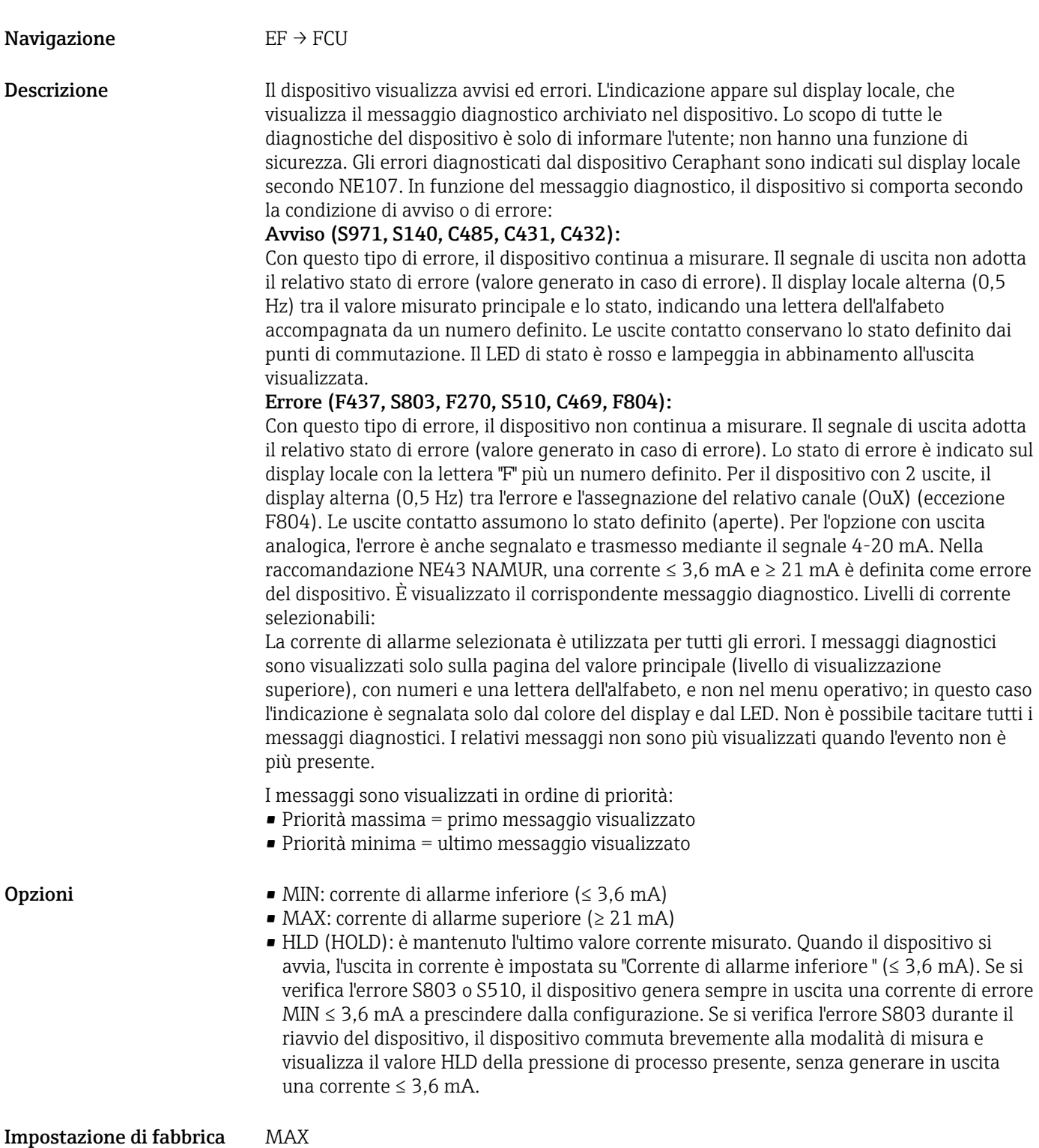

OFF Disattivazione dell'uscita in corrente

<span id="page-59-0"></span>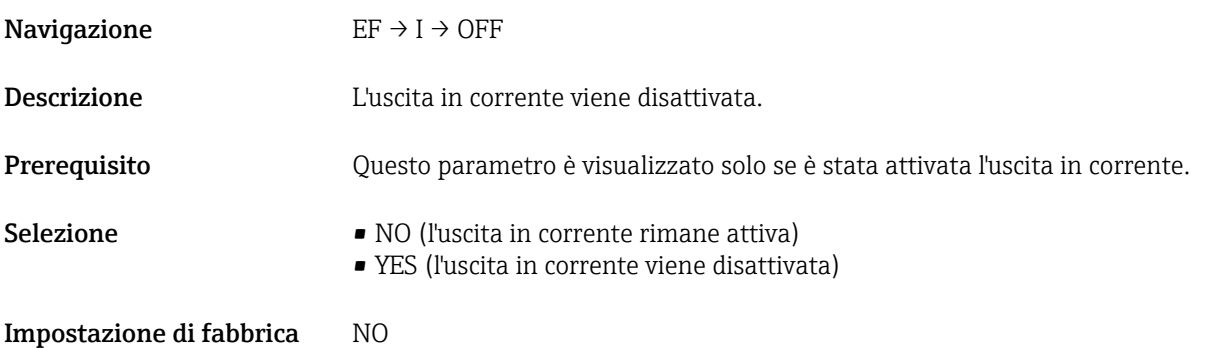

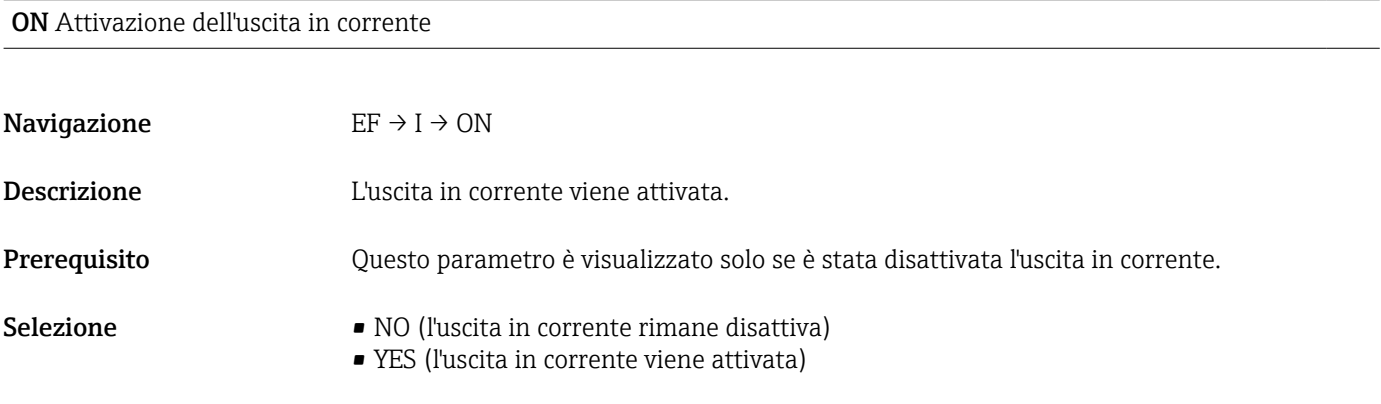

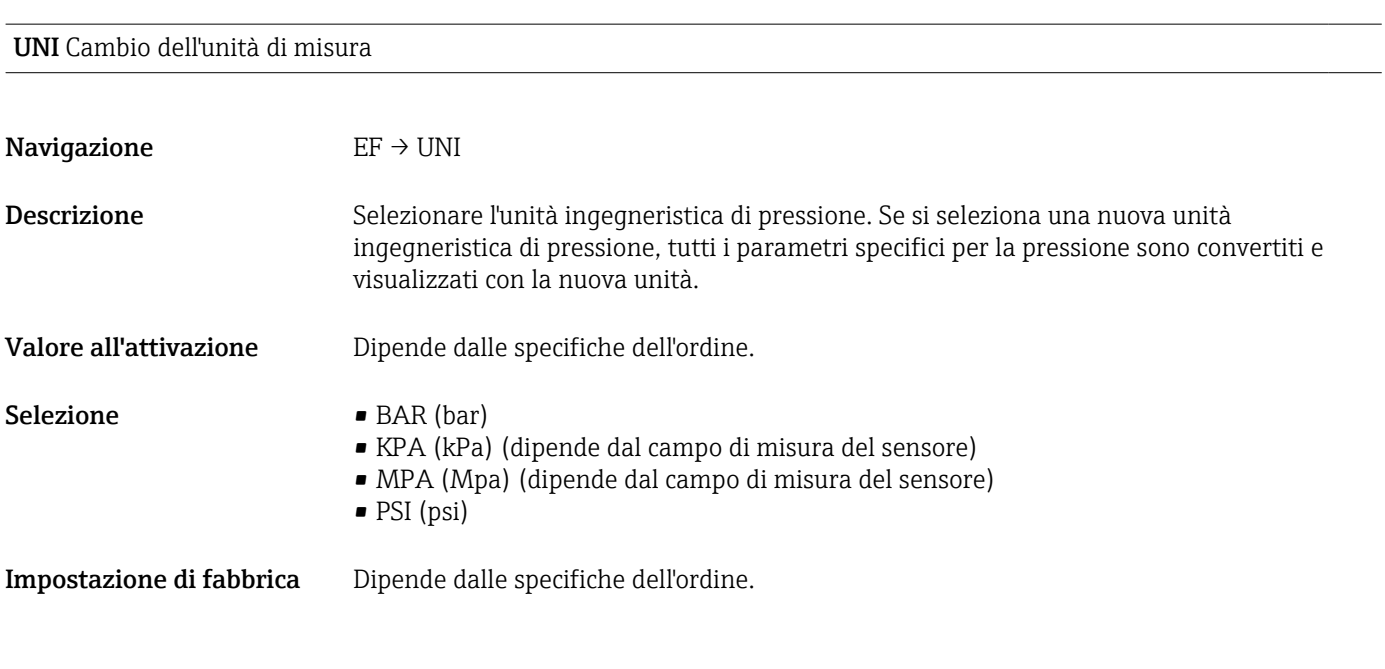

HI Valore max. (indicatore di massimo)

Impostazione di fabbrica NO

#### <span id="page-60-0"></span>Descrizione Questo parametro (conosciuto anche come indicatore di massimo) consente di richiamare in un secondo tempo il valore di pressione più alto mai misurato. Una pressione presente per almeno 2,5 ms viene assegnata all'indicatore di massimo. Gli indicatori di massimo non possono essere ripristinati.

LO Valore min. (indicatore di minimo)

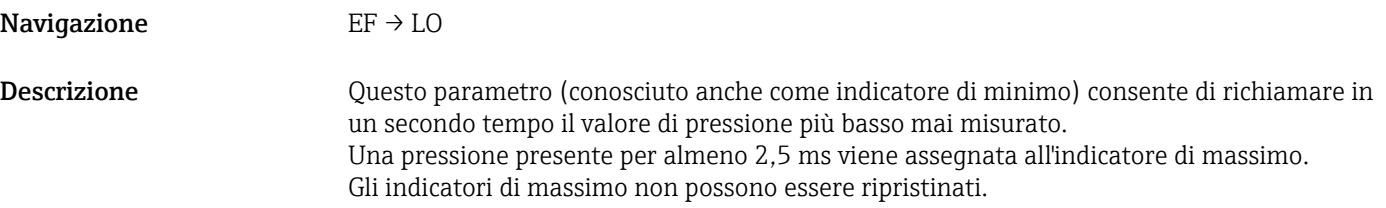

ZRO regolazione della posizione manuale (tipicamente per sensori a pressione assoluta)

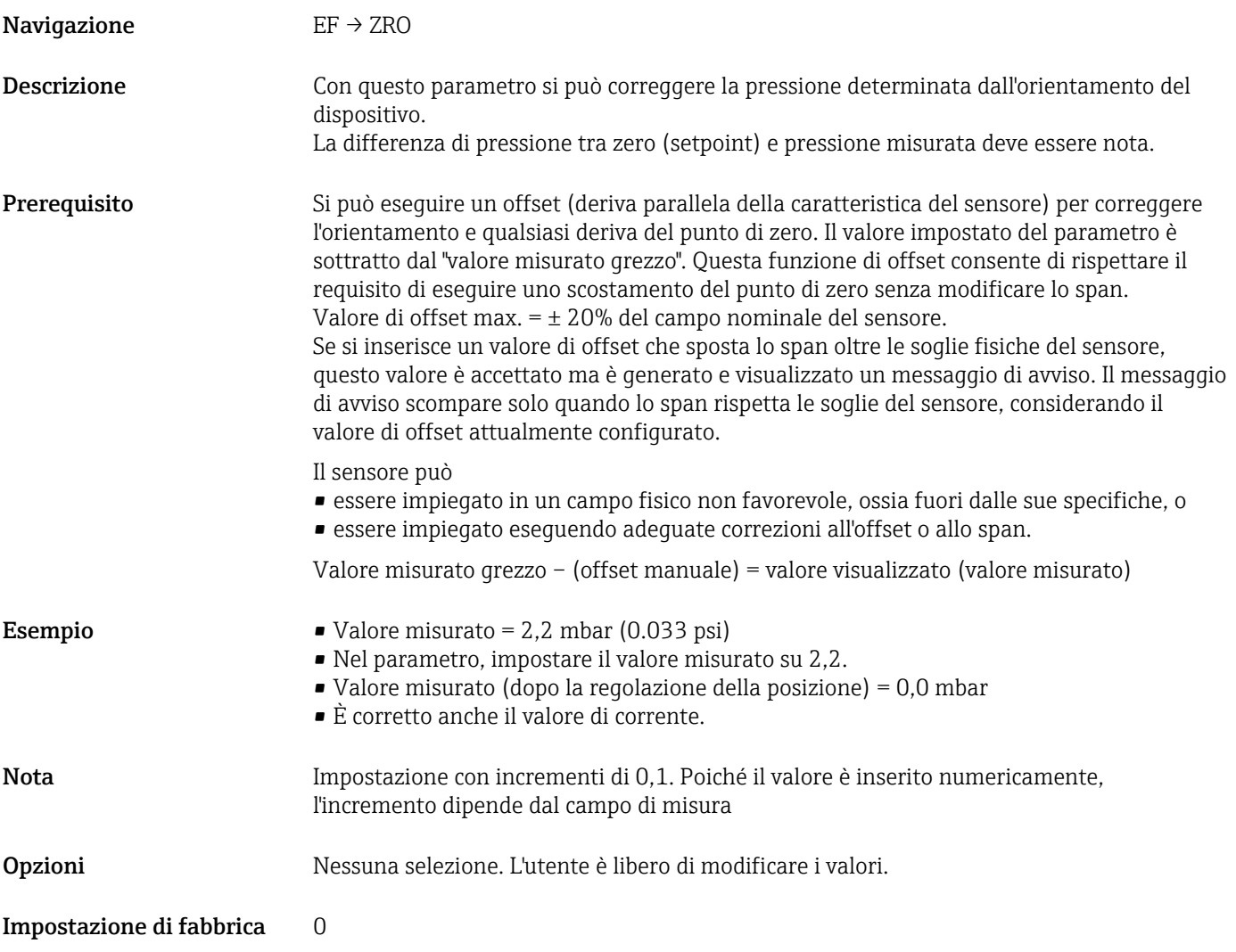

<span id="page-61-0"></span>GTZ: regolazione della posizione automatica (tipicamente per sensori di pressione relativa)

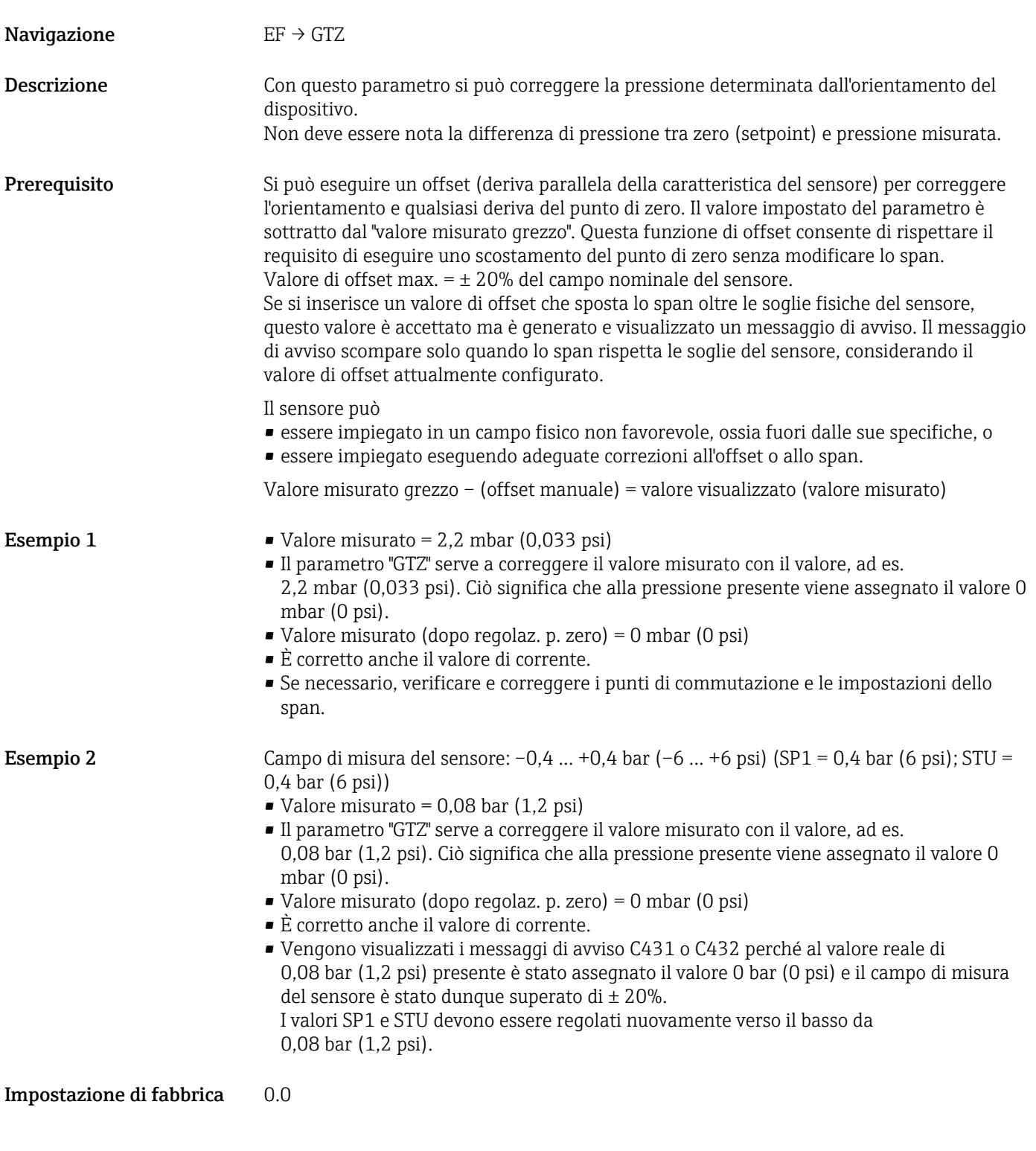

TAU Smorzamento

Navigazione  $\begin{aligned} \text{EF} \rightarrow \text{TAU} \end{aligned}$ 

<span id="page-62-0"></span>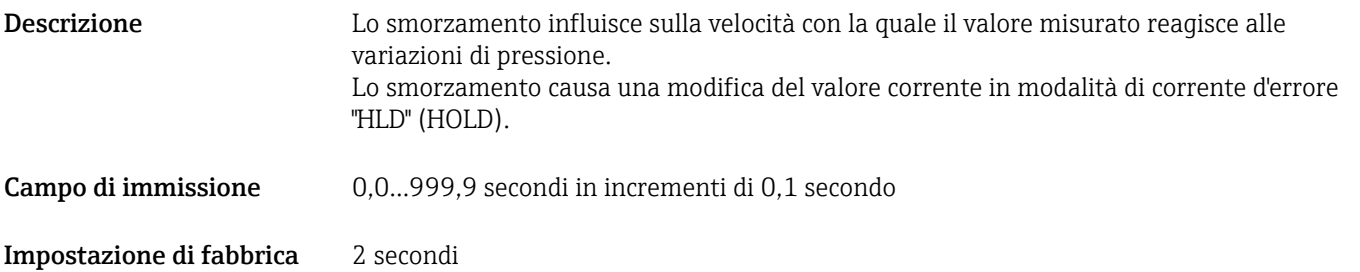

#### DVA Visualizzazione del valore misurato

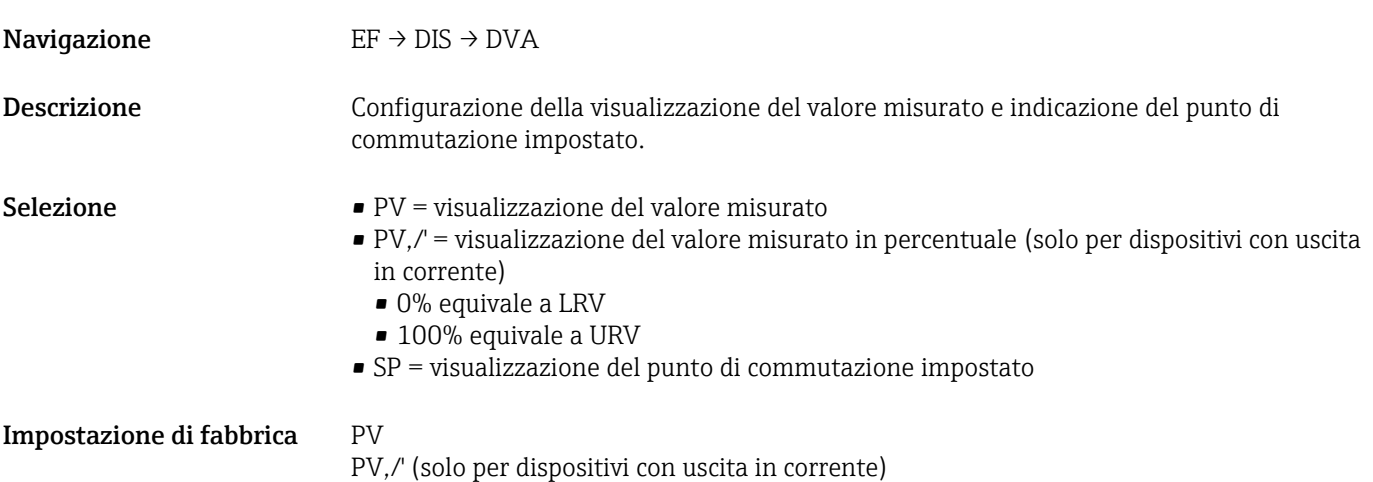

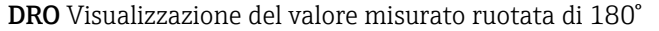

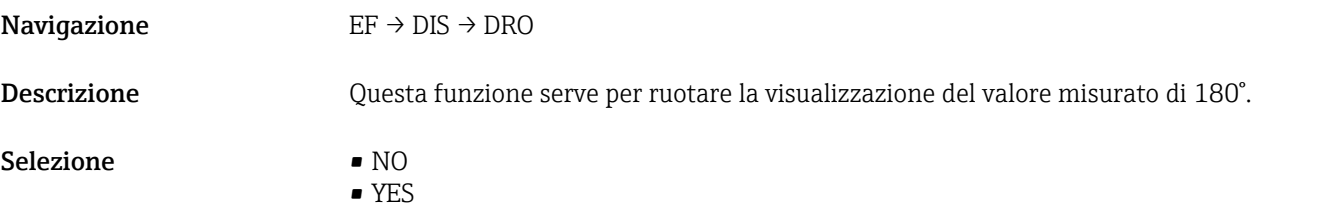

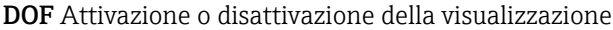

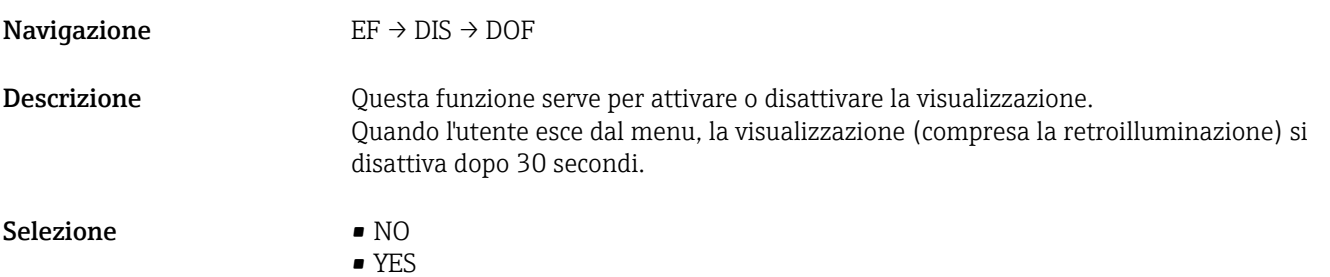

#### LCK codice di sblocco

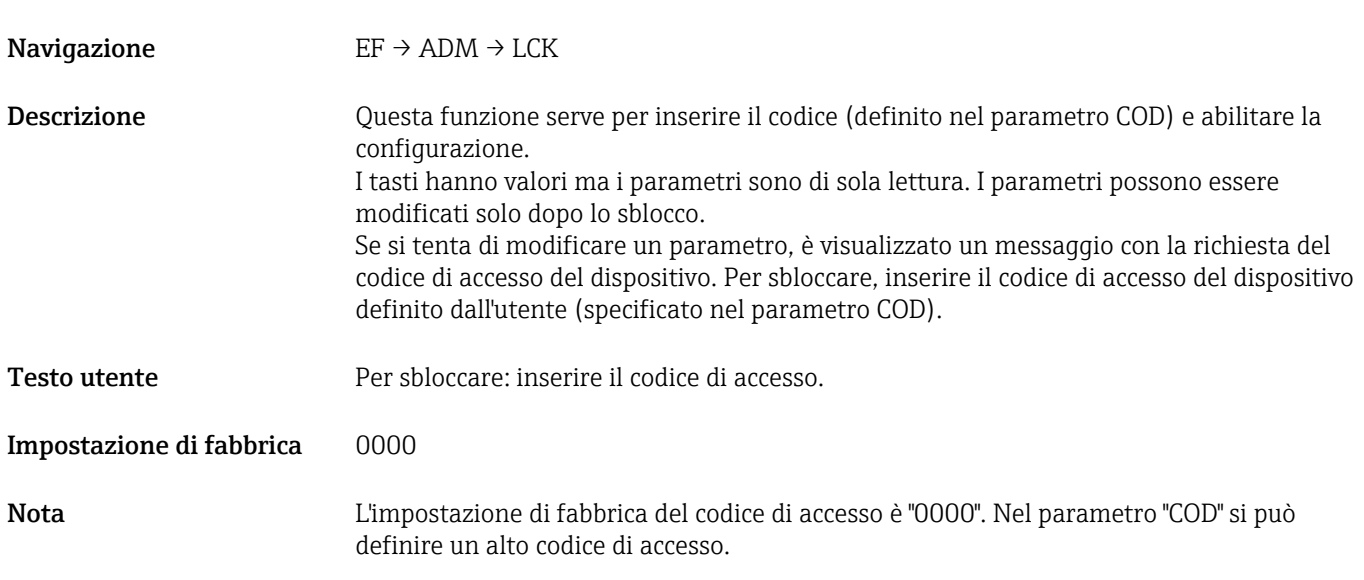

#### COD codice di blocco

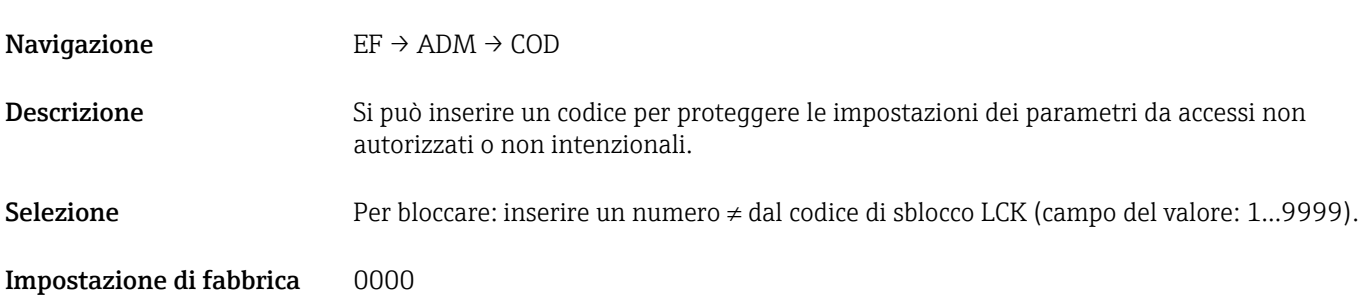

# 13.4 Menu DIAG (diagnostica)

<span id="page-64-0"></span>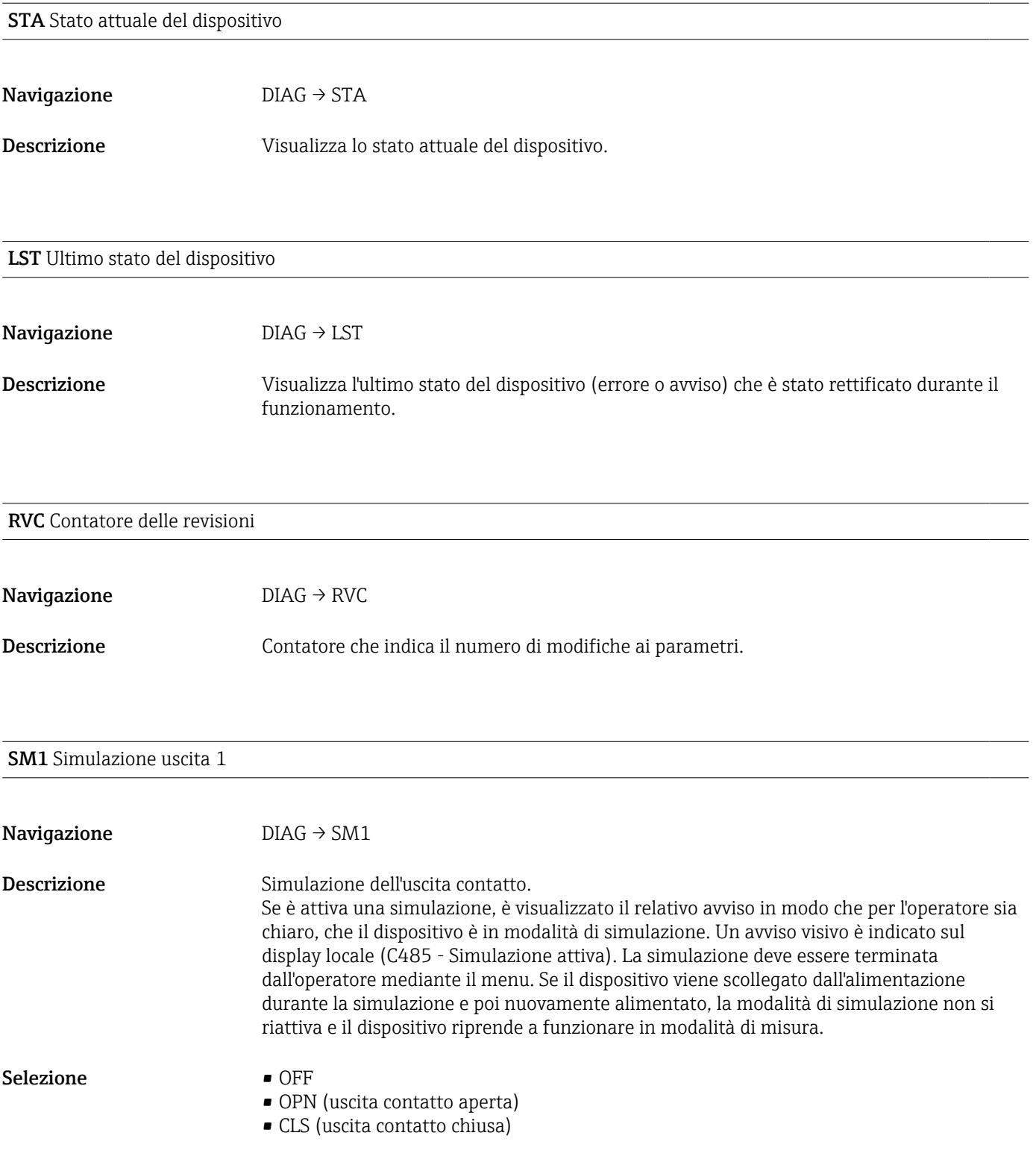

SM2 Simulazione uscita 2 (per dispositivi con 1 uscita in corrente 4-20 mA)

#### Navigazione DIAG → SM2

<span id="page-65-0"></span>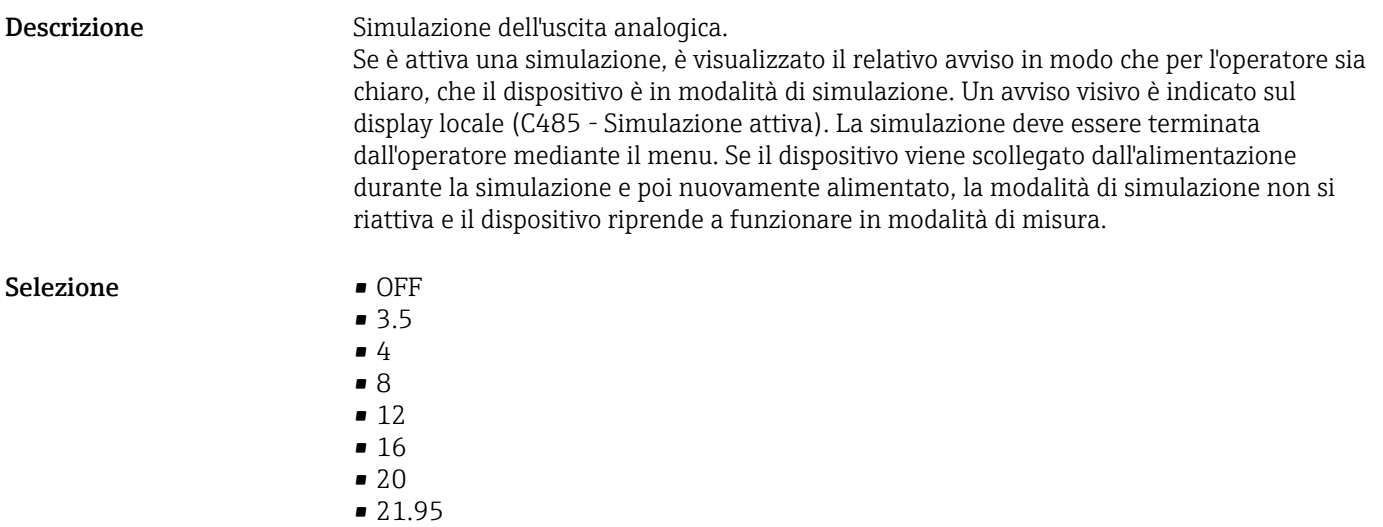

SM2 Simulazione uscita 2 (per dispositivi con 2 uscite contatto)

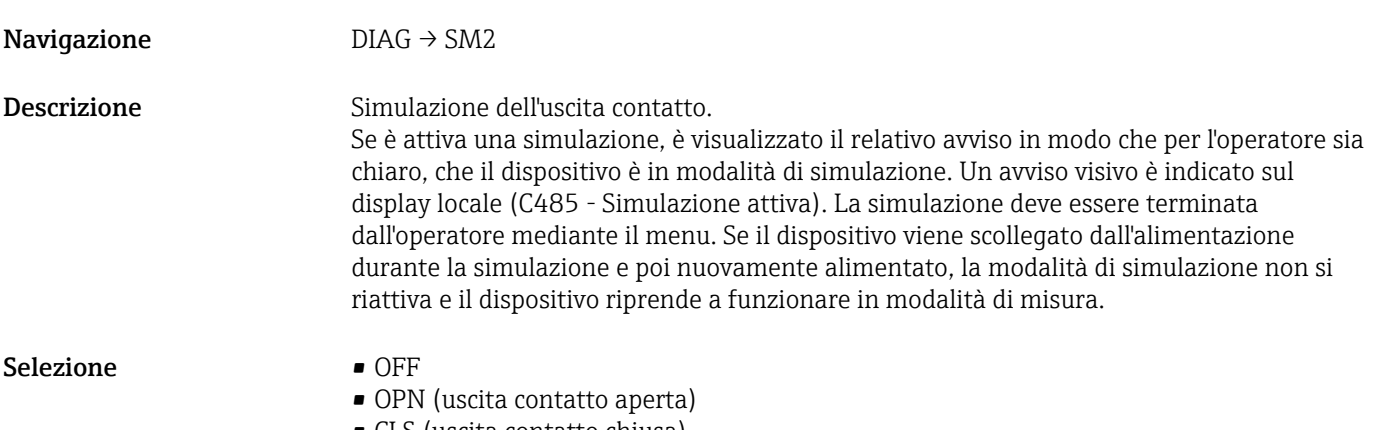

• CLS (uscita contatto chiusa)

# 14 Accessori

### 14.1 Adattatore a saldare

Per l'installazione in serbatoi o tubi sono disponibili vari adattatori a saldare.

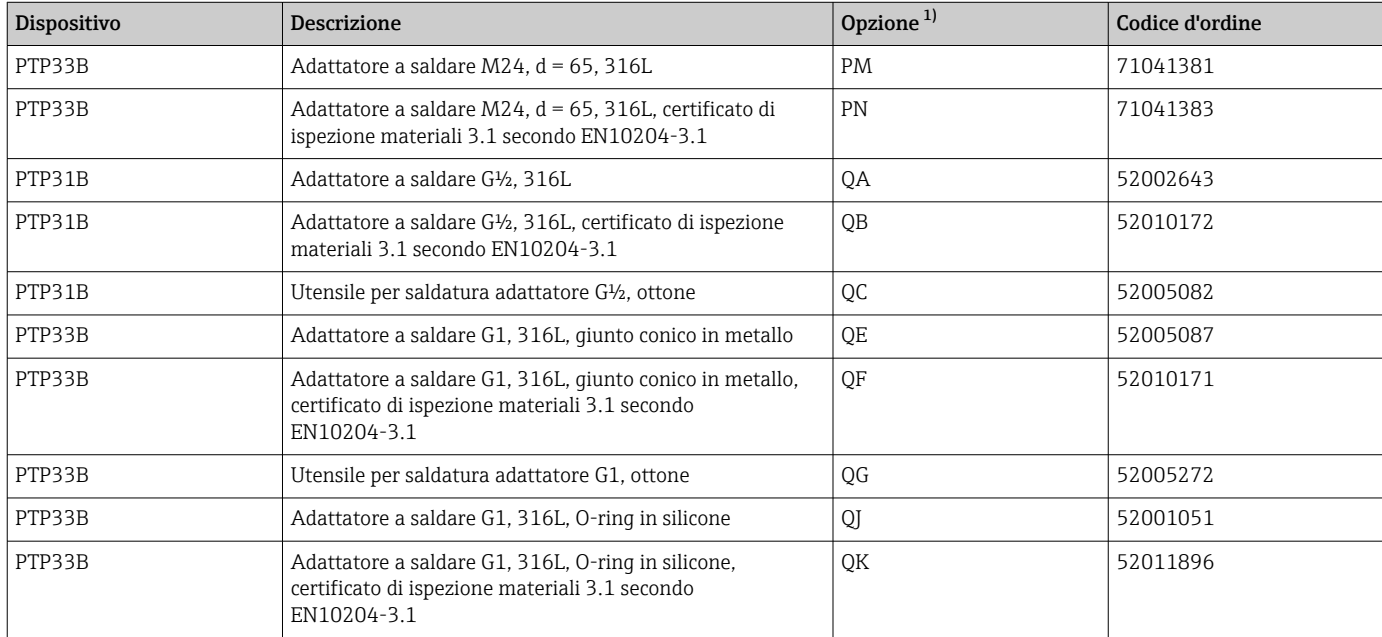

1) Configuratore di prodotto, codice d'ordine per "Accessori compresi"

Nel caso di installazione orizzontale e se si utilizzano adattatori a saldare con foro di rilevamento perdite, garantire che questo foro sia rivolto verso il basso. In questo modo le perdite sono rilevate più velocemente.

### 14.2 Adattatore di processo M24

I seguenti adattatori di processo possono essere ordinati per le connessioni al processo con le opzioni d'ordine X2J e X3J:

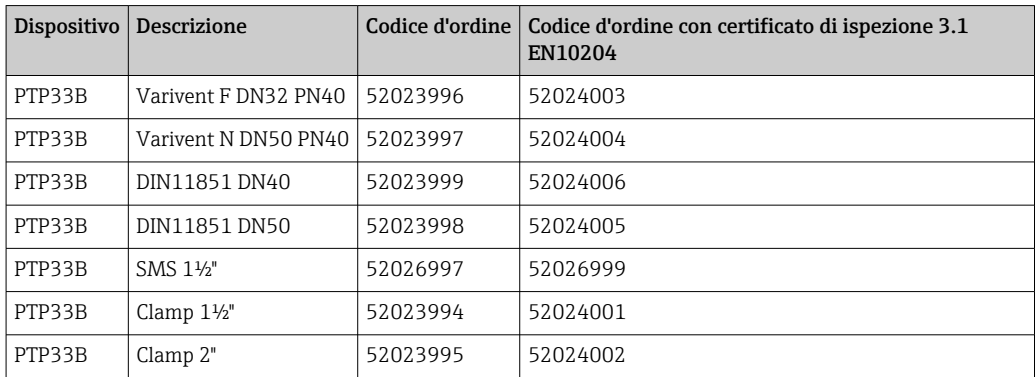

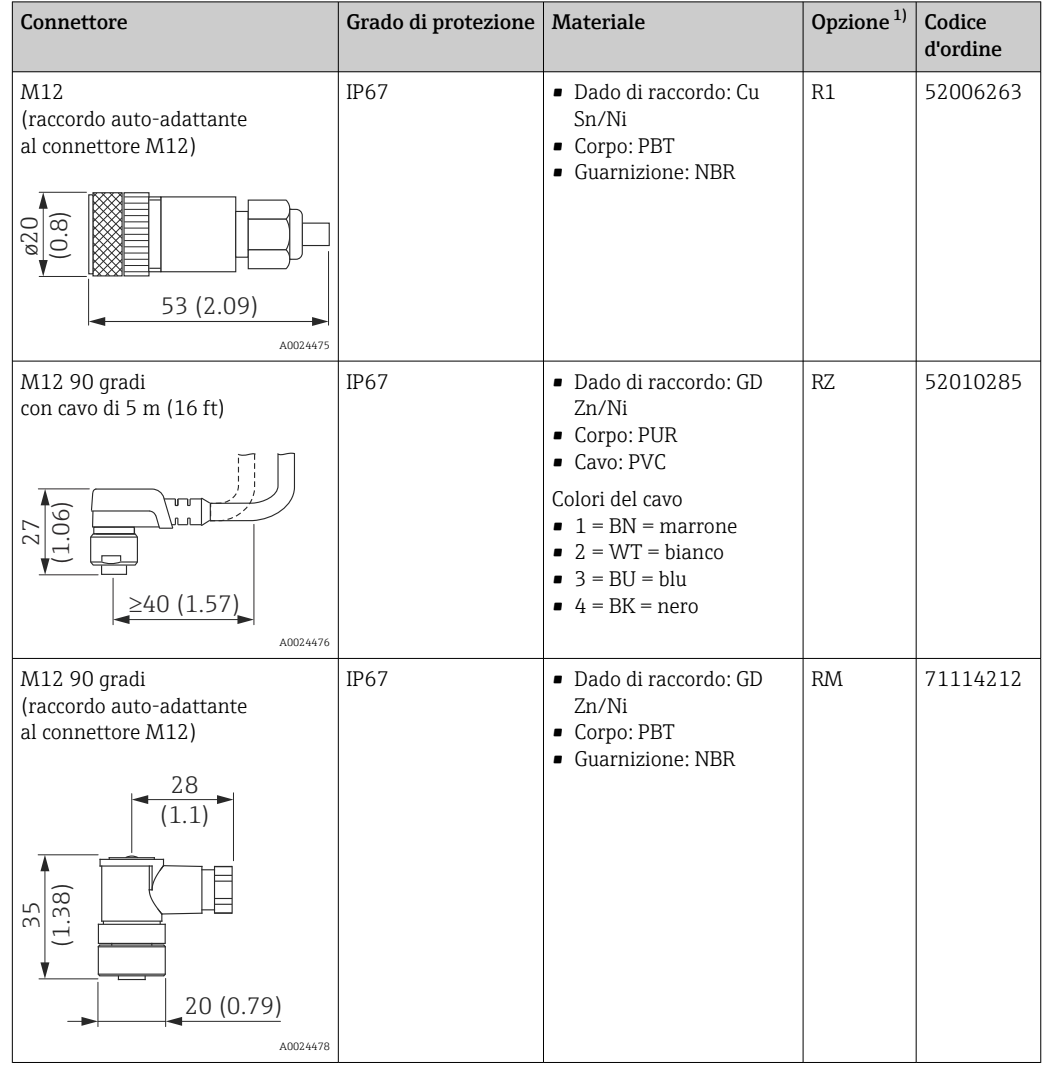

# 14.3 Connettori a spina M12

1) Configuratore di prodotto, codice d'ordine per "Accessori compresi"

# 15 Dati tecnici

### 15.1 Ingresso

### 15.1.1 Variabile misurata

#### Variabile di processo misurata

Pressione relativa o pressione assoluta

#### Variabile di processo calcolata

Pressione

### 15.1.2 Campo di misura

#### Sensore Dispositivo Consumo di corrente Campo di misura del sensore Span tarabile minimo<sup>[1\)](#page-69-0)</sup> MWP OPL Impostazioni di  $f$ abbrica<sup>2)</sup> Opzione<sup>3)</sup> inizio scala (LRL) fondo scala (URL) (bar)  $|(bar)$   $|(bar)$   $|(bar)$   $|(bar)$   $|(bar)$ Dispositivi per la misura di pressione relativa 100 mbar (1,5 psi)  [4\)](#page-69-0) PTC31B  $\begin{vmatrix} -0.1 & (-1.5) \\ +0.1 & (+1.5) \end{vmatrix}$  +0.1 (+1.5)  $\begin{vmatrix} 0.02 & (0.3) \\ 2.7 & (40.5) \\ +0.5 & 4 & (60) \end{vmatrix}$  0 ... 100 mbar (0 … 1,5 psi) 1C 250 mbar (4 psi)  $\frac{5}{7}$  PTC31B  $\begin{vmatrix} -0.25 & -4 \end{vmatrix}$  +0.25 (+4)  $\begin{vmatrix} 0.05 & 1 \end{vmatrix}$  3,3 (49.[5\)](#page-69-0) 5 (75) 0 ... 250 mbar (0 … 4 psi) 1E 400 mbar (6 psi)  $\begin{vmatrix} 6 \\ 1 \end{vmatrix}$  PTC31B  $\begin{vmatrix} -0.4 & (-6) \\ -0.4 & (-6) \end{vmatrix}$  $\begin{vmatrix} -0.4 & (-6) \\ -0.4 & (-6) \end{vmatrix}$  $\begin{vmatrix} -0.4 & (-6) \\ -0.4 & (-6) \end{vmatrix}$  +0.4 (+6)  $\begin{vmatrix} 0.08 & (1.2) & (5.3 & (79.5) \\ 5.3 & (79.5) & (8.120) & (0 \ldots 400 \text{ mbar}) \end{vmatrix}$ (0 … 6 psi) 1F 1 bar (15 psi) <sup>[6\)](#page-69-0)</sup> PTC31B -1 (-15) +1 (+15) 0,2 (3) 6,7 (100.5) 10 (150) 0 ... 1 bar (0 ... 15 psi) 1H 2 bar (30 psi) [6\)](#page-69-0) PTC31B –1 (–15) +2 (+30) 0,4 (6) 12 (180) 18 (270) 0 … 2 bar (0 … 30 psi) 1 K 4 bar (60 psi) [6\)](#page-69-0) PTC31B  $-1$  (-15)  $+4$  (+60) 0,8 (12) 16,7 (250.5) 25 (375) 0 ... 4 bar (0 ... 60 psi) 1M 10 bar (150 psi) [6\)](#page-69-0) PTC31B –1 (–15) +10 (+150) 2 (30) 26,7 (400.5) 40 (600) 0 … 10 bar (0 … 150 psi) 1P 40 bar (600 psi) <sup>[6\)](#page-69-0)</sup> PTC31B  $-1$  (-15)  $+40$  (+600) 8 (120) 40 (600) 60 (900) 0 ... 40 bar (0 … 600 psi) 1S

#### Membrana di processo in ceramica

<span id="page-69-0"></span>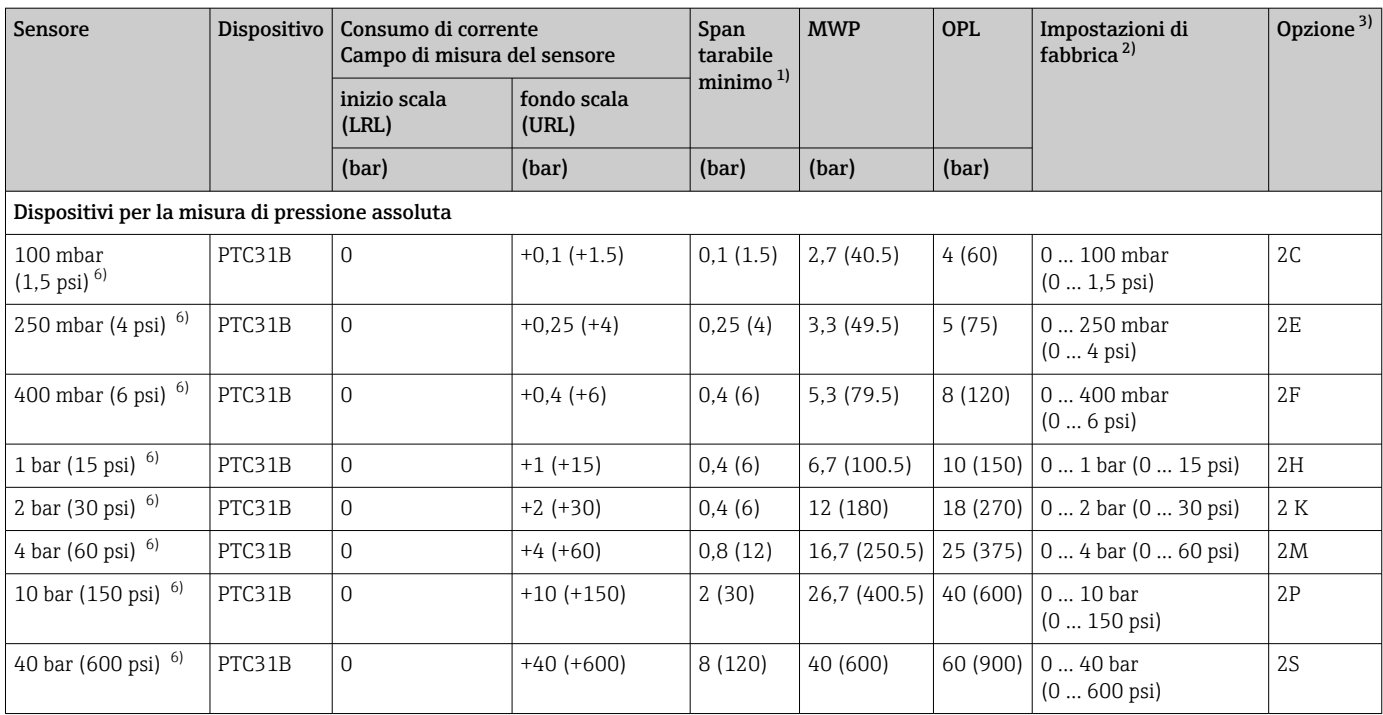

1) Turn down massimo impostabile in fabbrica: 5:1. Il turn down è preimpostato e non può essere modificato.<br>2) Possono essere ordinati altri campi di misura (ad es. -1 ... +5 bar (-15 ... 75 psi)) con impostazioni specific

2) Possono essere ordinati altri campi di misura (ad es. –1 … +5 bar (–15 … 75 psi)) con impostazioni specifiche del cliente (v. Configuratore di prodotto, codice d'ordine per "Taratura; unità" opzione "U"). Il segnale di uscita può essere invertito (LRV = 20 mA; URV = 4 mA). Prerequisito: URV < LRV

3) Configuratore di prodotto, codice d'ordine per "Campo del sensore"

4) Resistenza al vuoto: 0,7 bar (10,5 psi) ass

5) Resistenza al vuoto: 0,5 bar (7,5 psi) ass

6) Resistenza al vuoto: 0 bar (0 psi) ass

*Turn down massimo ordinabile per sensori di pressione assoluta e relativa*

Dispositivi per la misura di pressione relativa

• 6 bar (90 psi), 16 bar (240 psi), 25 bar (375 psi): TD 1:1...TD 2,5:1

• Tutti gli altri campi di misura: TD 1:1...TD 5:1

Dispositivi per la misura di pressione assoluta

- 100 mbar (1,5 psi), 250 mbar (4 psi), 400 mbar (6 psi): TD 1:1
- 1 bar (15 psi): TD 1:1...TD 2,5:1
- Tutti gli altri campi di misura: TD 1:1...TD 5:1

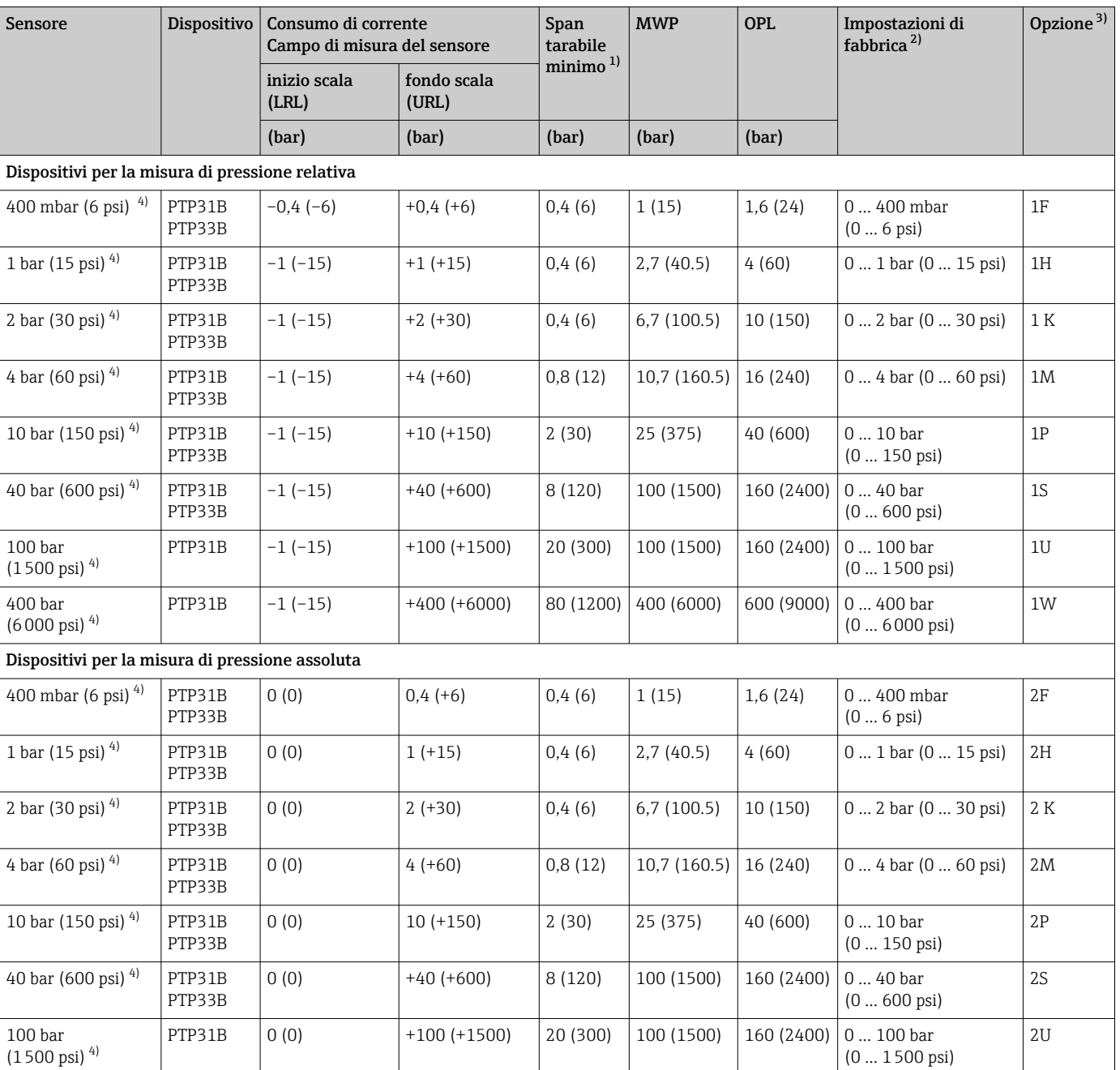

#### Membrana di processo in metallo

1) Turn down massimo impostabile in fabbrica: 5:1. Il turn down è preimpostato e non può essere modificato.

2) Possono essere ordinati altri campi di misura (ad es. –1 … +5 bar (–15 … 75 psi)) con impostazioni specifiche del cliente (v. Configuratore di prodotto, codice d'ordine per "Taratura; unità" opzione "U"). Il segnale di uscita può essere invertito (LRV = 20 mA; URV = 4 mA). Prerequisito: URV  $<$  LRV

PTP31B  $\vert$  0 (0)  $\vert$  +400 (+6000) 80 (1200) 400 (6000) 600 (9000) 0 ... 400 bar

3) Configuratore di prodotto, codice d'ordine per "Campo del sensore"

4) Resistenza al vuoto: 0,01 bar (0,145 psi) ass

*Turn down massimo ordinabile per sensori di pressione assoluta e relativa*

Campi 0,5%/0,3%: TD 1:1...TD 5:1

400 bar (6000 psi) 4)

(0 … 6000 psi)

2W

## 15.2 Uscita

### 15.2.1 Segnale di uscita

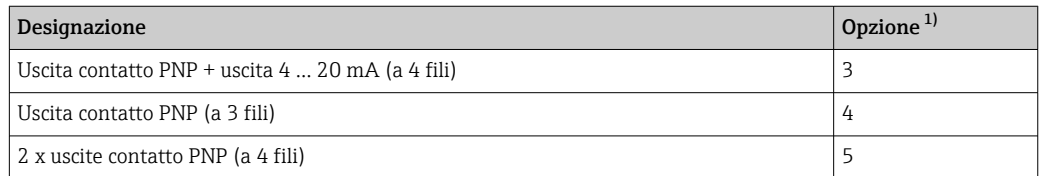

1) Configuratore di prodotto, codice d'ordine per "Uscita"

### 15.2.2 Campo di regolazione

• Uscita contatto

Punto di commutazione (SP): 0,5...100% con incrementi di 0,1% (min. 1 mbar \* (0.015 psi)) della soglia di campo superiore (URL) per il punto di inversione della commutazione (RSP): 0...99,5% con incrementi di 0,1% (min. 1 mbar \* (0.015 psi)) della soglia di campo superiore (URL)

Distanza minima tra SP e RSP: 0,5% URL

- Uscita analogica (se disponibile) Le soglie di campo inferiore (LRV) e superiore (URV) possono essere impostate su qualunque valore compreso nel campo del sensore (LRL - URL). Turn down dell'uscita analogica fino a 5:1 del valore di fondo scala del sensore (URL).
- Impostazioni di fabbrica (se non è stata ordinata un'impostazione specifica del cliente): Punto di commutazione SP1: 90%; punto di inversione della commutazione RP1: 10%; Punto di commutazione SP2: 95%; punto di inversione della commutazione RP2: 15%; Uscita analogica: LRV 0%; URV 100%

\* Per campi di misura con pressione relativa negativa fino a 4 bar (60 psi), l'incremento per l'impostazione del punto di commutazione è di min. 10 mbar (0.15 psi)

### 15.2.3 Capacità di commutazione

- Stato di commutazione ON:  $I_a \leq 250$  mA; stato di commutazione OFF:  $I_a \leq 1$  mA
- Cicli di commutazione: >10.000.000
- Caduta di tensione PNP: ≤ 2 V
- Protezione da sovraccarico: prova di carico automatica della corrente di commutazione
	- Capacità di carico max.: 14 μF alla tensione di alimentazione max. (senza carico resistivo)
	- Durata del ciclo max.: 0,5 s;  $t_{on}$  min.: 4 ms
	- Scollegamento periodico da circuito protettivo nel caso di sovracorrente ( $f = 2$  Hz) e indicazione sul display di "F804"

### 15.2.4 Campo del segnale 4 ... 20 mA

3,8...20,5 mA

### 15.2.5 Carico (per dispositivi con uscita analogica)

La resistenza di carico massima dipende dalla tensione terminale ed è calcolata in base alla formula seguente:
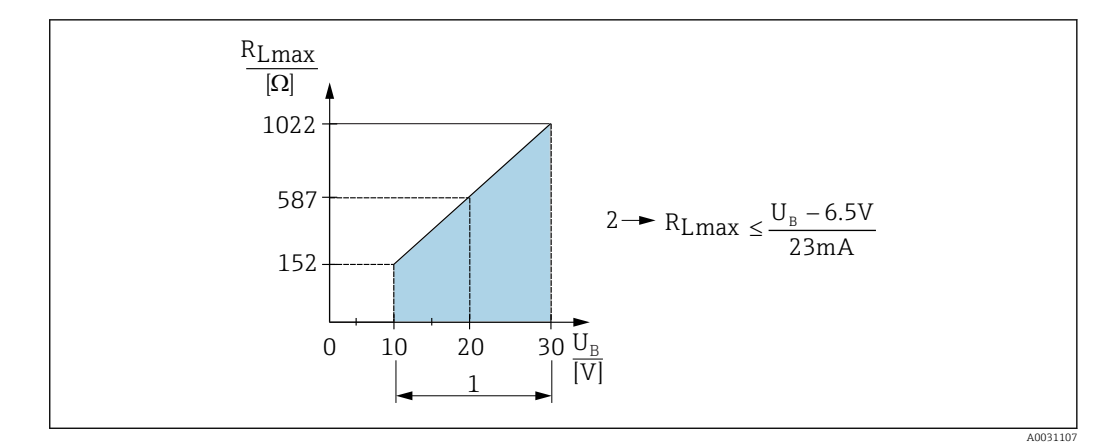

*1 Alimentazione da 10 a 30 V c.c.*

*2 Resistenza di carico massima RLmax*

*U<sup>B</sup> Tensione di alimentazione*

Se il carico è eccessivo:

- Errore, uscita in corrente, viene visualizzato il codice "S803" (uscita: allarme corrente MIN)
- Verifica periodica per stabilire se è possibile uscire dallo stato di guasto

### 15.2.6 Segnale di allarme 4 ... 20 mA

La risposta dell'uscita all'errore è definita secondo NAMUR NE43.

La risposta dell'uscita in corrente agli errori è definita nei seguenti parametri:

- FCU "MIN": corrente di allarme inferiore (≤3,6 mA) (in opzione, v. tabella seguente)  $\rightarrow$   $\blacksquare$  59
- FCU "MAX" (impostazione di fabbrica): corrente di allarme superiore (≥21 mA)  $\rightarrow \blacksquare$  59
- FCU "HLD" (HOLD) (in opzione, v. tabella seguente): è mantenuto l'ultimo valore corrente misurato. Quando il dispositivo si avvia, l'uscita in corrente è impostata su "Corrente di allarme inferiore" (≤ 3,6 mA).  $\rightarrow$  ■ 59

• La corrente di allarme selezionata è utilizzata per tutti gli errori.

- Gli errori e i messaggi di avviso sono visualizzati solo sulla pagina del valore principale (livello di visualizzazione superiore) e non sono visualizzati nel menu operativo.
- Nel menu operativo l'errore è segnalato solo dal colore dello sfondo del display.
- Il LED di stato indica sempre un errore.
- Errori e avvisi non possono essere tacitati. I relativi messaggi non sono più visualizzati quando l'evento non è più presente.
- La modalità di sicurezza può essere modificata direttamente con il dispositivo in funzione (v. tabella seguente).

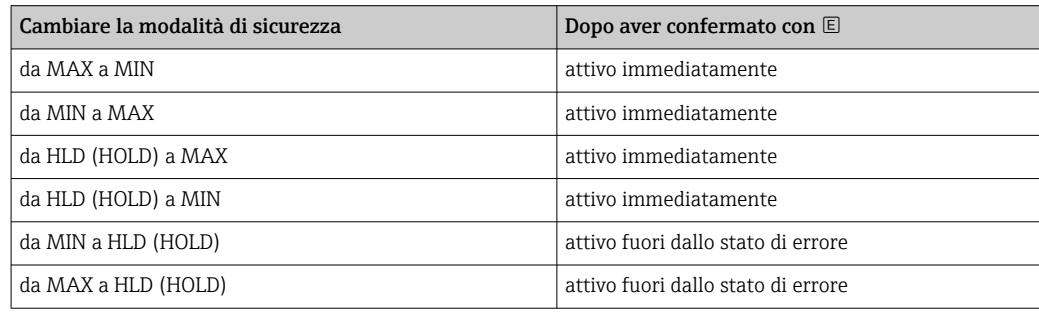

#### Corrente di allarme

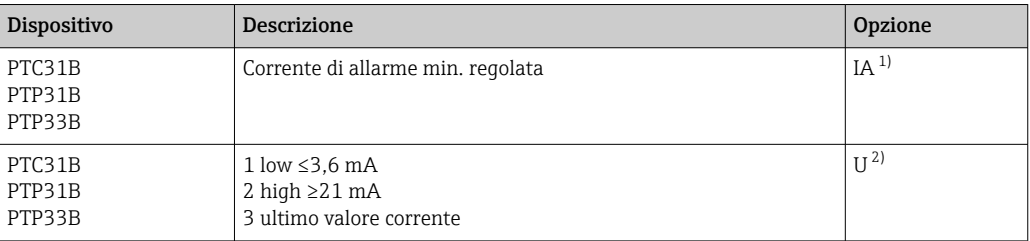

1) Configuratore di prodotto, codice d'ordine per "Servizio"

2) Configuratore di prodotto, codice d'ordine per "Taratura/unità"

### 15.2.7 Tempo di assestamento, costante di tempo

Grafico del tempo di assestamento e della costante di tempo:

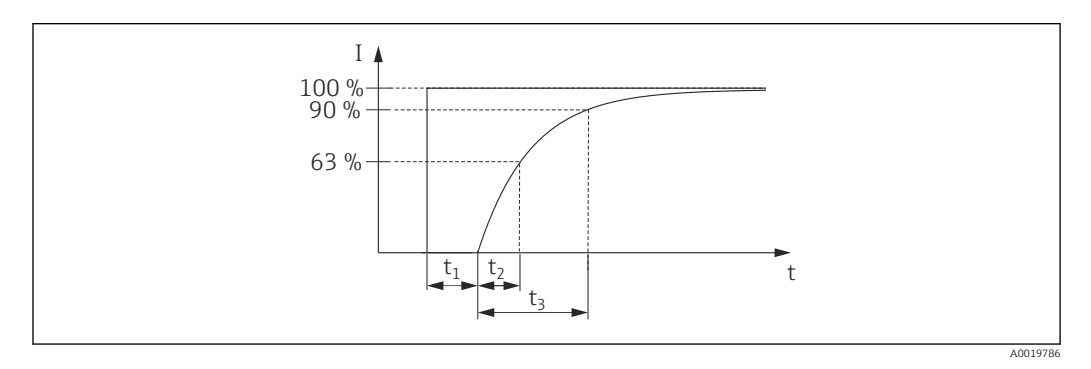

### 15.2.8 Comportamento dinamico

#### Elettronica analogica

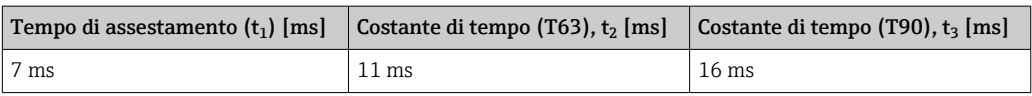

### 15.2.9 Comportamento dinamico dell'uscita contatto

Uscita contatto PNP e 2 x uscita contatto PNP: tempo di risposta ≤ 20 ms

# 15.3 Caratteristiche operative della membrana di processo in ceramica

### 15.3.1 Condizioni operative di riferimento

- Secondo IEC 60770
- **•** Temperatura ambiente  $T_A$  = costante, nel campo: +21 ... +33 °C (+70 ... +91 °F)
- Umidità  $\varphi$  = costante, nel campo 5...80% rH
- Pressione ambiente  $p_A$  = costante, nel campo:860 ... 1060 mbar (12,47 ... 15,37 psi)
- Posizione della cella di misura = costante, nel campo: orizzontale  $\pm 1^{\circ}$  (v. anche paragrafo "Effetto della posizione di installazione"  $\rightarrow$   $\blacksquare$  16)
- Campo basato su zero
- Materiale della membrana di processo:  $Al_2O_3$  (ceramica in ossido di alluminio, Ceraphire®)
- Tensione di alimentazione: 24 V c.c. ±3 V c.c.
- Carico: 320 Ω (all'uscita 4-20 mA)

### 15.3.2 Incertezza di misura per piccoli campi di misura della pressione assoluta

#### L'incertezza di misura estesa più piccola che si può ottenere con i nostri standard è la seguente:

- Nel campo  $1...30$  mbar  $(0,0145...0,435)$  psi $): 0,4%$  del valore istantaneo
- Nel campo 1 mbar (0,0145 psi): 1% del valore istantaneo.

### 15.3.3 Effetto della posizione di installazione

→ ■ 16

### 15.3.4 Risoluzione

Uscita in corrente: min. 1,6 μA

Display: può essere impostata (impostazione di fabbrica: presentazione della precisione massima del trasmettitore)

### 15.3.5 Accuratezza di riferimento

La precisione di riferimento comprende la non linearità [DIN EN 61298-2 3.11] inclusa l'isteresi di pressione [DIN EN 61298-23.13] e la non ripetibilità [DIN EN 61298-2 3.11] secondo il metodo del punto di intervento [DIN EN 60770].

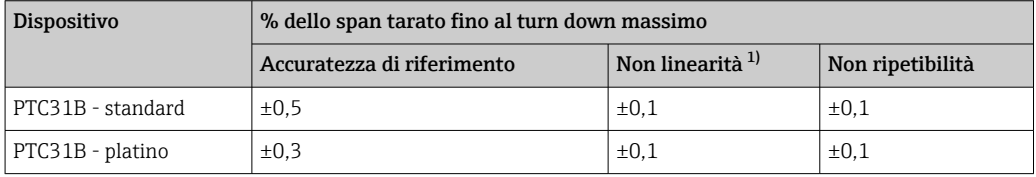

1) La non linearità per il sensore 40 bar (600 psi) può arrivare a ± 0,15% dello span tarato fino al turn down massimo.

Panoramica dei campi di turn down  $\rightarrow$   $\blacksquare$  70

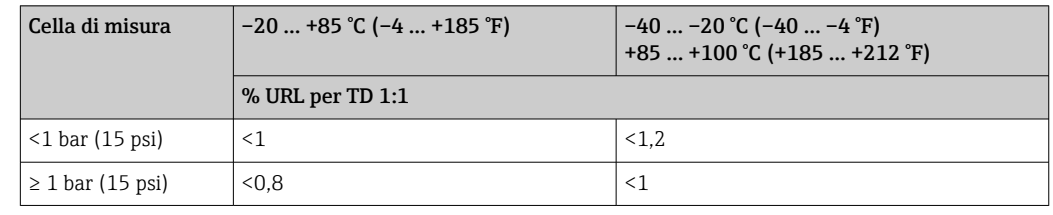

### 15.3.6 Variazione termica dell'uscita di zero e del campo di uscita

### 15.3.7 Elevata stabilità

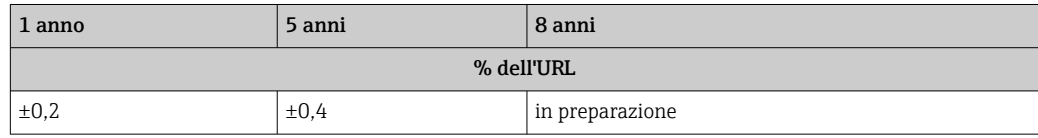

### 15.3.8 Tempo di attivazione

≤2 s (per piccoli campi di misura, considerare gli effetti della compensazione termica).

# 15.4 Caratteristiche operative della membrana di processo in metallo

### 15.4.1 Condizioni operative di riferimento

- Secondo IEC 60770
- **•** Temperatura ambiente  $T_A$  = costante, nel campo: +21 ... +33 °C (+70 ... +91 °F)
- Umidità  $\varphi$  = costante, nel campo 5...80% rH
- Pressione ambiente  $p_A$  = costante, nel campo:860 ... 1060 mbar (12,47 ... 15,37 psi)
- Posizione della cella di misura = costante, nel campo: orizzontale  $\pm 1^{\circ}$  (v. anche paragrafo "Effetto della posizione di installazione"  $\rightarrow$   $\blacksquare$  16)
- Campo basato su zero
- Materiale della membrana di processo: AISI 316L (1.4435)
- Fluido di riempimento: polialfaolefine olio sintetico FDA 21 CFR 178.3620, NSF H1
- Tensione di alimentazione: 24 V c.c. ±3 V c.c.
- $\bullet$  Carico: 320 Ω (all'uscita 4 ... 20 mA)

### 15.4.2 Incertezza di misura per piccoli campi di misura della pressione assoluta

#### L'incertezza di misura estesa più piccola che si può ottenere con i nostri standard è la seguente:

- Nel campo 1 … 30 mbar (0,0145 … 0,435 psi): 0,4% del valore istantaneo
- Nel campo < 1 mbar (0,0145 psi):  $1\%$  del valore istantaneo.

### 15.4.3 Effetto della posizione di installazione

→ ■ 16

### 15.4.4 Risoluzione

Uscita in corrente: min. 1,6 μA

Display: può essere impostata (impostazione di fabbrica: presentazione della precisione massima del trasmettitore)

### 15.4.5 Accuratezza di riferimento

La precisione di riferimento comprende la non linearità [DIN EN 61298-2 3.11] inclusa l'isteresi di pressione [DIN EN 61298-23.13] e la non ripetibilità [DIN EN 61298-2 3.11] secondo il metodo del punto di intervento [DIN EN 60770].

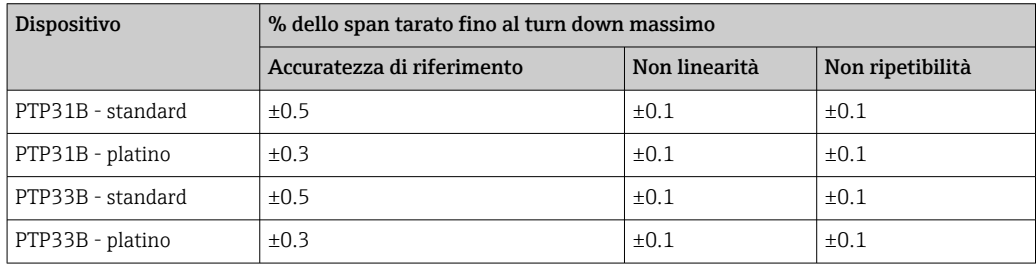

Panoramica dei campi di turn down  $\rightarrow \Box$  71

## 15.4.6 Variazione termica dell'uscita di zero e del campo di uscita PTP31B

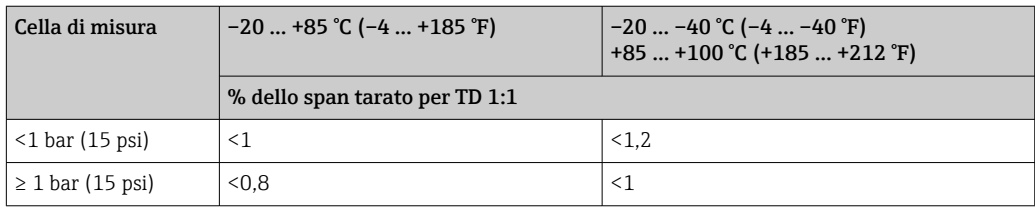

#### PTP33B

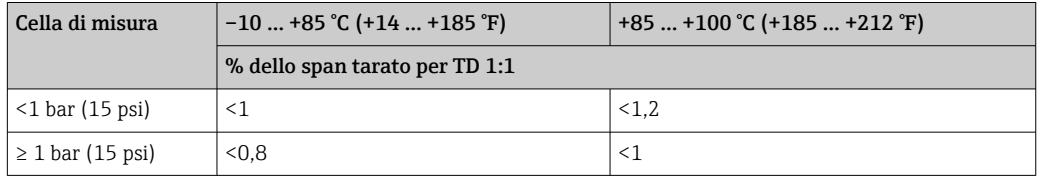

### 15.4.7 Elevata stabilità

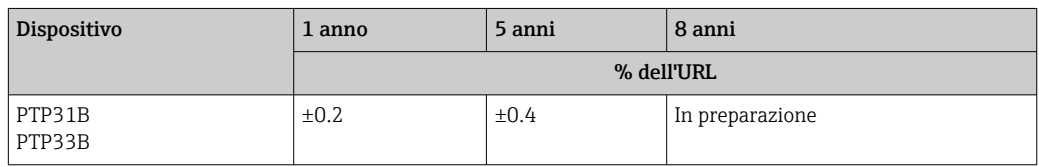

### 15.4.8 Tempo di attivazione

≤ 2 s

# 15.5 Ambiente

#### 15.5.1 Campo temperatura ambiente

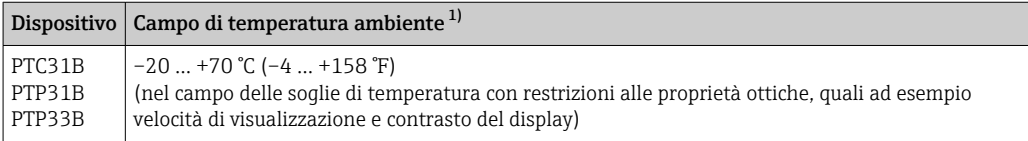

1) Eccezione: il seguente cavo è sviluppato per un campo di temperatura ambiente di –25 … +70 °C (–13 … +158 °F): Configuratore di prodotto, codice d'ordine per "Accessori compresi", opzione "RZ".

### 15.5.2 Campo temperatura di immagazzinamento

 $-40$  ... +85 °C (-40 ... +185 °F)

### 15.5.3 Classe climatica

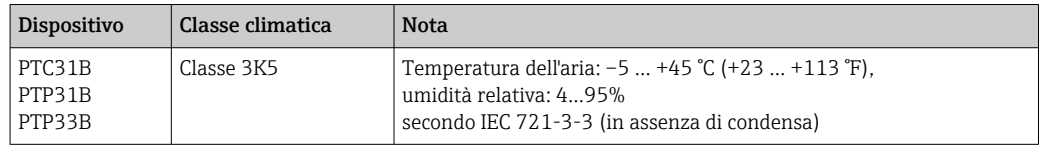

### 15.5.4 Grado di protezione

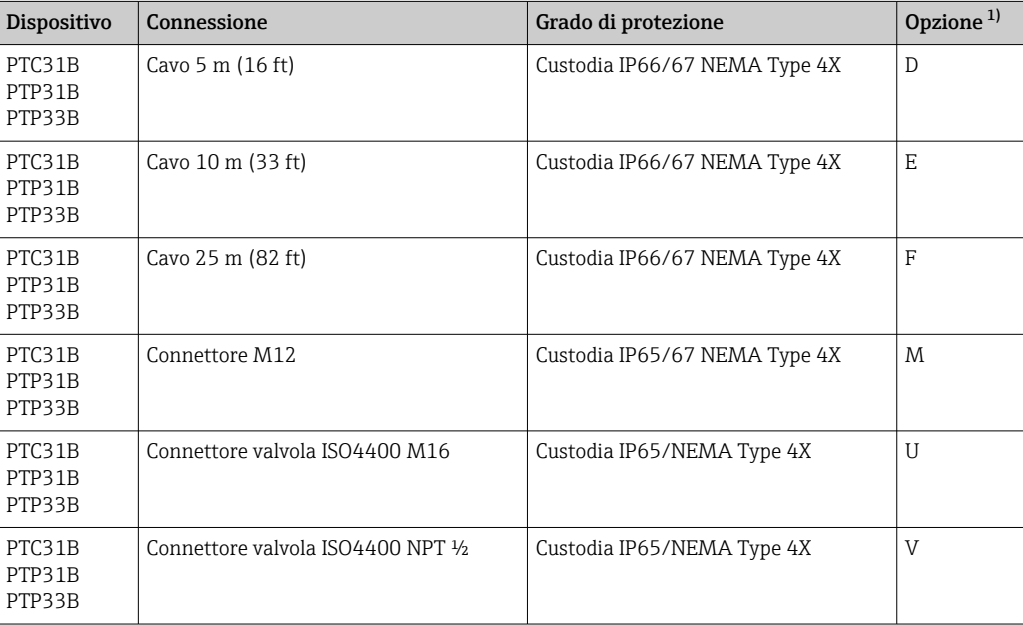

1) Configuratore di prodotto, codice d'ordine per "Collegamento elettrico"

#### 15.5.5 Resistenza alle vibrazioni

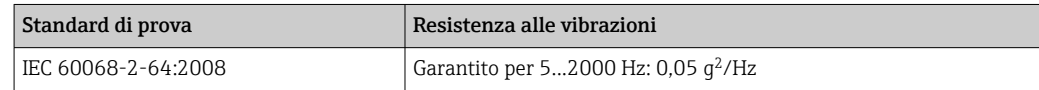

### 15.5.6 Compatibilità elettromagnetica

- Emissione di interferenza secondo EN 61326 -1 per apparecchiature B
- Immunità alle interferenze secondo EN 61326-1 (ambienti industriali)
- Deviazione massima: 1,5% con TD 1:1

Per maggiori informazioni consultare la Dichiarazione di conformità.

## 15.6 Relativo

#### 15.6.1 Campo della temperatura di processo per dispositivi con membrana di processo in ceramica

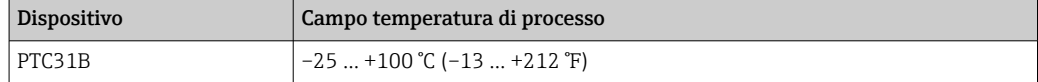

- Per applicazioni con vapore saturo, utilizzare un dispositivo con membrana di processo in metallo o durante l'installazione prevedere un sifone a scopo di isolamento termico.
- Considerare con attenzione il campo della temperatura di processo indicato per la guarnizione. V. anche la tabella seguente.

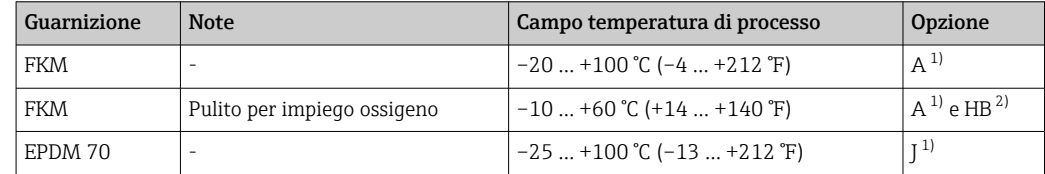

1) Configuratore di prodotto, codice d'ordine per "Guarnizione"

2) Configuratore di prodotto, codice d'ordine per "Servizio"

#### Applicazioni con temperatura variabile

Frequenti e forti variazioni di temperatura possono causare errori di misura temporanei. La compensazione della temperatura è eseguita dopo qualche minuto. La compensazione della temperatura interna è tanto più veloce quanto più piccola è la variazione di temperatura e quanto più lungo è l'intervallo di tempo.

Per maggiori informazioni, contattare l'Ufficio commerciale Endress+Hauser locale.

### 15.6.2 Campo della temperatura di processo per dispositivi con membrana di processo in metallo

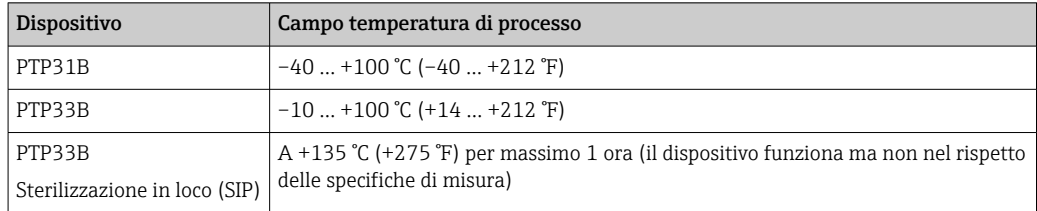

#### Applicazioni con temperatura variabile

Frequenti e forti variazioni di temperatura possono causare errori di misura temporanei. La compensazione della temperatura interna è tanto più veloce quanto più piccola è la variazione di temperatura e quanto più lungo è l'intervallo di tempo.

Per maggiori informazioni, contattare l'Ufficio commerciale Endress+Hauser locale.

### 15.6.3 Specifiche di pressione

### **A** AVVERTENZA

La pressione massima per il misuratore dipende dall'elemento in classe più bassa relativamente alla pressione.

- ‣ Per le specifiche di pressione, v. paragrafi "Campo di misura" e "Costruzione meccanica" nella documentazione Informazioni tecniche.
- ‣ La direttiva per i dispositivi in pressione (PED 2014/68/EU) utilizza l'abbreviazione "PS". Questa abbreviazione corrisponde alla pressione operativa massima (MWP = maximum working pressure) del misuratore.
- ‣ MWP (Maximum Working Pressure): il valore MWP (pressione operativa massima) è specificato sulla targhetta del dispositivo. Questo valore si basa su una temperatura di riferimento di +20 °C (+68 °F) e può essere applicato al dispositivo per un periodo di tempo illimitato. Rispettare la dipendenza temperatura della pressione operativa massima ("MWP", maximum working pressure).
- ‣ OPL (Over Pressure Limit): la pressione di prova corrisponde al limite di sovrapressione (OPL) del sensore e può essere applicata solo temporaneamente per garantire che la misura rispetti le specifiche ed evitare danni permanenti. Nel caso di combinazioni tra campo del sensore e connessioni al processo, per le quali il limite di sovrapressione (OPL) della connessione al processo è inferiore al valore nominale del sensore, il dispositivo è impostato in fabbrica al massimo del valore OPL della connessione al processo. Per utilizzare l'intero campo del sensore, selezionare una connessione al processo con un valore OPL maggiore.
- ‣ Dispositivi con membrana di processo in ceramica: evitare colpi d'ariete nel vapore! Possono causare derive del punto di zero. Raccomandazione: sulla membrana di processo possono rimanere dei residui della pulizia CIP (piccole gocce d'acqua o condensa), che possono causare dei colpi d'ariete locali durante la successiva pulizia con vapore. Nella pratica è provato, che se si asciuga la membrana di processo (ad es. soffiaggio), si evitano i colpi d'ariete nel vapore.

# Indice analitico

### A

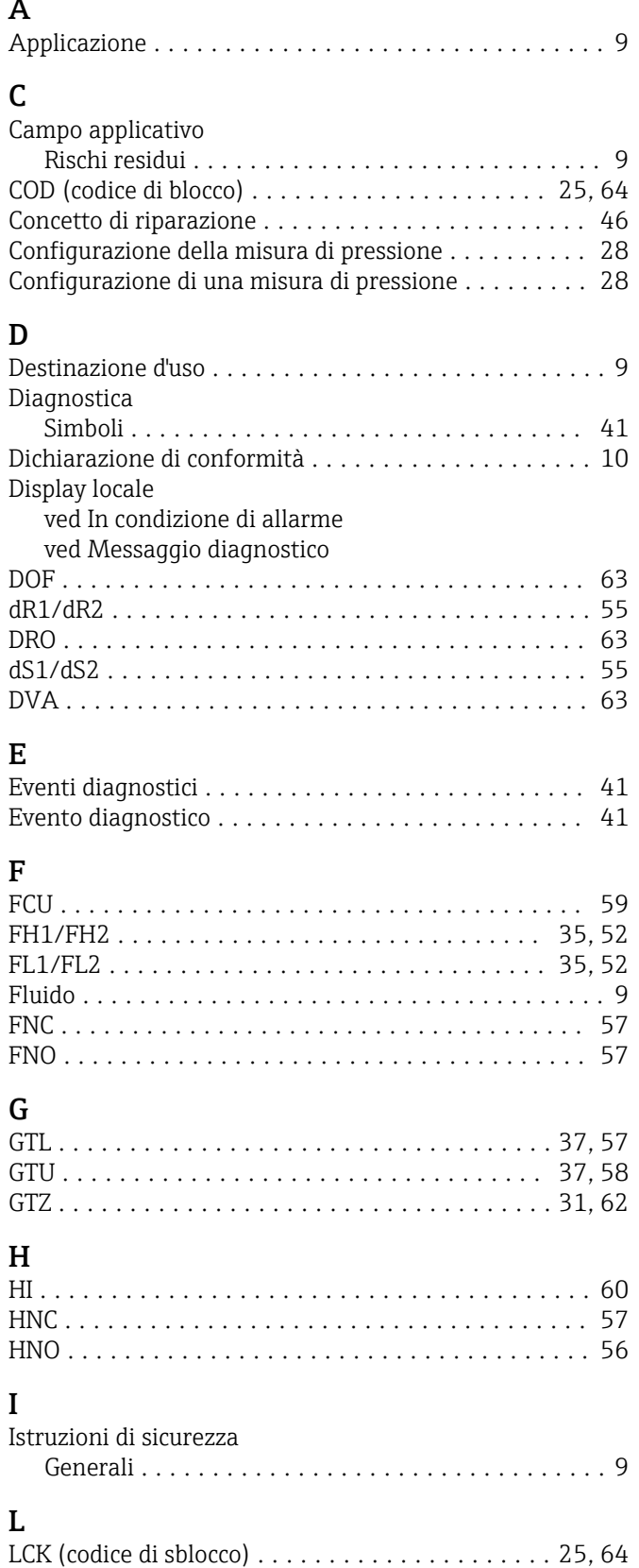

Livello DIAG ............................... [65](#page-64-0) Livello EF ................................. [55](#page-54-0) LO ...................................... [61](#page-60-0) LST ...................................... [65](#page-64-0)

### M

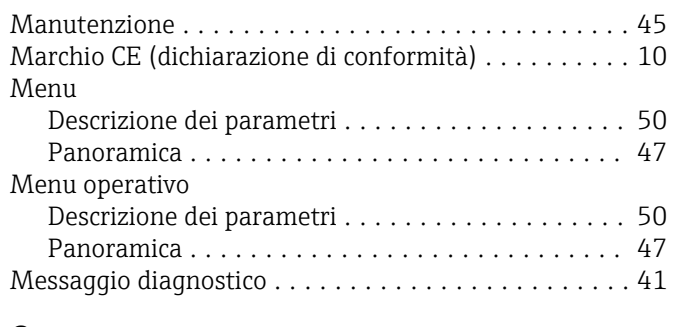

# O

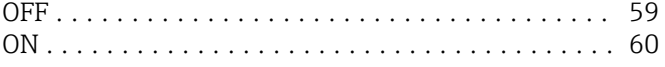

### P

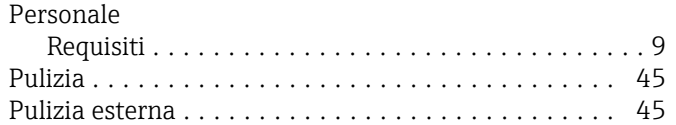

## R

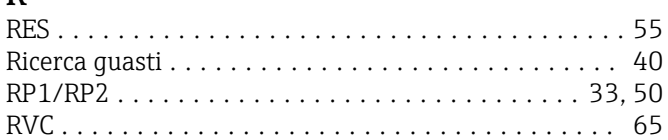

## S

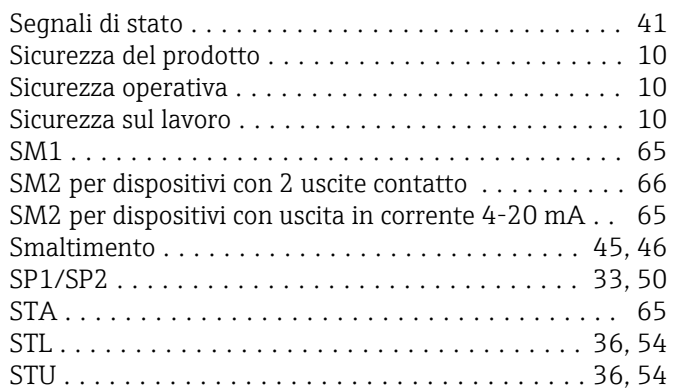

# T

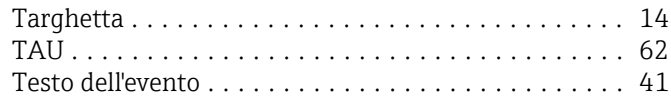

# U

Z

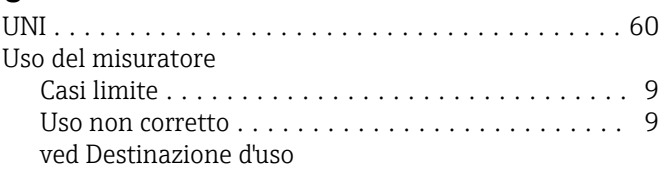

# ZRO .................................. [30](#page-29-0), [61](#page-60-0)

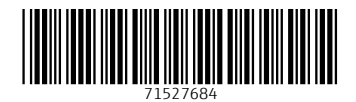

www.addresses.endress.com

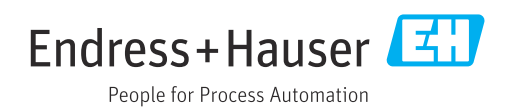